Univerza  *v Ljubljani*  Fakulteta  *za gradbeništvo in geodezijo* 

*Jamova 2 1000 Ljubljana, Slovenija telefon (01) 47 68 500 faks (01) 42 50 681 fgg@fgg.uni-lj.si* 

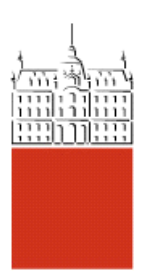

Univerzitetni program Gradbeništvo, Komunalna smer

# Kandidat: **Srečko Lipovšek**

# **Vzpostavitev katastra in podatkovne strukture za hidravlično modeliranje vodovodnih sistemov**

**Diplomska naloga št.: 3033** 

**Mentor:**  prof. dr. Boris Kompare

**Somentor:**  asist. dr. Matej Uršič , Slavko Gerčer

Ljubljana, 27. 10. 2008

# **IZJAVA O AVTORSTVU**

Podpisani **SREČKO LIPOVŠEK** izjavljam, da sem avtor diplomske naloge z naslovom: **»VZPOSTAVITEV KATASTRA IN PODATKOVNE STRUKTURE ZA HIDRAVLIČNO MODELIRANJE VODOVODNIH SISTEMOV«.** 

Izjavljam, da prenašam vse materialne in avtorske pravice v zvezi z diplomsko nalogo na UL Fakulteto za gradbeništvo in geodezijo.

Ljubljana, oktober 2008.

## **BIBLIOGRAFSKO – DOKUMENTACIJSKA STRAN IN IZVLEČEK**

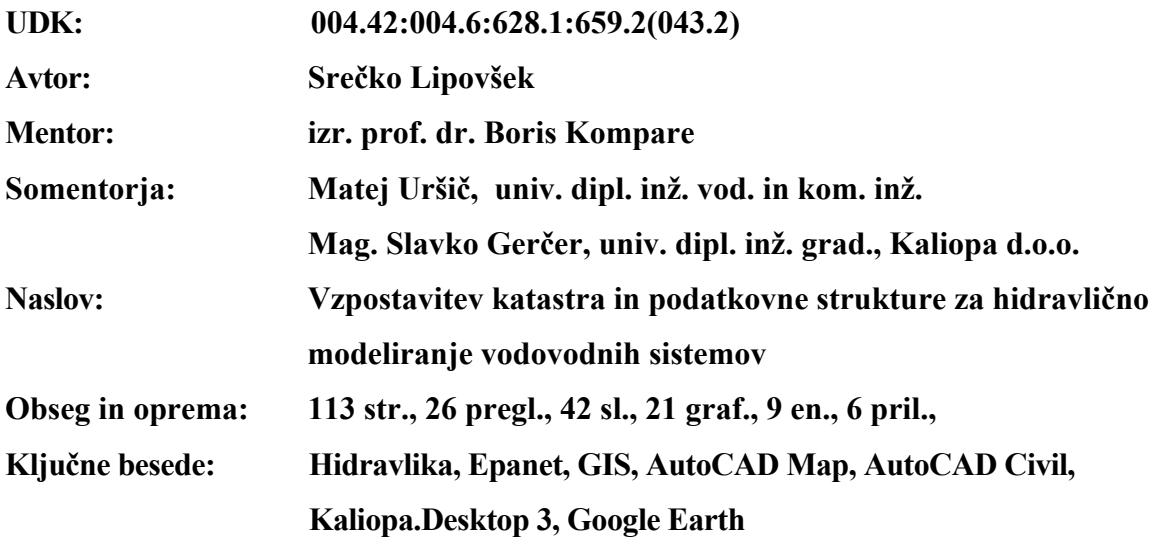

#### **Izvleček**

Diplomsko delo obravnava možnost vzpostavitve sistema za izdelavo hidravličnega modela, obstoječega vodovodnega omrežja iz GIS podatkov, v okolju AutoCAD. V okviru diplomske naloge je nastalo nekaj programskih orodij za povezavo in urejanje podatkov v GIS-u ter orodje za izdelavo vizualizacije rezultatov hidravličnega izračuna v Google Earth. Programska orodja so bila napisana v VBA in .NET tehnologiji. Preučena je bila možnost, kako povezati več tipov podatkov, ki so potrebni za izdelavo hidravličnega modela. Analizirana je bila možnost uporabe podatkov iz računovodskega sistema, možnost uporabe digitalnega modela terena, uporaba podatkov iz nadzornega sistema in uporaba podatkov meritev. Po razširitvi programa Kaliopa.Desktop 3 s funkcionalnostmi za izdelavo hidravličnega modela, je s pomočjo teh orodij nastajal hidravlični model vodovodnega sistema Letuš. Po temeljitem topološkem čiščenju GIS-a, so bili v GIS uspešno povezani podatki o porabi vode iz računovodskega sistema in podatki o višinah iz digitalnega modela terena. S pripravljeno programsko opremo je bil iz podatkov zgrajen hidravlični model in umerjen s podatki iz nadzornega sistema in dodatnih meritev tlakov. S tako zgrajenim in umerjenim hidravličnim modelom so bile narejene različne statične in dinamične hidravlične analize obstoječega stanja in simulacije ekstremnih pojavov v omrežju (poraba vode ob požaru). Na koncu so bili rezultati hidravlične analize prikazani na različne načine.

#### **BIBLIOGRAPHIC – DOCUMENTALISTIC INFORMATION**

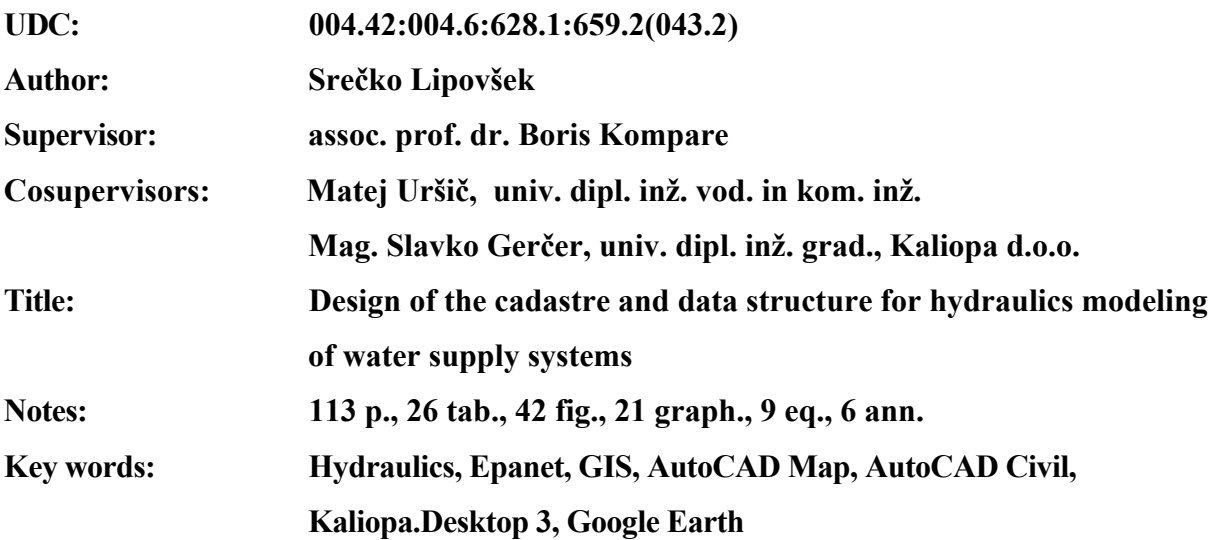

#### **Abstract**

Diploma graduation deals with the possibility how to set up a hydraulic cadastre and system for hydraulic modeling of water supply systems. In the context of the diploma task a few software tools was created to connect and edit data in GIS, and a tool for exporting hydraulic calculation results to Google Earth. Software tools have been written in VBA and. NET technology. The data were obtained and analyzed from different GIS and other data stores. The possibility of using data from the accounting system, digital terrain model, control acquisition system (SCADA) and measurements was analyzed. After testing of newly created software functionalities, the hydraulic model of water supply system Letuš was created. First step in creating hydraulic model was data collect and topological cleaning of GIS data. After that data of water consumption from the accounting system was added to cadastre and consumption at junctions were calculated. Also the elevation from digital terrain model has been added to junctions. After these steps hydraulic model was built and calibrated against data from the control acquisition system and additional pressure measurements. With calibrated hydraulic model various hydraulic simulations were made. At the end the results of the hydraulic analysis were shown in different ways.

# **ZAHVALA**

Pri izdelavi diplomske naloge se za pomoč, nasvete in usmerjanje iskreno zahvaljujem mentorju, izr. prof. dr. Borisu Kompare, in somentorjema; Mateju Uršič u.d.i.v.k.i. in mag. Slavku Gerčer u.d.i.g. Prav tako se za pomoč zahvaljujem sodelavcem iz podjetja Kaliopa, informacijske rešitve d.o.o.

Za pomoč in podporo pri izdelavi diplomske naloge in podpori pri študiju se zahvaljujem staršem in družini ter tudi Vesni in njeni družini.

# **KAZALO VSEBINE**

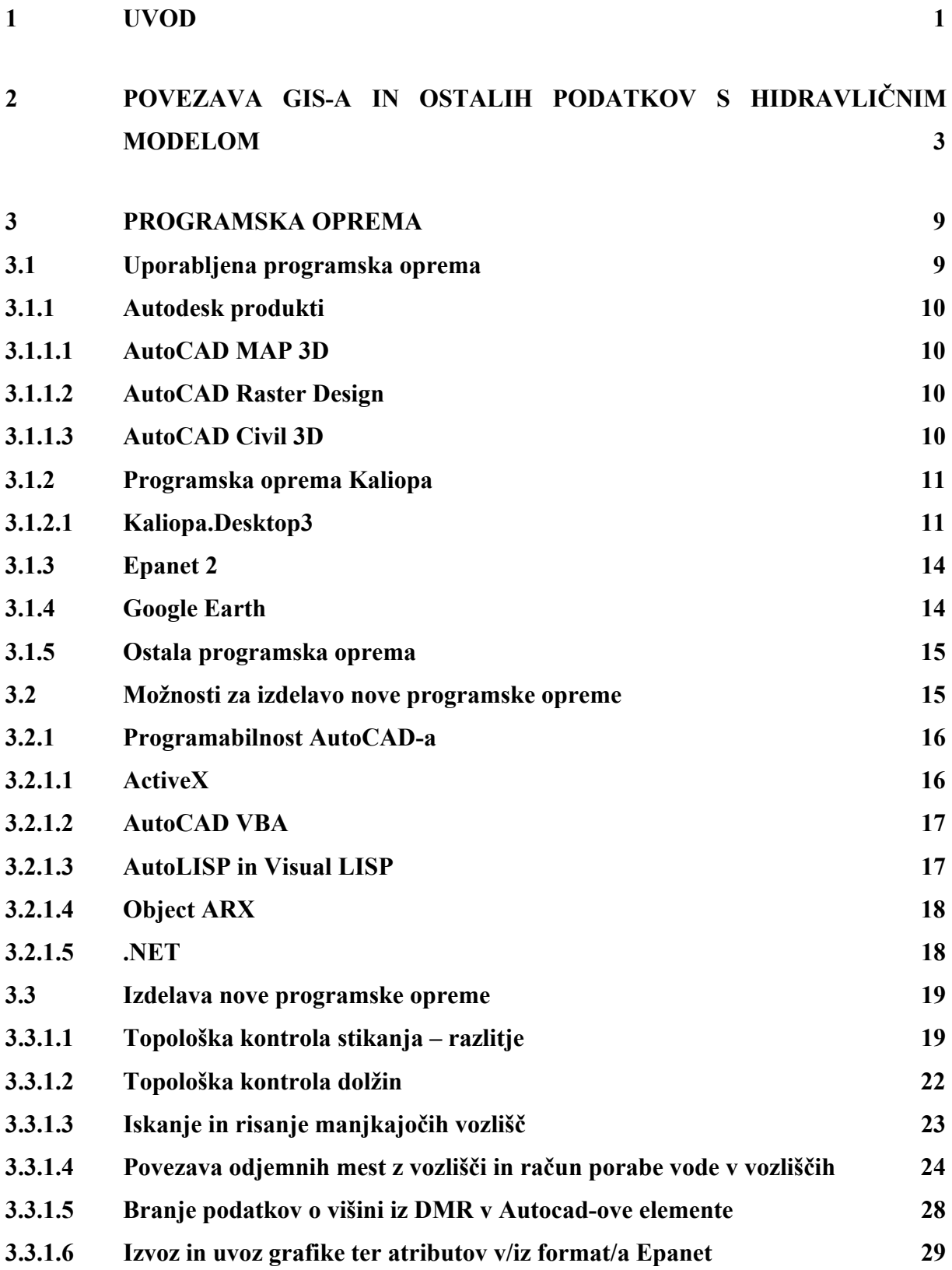

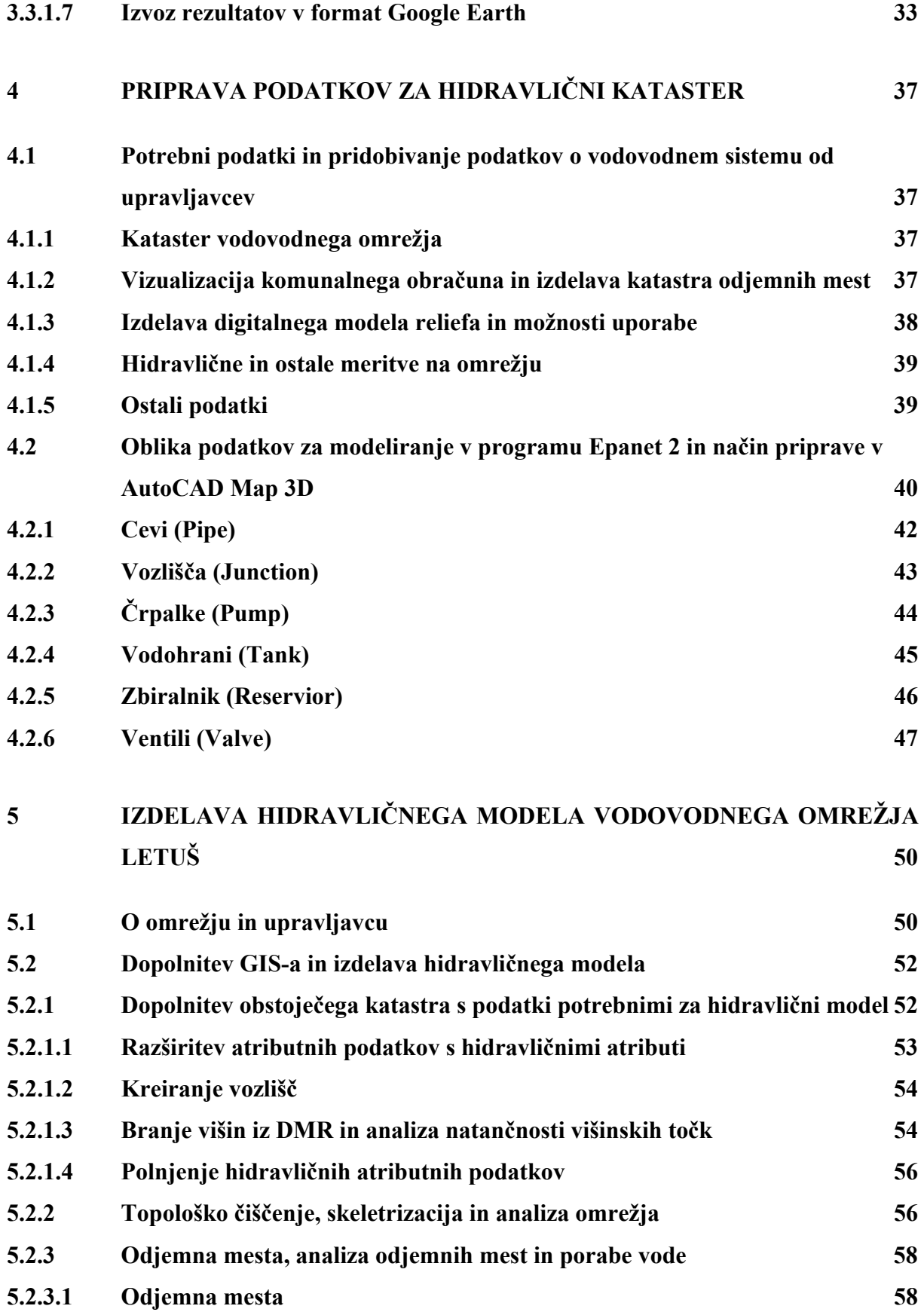

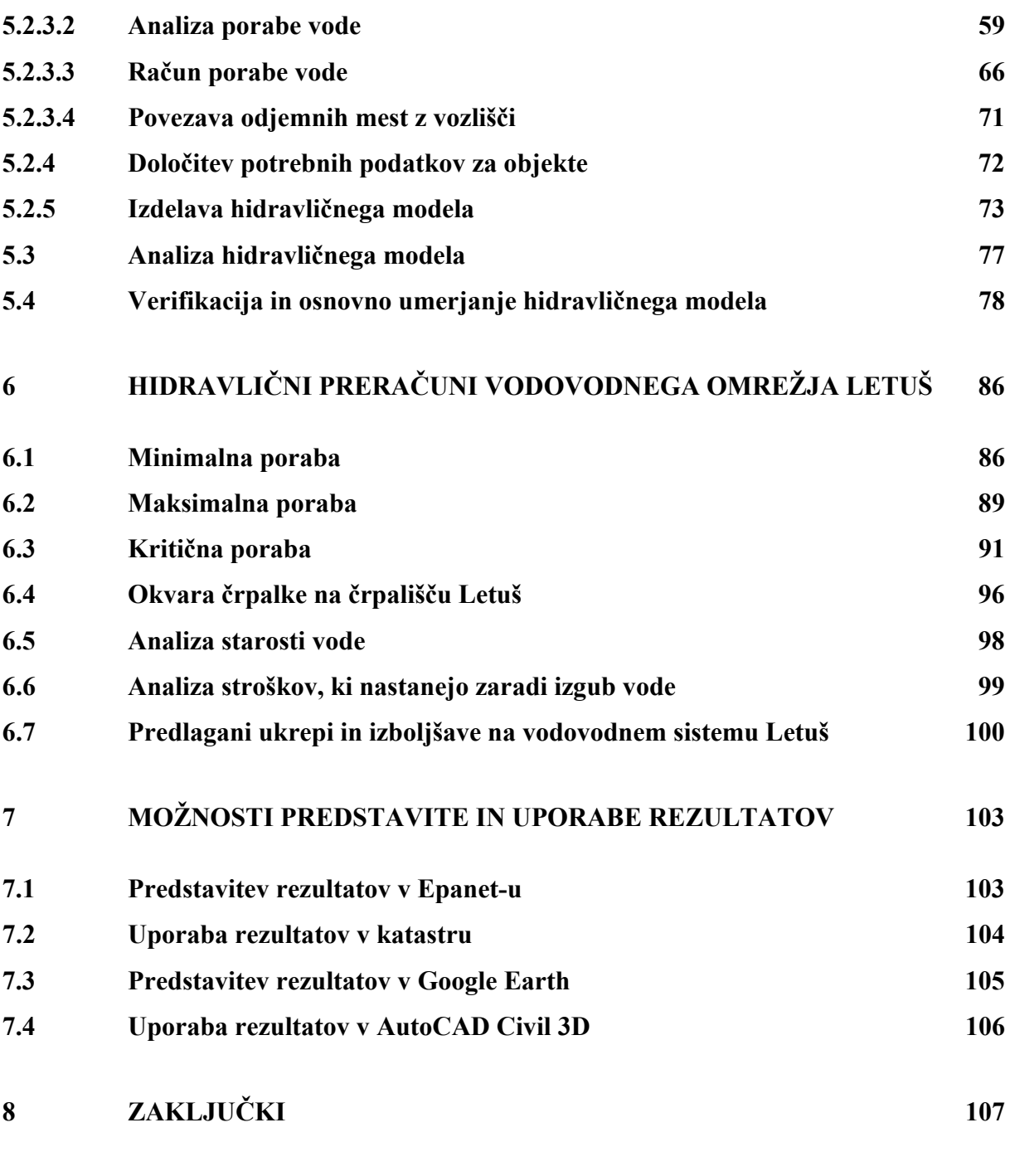

**VIRI 109** 

# **KAZALO PREGLEDNIC**

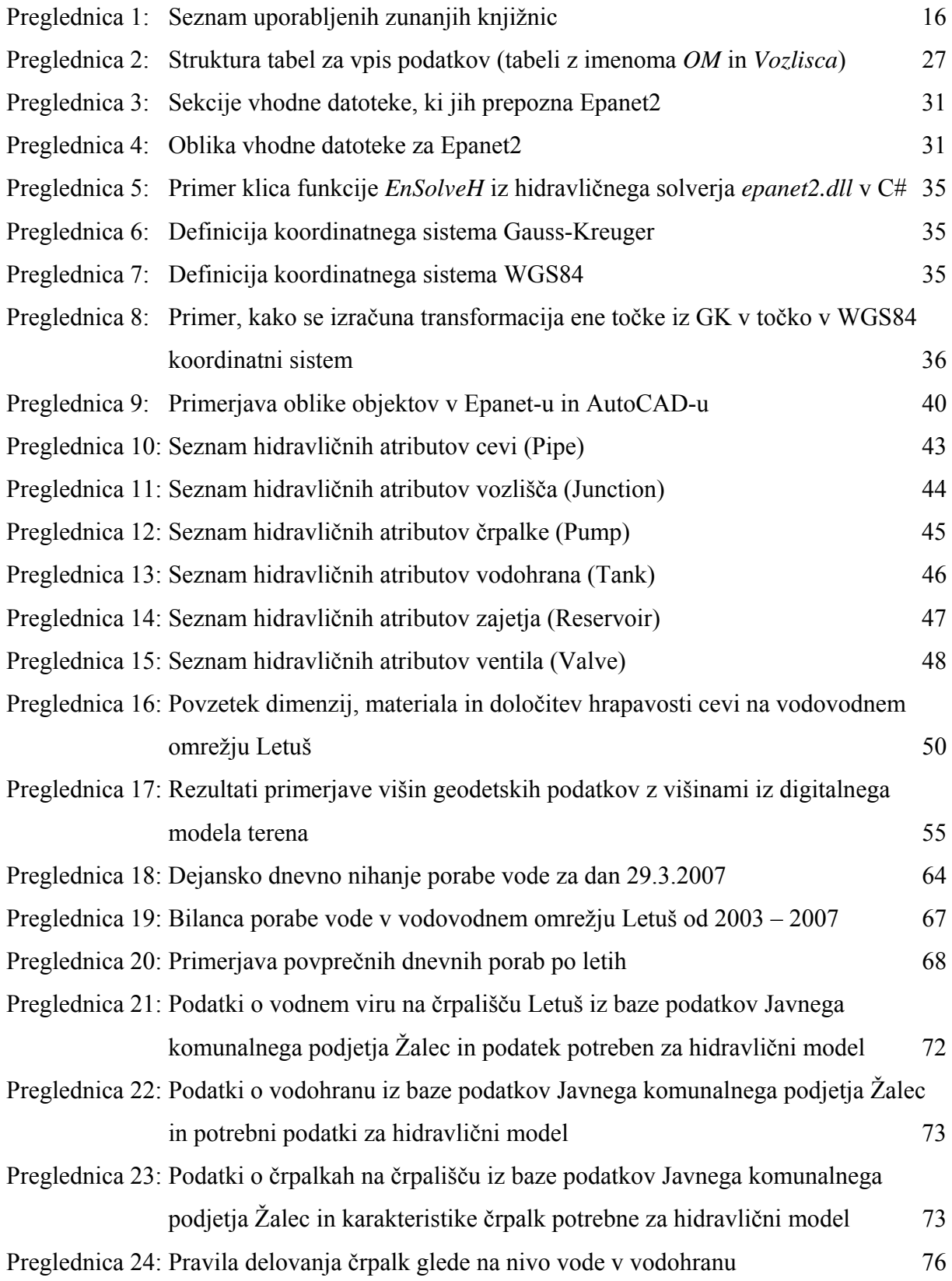

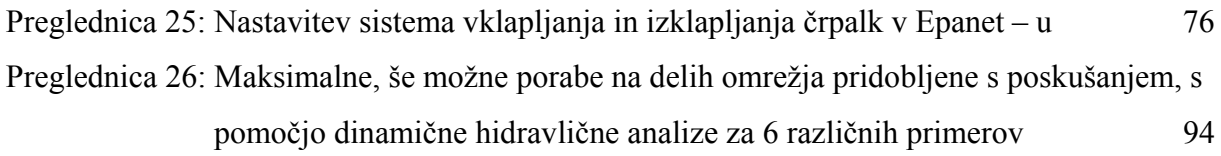

# **KAZALO GRAFIKONOV**

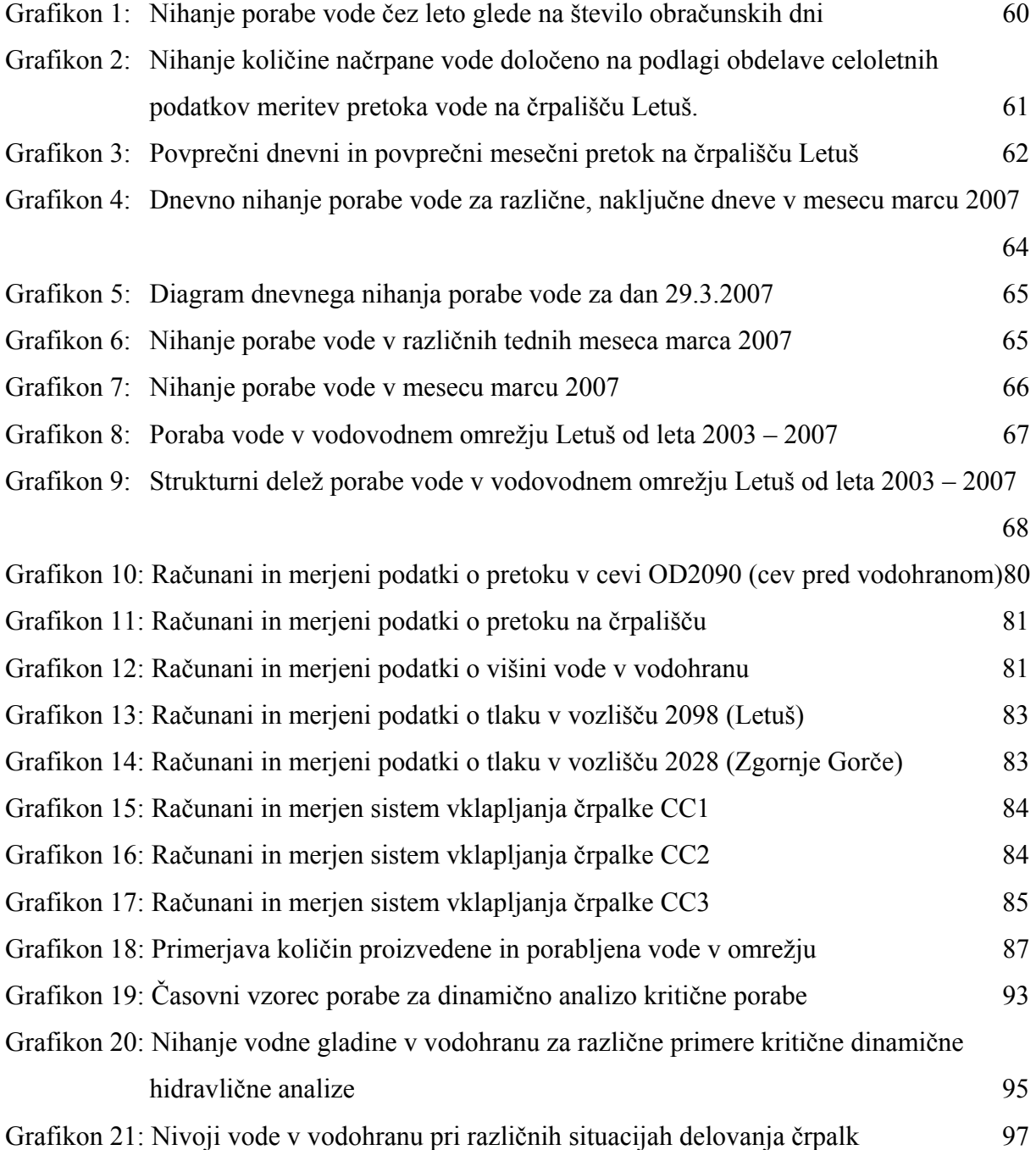

# **KAZALO SLIK**

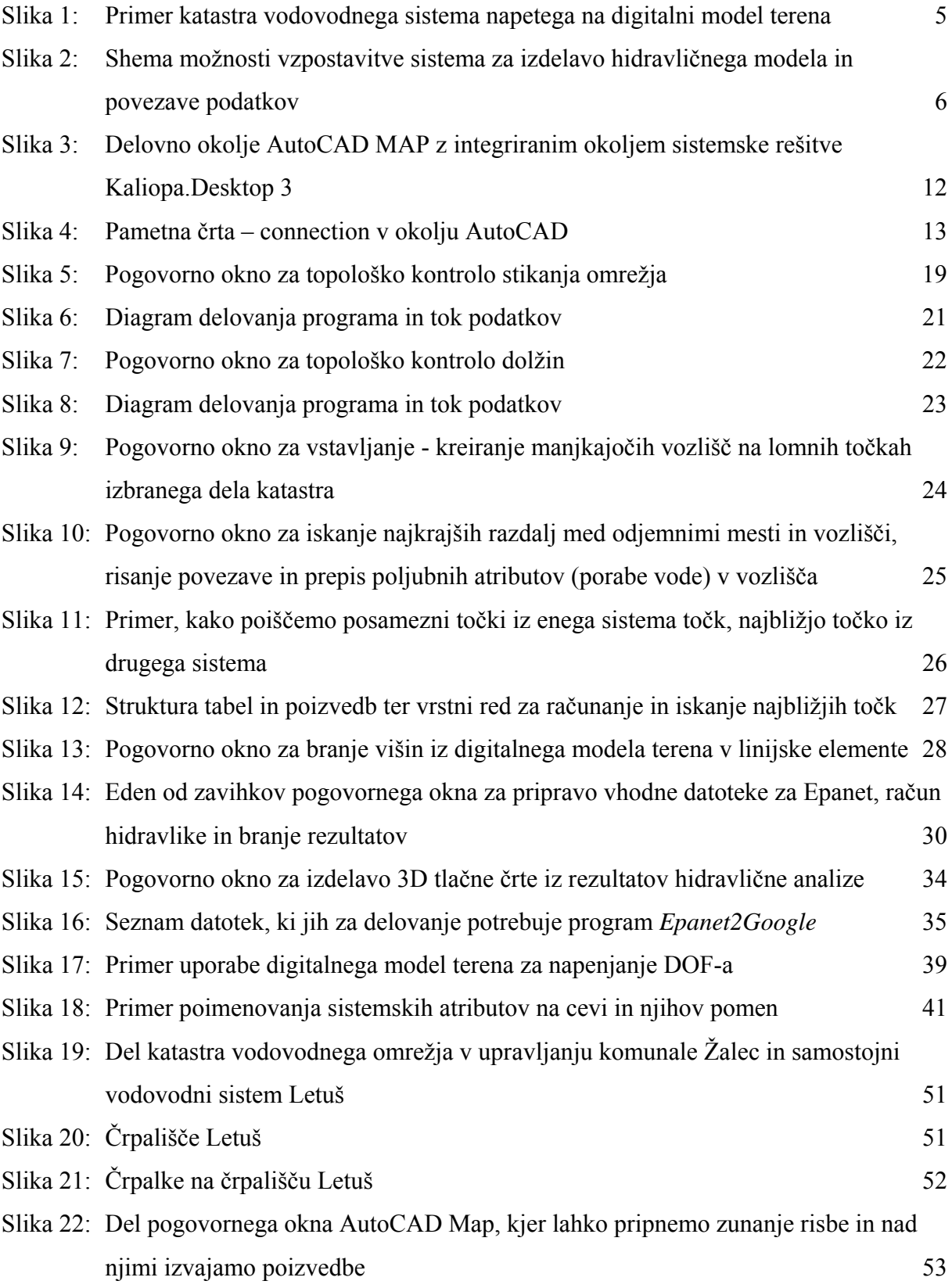

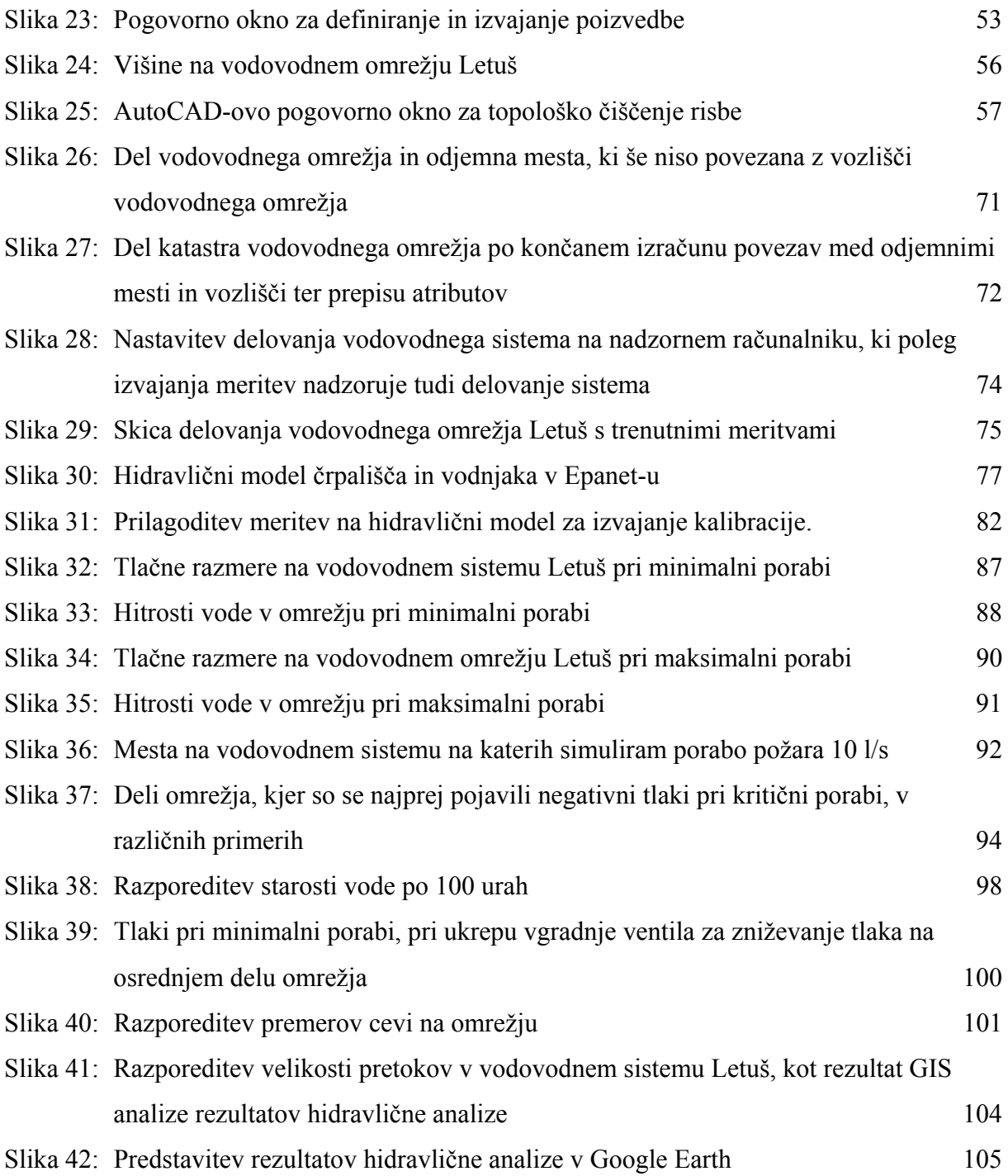

## **KAZALO PRILOG**

- Priloga A: Situacija vodovodnega omrežja Letuš
- Priloga B: Situacija vodovodnega omrežja Letuš z odjemnimi mesti in povezavami
- Priloga C: Vzdolžni profil s tlačnimi črtami odseka a
- Priloga D: Vzdolžni profil odseka vodohran črpališče
- Priloga E1: Črpališče Letuš, hidromehanska oprema tloris
- Priloga E2: Črpališče Letuš, hidromehanska oprema prerez 1
- Priloga E3: Črpališče Letuš, hidromehanska oprema prerez 2
- Priloga F: Karakteristike črpalk

# **OKRAJŠAVE IN SIMBOLI**

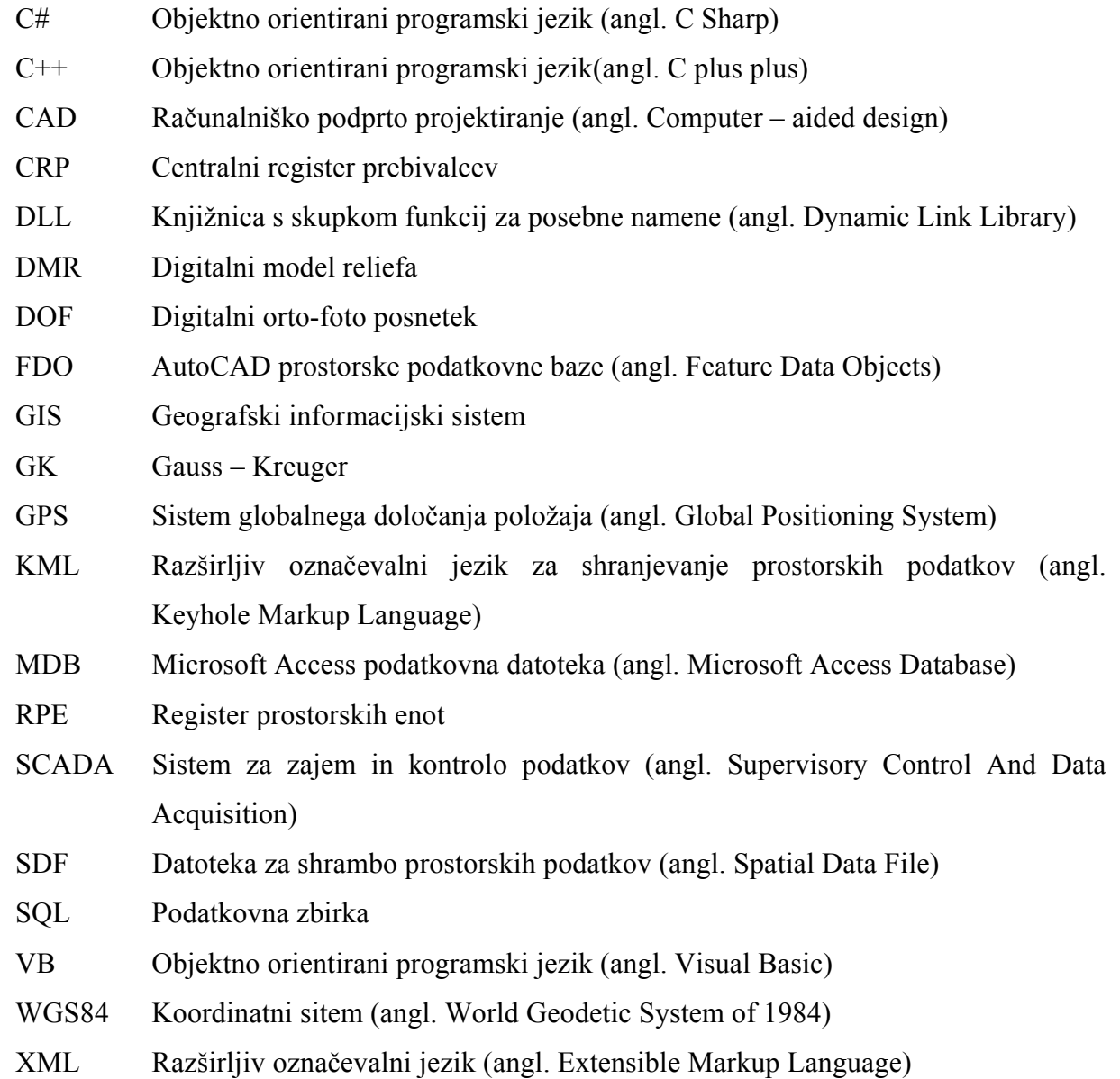

#### **1 UVOD**

Izdelava hidravličnega modela iz obstoječega katastra je zahtevno opravilo, saj je potrebno med seboj povezati veliko količino podatkov. Vzpostavljen hidravlični model omogoča razumevanje hidravličnega stanja in simulacije različnih razmer na vodovodnem omrežju. Verificiran hidravlični model predstavlja zelo dober približek delovanja vodovodnega omrežja. Z različnimi hidravličnimi analizami izdelanega in verificiranega hidravličnega modela, si lahko z njim pomagamo pri pomembnih odločitvah, kot so vzdrževanje in obnova omrežja ter analizi obstoječih zmožnosti vodovodnega sistema, ob načrtovanih posegih v prostor.

Cilji diplomske naloge so:

- o Izdelava programske opreme v okolju AutoCAD za potrebe izdelave hidravličnega modela iz obstoječega katastra.
- o Analiza različnih sistemov podatkov, ki se lahko uporabijo za vzpostavitev hidravličnega modela.
- o Izdelava hidravličnega modela vodovodnega omrežja Letuš z izdelano programsko opremo.
- o Primerjava merjenih in računanih podatkov hidravličnega modela vodovodnega omrežja Letuš.
- o Hidravlične analize različnih stanj na vodovodnem omrežju Letuš.

Za izdelavo hidravličnega modela, iz obstoječega katastra vodovodnega sistema, je potrebno najprej vzpostaviti hidravlični kataster. Hidravlični kataster je kataster vodovodnega sistema, ki je pripravljen za izdelavo hidravličnega modela obstoječega vodovodnega sistema. Za vzpostavitev hidravličnega katastra je potrebno v kataster povezati več vrst podatkov iz različnih sistemov. Z analizo računovodskega sistema lahko v katastru vizualiziramo odjemna mesta in s tem določimo dejansko porabo vode. Z izdelavo digitalnega modela terena lahko pridobimo višine, ki jih lahko povežemo s katastrom. Z analizo sistema meritev in nadzora na omrežju (SCADA) lahko pridobimo pomembne podatke za umerjanje izdelanega hidravličnega modela iz hidravličnega katastra.

V drugem poglavju je predstavljena možnost vzpostavitve sistema za izdelavo hidravličnega modela iz različnih vrst podatkov in problemi, ki nastopijo pri uporabi le teh. V tretjem poglavju je predstavljena uporabljena programska oprema in potek izdelave nove programske opreme za potrebe izdelave hidravličnega modela iz obstoječega katastra. Način priprave podatkov v katastru in način vzpostavitve hidravličnega katastra za potrebo izdelave hidravličnega modela je predstavljen v četrtem poglavju. V petem poglavju je predstavljen potek izdelave hidravličnega modela vodovodnega omrežja Letuš in izdelano umerjanje tega modela na merjene podatke terenskih meritev in meritev iz nadzornega sistema. V šestem poglavju sledijo hidravlični preračuni obstoječega stanja izdelanega in umerjenega hidravličnega modela ter v sedmem poglavju možnosti predstavitve rezultatov hidravlične analize.

# **2 POVEZAVA GIS-A IN OSTALIH PODATKOV S HIDRAVLIČNIM MODELOM**

GIS (geografski informacijski sistem) predstavlja skupek močnih računalniških, strojnih in programskih orodij za izdelovanje, shranjevanje, upravljanje, analizo in prikazovanje prostorskih informacij (Thomas M. et. All, 2007). Sodobne računalniške tehnologije to omogočajo, saj je na tržišču na voljo veliko orodij, ki jih je mogoče povezati v celoto, da tako tvorijo geografski informacijski sistem. Informacije v takšnem sistemu so lahko različnih tipov. Lahko so geometrijske - vektorske, atributne, rastrske, topološke, …. Vsaka od teh skupin je zgodba zase, če pa jih združimo v celoto dobimo kompleksen sistem, ki ga imenujemo geografski informacijski sistem. Veliko informacij, predvsem informacije s katerimi upravljajo državne ustanove in njihova podjetja, je vezanih na neko lokacijo v prostoru. Zaradi tega obstaja veliko razlogov za izdelavo geografskih informacijskih sistemov. GIS pa ne služi samo državnim ustanovam, ampak je uporaben tudi za veliko drugih stvari, tudi pri inženirskih modelih, načrtovanju, odločitvah itd.

GIS je postal osnova tudi pri izdelavi hidravličnih modelov vodovodnih sistemov. Časi, ko se je hidravlični model vodovodnega sistema gradil ročno, preko tekstovnih datotek, kjer so se vzpostavljali shematizirani hidravlični modeli, počasi minevajo, saj lahko s prihodom sodobnih tehnologij povežemo GIS in hidravlični model na različne načine. S prihodom baz podatkov (angl. Spatial Database), kot je Oracle Spatial in SQL Server 2008, ki omogočajo shranjevanj grafike in atributov kot ene entitete, bo to še lažje, vendar nas to raziskovanje še čaka v prihodnje.

Če odmislimo stopnjo, ko smo hidravlični model gradili ročno, preko tekstovne datoteke, lahko izdelovanje hidravličnih modelov iz GIS-ov razdelimo v tri stopnje:

- o Prva stopnja je izmenjava podatkov med GIS-om in hidravličnim modelom. Ta izmenjava največkrat poteka preko tekstovnih datotek ali tabel. V tem primeru sta hidravlični model in GIS dve ločeni enoti.
- o Druga stopnja je kreiranje vmesne ploskve med GIS-om in hidravličnim modelom na kateri so narejene povezave. Te povezave so potem uporabljene za sinhronizacijo podatkov med GIS-om in hidravličnim modelom. Podatki so na tej stopnji še vedno

podvojeni, hidravlični model in GIS pa sta še vedno dve samostojni enoti.

o Tretja stopnja je uporaba ene shrambe podatkov tako za GIS, kot tudi za hidravlični model. V tem primeru lahko hidravlični model poganjamo direktno iz GIS-a in obratno. Prednost takšnega načina je hitrejša izdelava GIS-a, ker s tem naredimo že kar hidravlični model in uporaba ter povezava ostalih podatkov iz GIS-a. Pri takšnem načinu je pomembno, da je GIS vseskozi topološko urejen. Za to mora biti poskrbljeno že na osnovnem nivoju, to pomeni, da novega elementa ne moremo narisati kjerkoli, tako kot lahko to storimo v CAD (računalniško podprto projektiranje) sistemu, ampak ga moramo narisati topološko pravilno. Za topološko urejenost znajo poskrbeti že sodobne baze podatkov.

Najbolj idealna bi bila tretja stopnja, vendar je zelo težko izvedljiva. Ker imamo že izdelane sisteme, je le te težko prestaviti v nov sistem. Problem predstavlja tudi to, ker modele skeletriziramo, v GIS-u pa želimo imeti čim več elementov. Najboljša rešitev se torej nahaja nekje vmes pri čemer uporabimo prednosti vsake izmed teh stopenj.

Zgraditi univerzalni sistem je možno le teoretično in v primeru da bi ga gradili od začetka. Problem nastopi, ker so sistemi delno že zgrajeni. Zato se moramo osredotočiti predvsem na to, na kakšen način obstoječe sisteme dopolniti oz. iz njih pridobiti največ kar se da. Pri gradnji univerzalnega sistema za izdelavo hidravličnega modela, bi morali med seboj povezati več različnih sistemov oz. baz podatkov (sistem GIS, računovodski sistem, sistem meritev na omrežju, …). Ravno zaradi tega moramo poiskati vmesno pot in zgraditi sistem s katerim je možna hitra izdelava hidravličnega modela ter možnost povezave in prenosa podatkov v druge sisteme. Ker GIS vsebuje veliko podatkov, ki so vezani na lokacijo, je ta pot najbolj primerna tam.

Za izdelavo hidravličnega modela ne zadostujejo samo podatki iz katastra, potrebno je še veliko več. Da lahko izdelamo hidravlični model, moramo znati pravilno analizirati računovodski sistem, saj lahko le tam dobimo dragocene podatke o porabi vode, ki so ključni za izdelavo hidravličnega modela. Pri takšnih podatkih predstavlja problem lokacija posameznega odjemnega mesta (x in y koordinata), ki v računovodski bazi praviloma ne obstaja, zato je potrebno tem odjemnim mestom določiti enolično lokacijo. Če podatki o

lokacijah ne obstajajo, jih lahko večino dobimo z uparjanjem različnih baz podatkov, ki te informacije vsebujejo. Ta postopek je zahteven in zahteva dobro poznavanje baz podatkov in manipulacije z njimi. Seveda pa ostane veliko odjemnih mest, ki jim lokacije ni mogoče določiti enolično, zato morajo to storiti ustrezne službe upravljavca vodovodnega sistema. To je dandanes v času GPS (sistem globalnega določanja položaja) sistemov veliko lažje, kot je bilo nekoč. Locirana odjemna mesta je nato možno povezati s katastrom in iz njih uporabiti podatke, ki jih potrebujemo za izdelavo hidravličnega modela. Na ta način lahko povežemo računovodski sistem z GIS-om in kasneje s hidravličnim modelom.

Poleg računovodskega sistema moramo z GIS-om povezati še sistem daljinskega nadzora in meritev na vodovodnem sistemu (sistem SCADA). Upravljavci vodovodnih sistemov se v veliki meri poslužujejo različnih sistemov daljinskega vodenja in nadzora na vodovodnem omrežju, saj je s tem omogočen boljši pregled delovanja in nadzora vodovodnega omrežja. Ker tak sistem za izvajanje nadzora uporablja meritve na različnih delih omrežja (vodohrani, črpališča, določeni odseki cevi, …), je te meritve mogoče uporabiti tudi za izdelavo in umerjanje hidravličnega modela.

Poleg vseh naštetih podatkov za izdelavo hidravličnega modela, potrebujemo tudi višine na vodovodnem sistemu, ki jih lahko pridobimo na različne, preproste ali bolj zahtevne načine. Sistem višin je prav tako potrebno povezati s katastrom.

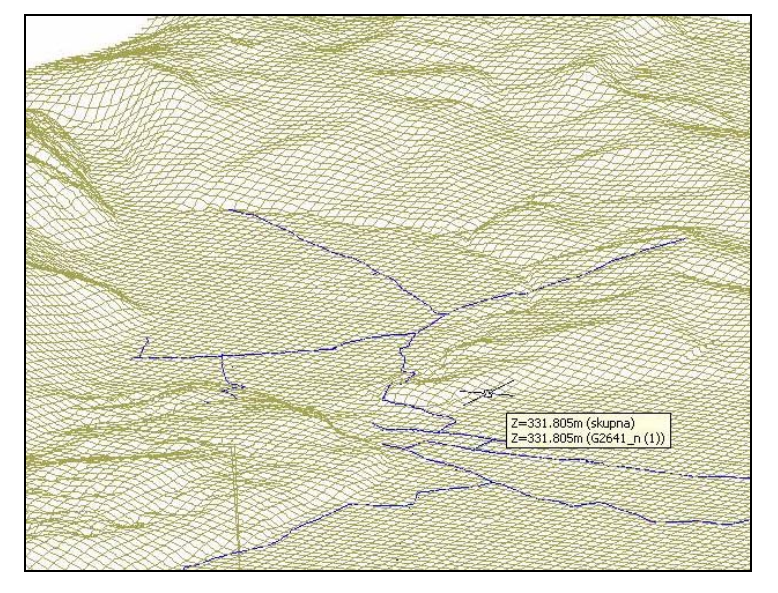

Slika 1: Primer katastra vodovodnega sistema napetega na digitalni model terena

Za uspešno vzpostavitev hidravličnega katastra in posledično hidravličnega modela potrebujemo torej vsaj pet tipov podatkov in ustrezno programsko opremo s katero jih lahko povežemo med seboj. Ti podatki so:

- o prilagodljiv GIS,
- o geolocirane podatke računovodstva odjemnih mest,
- o podatke o višinah terena,
- o podatke o objektih,
- o meritve.

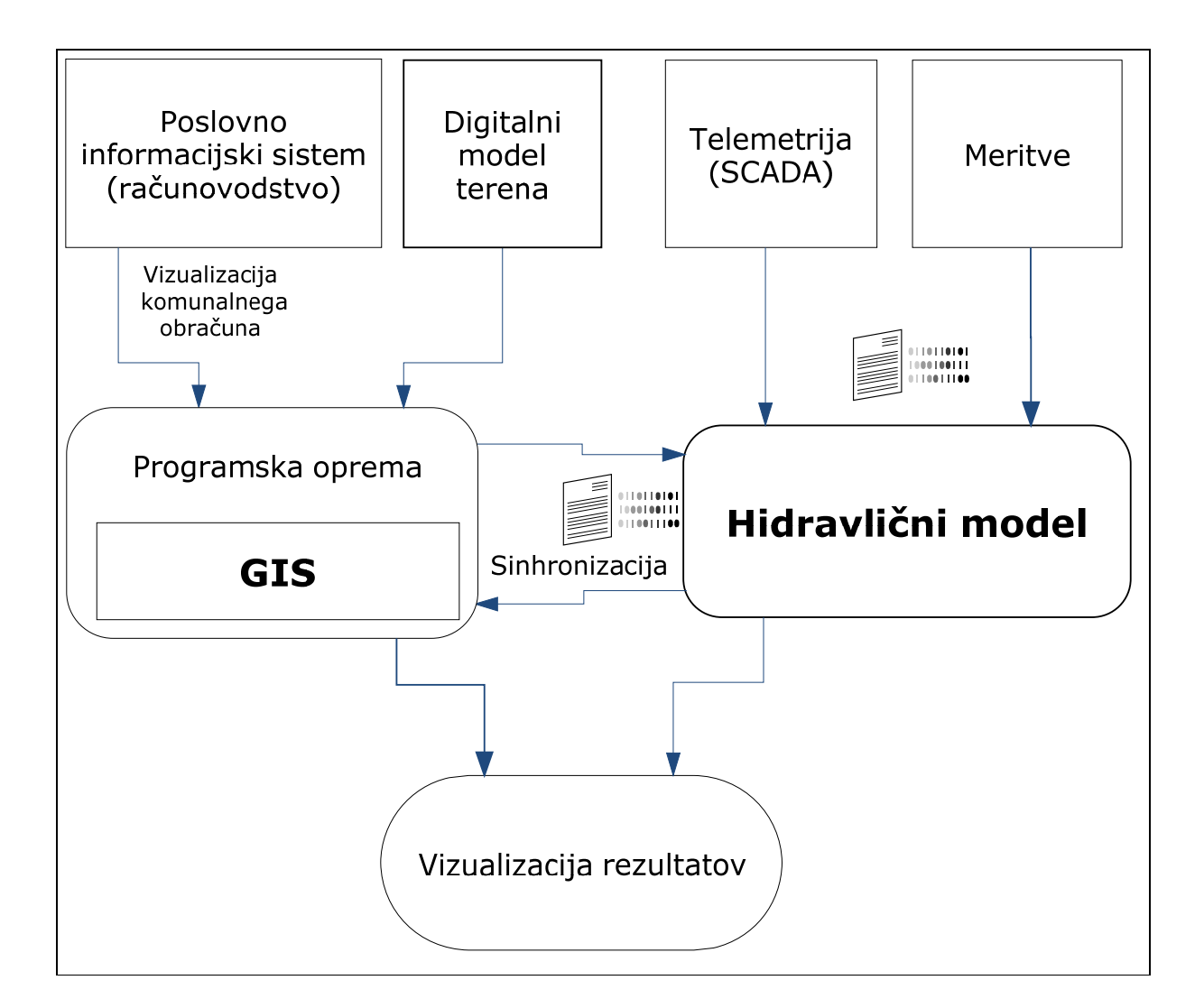

Slika 2: Shema možnosti vzpostavitve sistema za izdelavo hidravličnega modela in povezave podatkov

Velikokrat prevladuje napačno mišljenje o tem, da če podjetje razpolaga z GIS-om, ki se uporablja za kartiranje, je iz takšnega GIS-a enostavno izdelati hidravlični model. Pa ni tako enostavno. GIS, ki se pretežno uporablja za izdelavo kart, pregled podatkov, načrtovanje v prostoru itd, ponavadi ne vsebuje podatkov, ki so ključnega pomena v hidravlični analizi takšnega omrežja. Podatki v takem GIS – u so lahko tudi slabi in za potrebe kartiranja ne bodo nikogar motili, ker se jih ponavadi sploh ne opazi. Kakorkoli, tudi če podatki niso slabi, je za izdelavo hidravličnega modela iz obstoječega GIS, potrebno vložiti kar nekaj truda. Predvsem pa je pomembno to, kako vzpostaviti pravilen sistem in določiti potek izdelave takšnega sistema. Podatki, ki jih GIS ponavadi ne vsebuje in napake, ki nastopajo v takšnem GIS-u so:

- o zahtevani podatki o objektih, ki ponavadi niso del GIS-a (podatki o ventilih, črpalne krivulje, …),
- o topološke napake, ki nastanejo z risanjem v CAD sistemu (kratke linije, linije se v vozliščih ne stikajo, linije se na presečiščih ne sekajo, …),
- o višine v vozliščih,
- o nevrisani elementi (npr. vrisana je samo lokacija črpališča, ne pa tudi črpalke),
- o nepotrebna vozlišča, ki hidravlični model naredijo bolj kompliciran,
- o nepotrebni objekti, ki ne vplivajo na hidravlični model,
- o ter ostale napake, ki se ponavadi odkrijejo s podrobno analizo katastra.

Tudi v GIS-u je veliko podatkov, ki jih v hidravličnem modelu ne potrebujemo, oz. če jih je preveč, lahko na hidravlični model slabo vplivajo. GIS ponavadi vsebuje veliko detajlov, ki za hidravlični model niso pomembni. Zaradi tega je potrebno takšen GIS skeletrizirati. Skeletrizacija je pri sodobni računalniški tehnologiji potrebna samo do določenega nivoja. Včasih je ravno računalniška tehnologija predstavljala ozko grlo pri izdelavi modelov, ker se je z večanjem števila elementov v hidravličnem modelu, podaljševal čas hidravlične analize. Danes temu ni tako in hidravlični model lahko vsebuje veliko elementov, če smo jih le zmožni obvladovati in pripraviti na topološko pravilen način.

Po vzpostavitvi hidravličnega katastra, odpravi vseh napak, povezavi podatkov in na koncu uspešni vzpostavitvi hidravličnega modela, postane takšen GIS veliko več, kot samo običajen GIS. Če nam uspe iz obstoječega katastra vzpostaviti hidravlični kataster in izdelati

hidravlični model, ki je povezan s tem katastrom, smo s tem zelo veliko pridobili. Poleg običajnih podatkov, ki jih vsebuje GIS, imamo tam sedaj lahko tudi rezultate hidravlične analize, ki jih lahko v GIS-u tudi analiziramo. Združimo lahko torej podatke GIS-a in rezultate hidravličnega modela. V GIS-u lahko vizualiziramo samo del podatkov. Hidravlični modeli so namreč dinamični, to pomeni da lahko analiziramo obnašanje omrežja skozi daljše časovno obdobje. To prinese s seboj dejstvo, da bi določen objekt, ki je povezan s hidravličnim modelom, v GIS-u moral biti sposoben sprejeti veliko količino podatkov, ki so rezultat dinamične hidravlične analize. GIS ponavadi za to ni pripravljen. V polja, ki so pripravljena za shranjevanje podatkov (atribut), lahko shranimo le eno vrednost (npr. višino vozlišča, premer cevi, …) in ne več, zato bi bilo potrebno v GIS-u pripraviti polja, ki bi bila zmožna sprejeti veliko količino podatkov. Takšne atribute pa mora znati GIS kasneje tudi uporabljati.

Povezava katastra in hidravličnega modela je torej možna na več načinov. Potrebno je uporabiti ustrezna znanja za izdelavo in uporabo ustrezne programske opreme, ki znajo podatke povezati in iz njih zgraditi hidravlični model.

#### **3 PROGRAMSKA OPREMA**

V množini informacijske tehnologije, ki je trenutno dosegljiva na tržišču, je mogoče najti takšne tehnologije, ki so nam v pomoč pri zahtevnih inženirskih odločitvah. Te tehnologije nam omogočajo, da lahko na dokaj hiter in enostaven način pridemo do rešitev, za katere bi včasih potrebovali veliko več časa in energije. Vse te tehnologije so lahko dostopne in s pomočjo interneta je mogoče najti veliko navodil in napotkov, kako se uporabljajo in kaj omogočajo. Pametna izbira tehnologije ter ustrezno izobraževanje in mentorstvo, lahko pripeljeta do rezultatov, ki omogočajo inženirju lažje in hitrejše delo, predvsem pa pomoč pri zahtevnih odločitvah in projektih. V nadaljevanju sledi opis uporabljene programske opreme in opis izdelave nove programske opreme za potrebe izdelave hidravličnih modelov iz obstoječih katastrov v okolju AutoCAD.

#### **3.1 Uporabljena programska oprema**

Pri izdelavi diplomske naloge sem v največji meri uporabljal Autodesk produkte (AutoCAD MAP 3D, AutoCAD Civil 3D, AutoCAD Raster Design) in njegove dodatke, ki nastajajo v podjetju Kaliopa d.o.o. (Kaliopa.Desktop 3, Kaliopa.Zbirka, …). Del programske opreme je nastal tudi v okviru te diplomske naloge. To je del, ki se nanaša na izdelavo hidravličnega modela vodovodnega omrežja, iz poljubnega katastra vodovodnega sistema. Za hidravlično analizo sem uporabljal program Epanet 2 in njegov hidravlični solver. Uporabil sem tudi nekaj zunanjih knjižnic. Za izdelavo programa za izvoz rezultatov v Google Earth sem uporabljal Visual Studio 2005. Pri izdelavi diplomske naloge sem si pomagal še z nekaterimi drugimi programi in orodji, ki so uporabni za manipulacijo s podatki, to so Microsoft Excel, Microsoft Access in Microsoft SQL.

Spekter uporabe navedene programske opreme je zelo širok. Bolj podrobni opisi funkcionalnosti in uporabe niso tema te diplomske naloge, zato se bom pri opisu omejil zgolj na osnovni opis in opis uporabe za potrebe izdelave in urejanja GIS-a in za potrebe izdelave hidravličnih modelov vodovodnih sistemov.

#### **3.1.1 Autodesk produkti**

Od Autodesk produktov sem uporabljal predvsem produkte, ki spadajo v področje nizkogradbeništva (angl. Civil Engineering - AutoCAD Civil 3D) in področje GIS (angl. Geospatial - AutoCAD MAP 3D in AutoCAD Raster Design). Ti produkti omogočajo izdelavo in manipulacijo s prostorskimi podatki.

Autodesk omogoča tudi popolno programabilnost njihovih produktov, zato je mogoče izdelati poljuben dodatek, ki se navezuje na obstoječe funkcionalnosti in tako produkt poljubno prilagoditi svojim željam in potrebam.

#### **3.1.1.1 AutoCAD MAP 3D**

AutoCAD MAP 3D je produkt za izdelavo in urejanje prostorskih podatkov. Omogoča hiter in enostaven zajem podatkov, grafično in atributno analizo zajetih podatkov, topološke kontrole objektov, pretvorbe različnih formantih zapisov v AutoCAD in nazaj. Produkt omogoča povezave z različnimi bazami prostorskih podatkov (Oracle, ArcSDE, SDF, SQL, FDO,…). Pri diplomski nalogi je bil AutoCAD MAP 3D osnovno okolje za izdelavo in urejanje podatkov, kot tudi okolje, kjer so nastala dodatna orodja za izdelavo hidravličnega modela vodovodnega omrežja.

#### **3.1.1.2 AutoCAD Raster Design**

AutoCAD Raster Design predstavlja dodatek k AutoCAD ali AutoCAD MAP 3D za delo z rastri in skeniranimi slikami. Omogoča shranjevanje rastrskih slik v vektorski format, čiščenje rastrskih slik, prikaz rastrov na pravih koordinatah v pravem merilu, popravljanje rastra, geopozicioniranje, vektorizacija, prepoznavanje teksta iz rastrov, analizo satelitskih posnetkov, … Pri diplomski nalogi sem to orodje uporabil kot pripomoček pri izdelavi digitalnega modela terena iz rastra plastnic.

#### **3.1.1.3 AutoCAD Civil 3D**

AutoCAD Civil 3D je produkt, ki predstavlja novost pri projektiranju v nizkogradbeništvu in

pri GIS-ih. Zelo široko je uporaben za inženirske načrte, skice in tudi GIS-e. Bistvene lastnosti in prednosti Autodesk Civil 3D so: objektni model, prikaz na osnovi stilov, intuitivna uporaba, dinamično posodabljanje podatkov, dinamične oznake, učinkovitejše načrtovanje, avtomatski izrisi, vizualizacije in še mnogo uporabnih funkcionalnosti. AutoCAD Civil 3D je nadgradnja AutoCAD MAP 3D, zato vsebuje vse funkcionalnosti AutoCAD MAP 3D. Pri diplomski nalogi sem si z AutoCAD Civil 3D pomagal pri izdelavi digitalnega modela terena in pri izrisih vzdolžnih profilov določenih odsekov vodovodnega omrežja, vključno s tlačnimi črtami. Za izdelavo digitalnega modela terena oz. poljubne 3D ploskve lahko uporabimo različne podatke. To so lahko preproste tekstovne datoteke, ali pa že pripravljeni vektorski formati linij v AutoCAD-u. Digitalni model terena sem kreiral iz vektoriziranih plastnic, ki so bile pripravljene v AutoCAD Raster Design.

#### **3.1.2 Programska oprema Kaliopa**

Programska oprema Kaliopa (Kaliopa.Plan, Kaliopa.Obis, Kaliopa.Zbirka, Kaliopa.Desktop 3) predstavlja nadgradnjo programskega okolja AutoCAD MAP ali AutoCAD Civil, predvsem na področju urejanja, izdelovanja in analize GIS-ov. V diplomski nalogi sem največkrat uporabil Kaliopa.Desktop 3 in Kaliopa.Zbirka, slednji služi za podlaganje rastrskih slik na prave koordinate.

#### **3.1.2.1 Kaliopa.Desktop 3**

Program Kaliopa.Desktop 3 je nadgradnja programskega okolja AutoCAD MAP ali AutoCAD Civil za vodenje katastrov infrastrukture (linijske, točkovne in poligonske). Z različnimi funkcijami omogoča nastanek elektronskih katastrov infrastrukture, kot so: vodovodi, kanalizacije, plin, toplovodi, kabelska omrežja, zelene površine, …

V programu Kaliopa.Desktop 3 je poenostavljeno ročno vnašanje atributov. Program omogoča atributiranje na osnovi uporabnikovih poljubnih šifrantov, ki si jih uporabnik pripravi sam in se samodejno integrirajo v dele programa za vnos in urejanje atributov. Atribute lahko vpisujemo samo v risbo ali hkrati v risbo in zunanjo bazo, kar nam prihrani kasnejšo sinhronizacijo med risbo in bazo. Za pomoč pri atributiranju je na voljo niz

uporabnih funkcij, med njimi so npr.: išči po kriteriju (filter), zapolni kolono, označi s pomočjo črva, vzdolžni profil, … Tako hitro in enostavno poiščemo želene podatke ali lociramo morebitne napake.

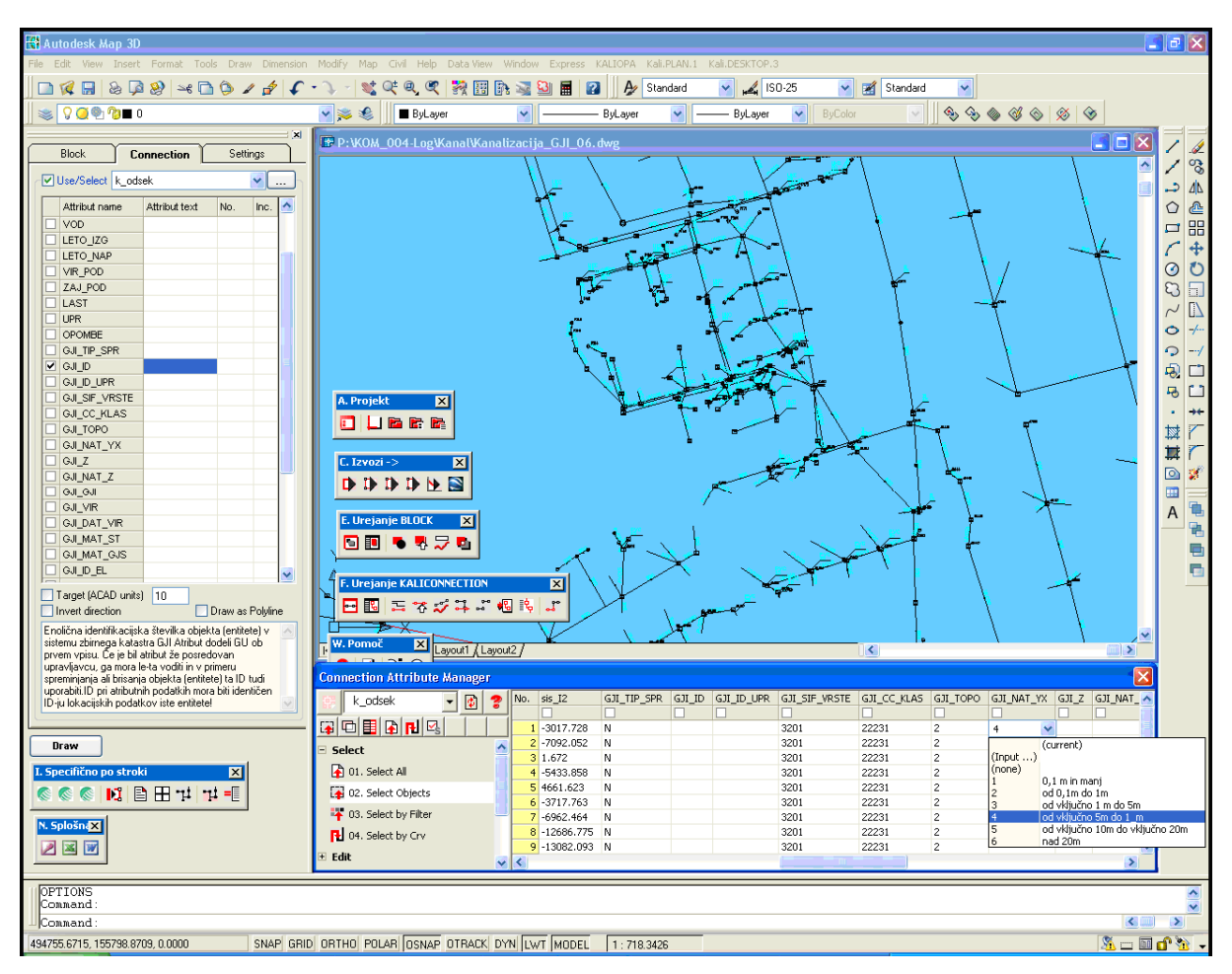

Slika 3: Delovno okolje AutoCAD MAP z integriranim okoljem sistemske rešitve Kaliopa.Desktop 3

S programom lahko urejamo točkovne, linijske in poligonske elemente. Za točkovni element se uporablja AutoCAD-ov *block*, ki mu lahko priredimo poljubno število atributov. Za linijski element je bil v ta namen razvit nov AutoCAD-ov objekt, poimenovan *connection*. Connection je črta, ki ima lahko poljubno število atributov (navadna AutoCAD-ova črta tega ne omogoča). Ti atributi imajo lahko poljubno pozicijo, barvo, velikost, … Za poligonski element je uporabljen AutoCAD-ov *MPolygon*.

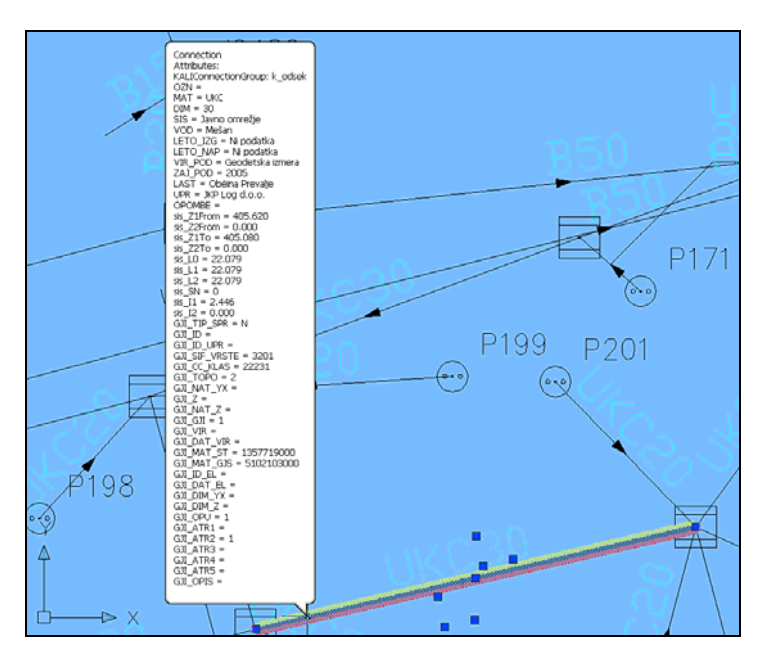

Slika 4: Pametna črta – connection v okolju AutoCAD

Poleg funkcionalnosti za urejanje katastrov infrastrukture, vsebuje Kaliopa.Desktop 3 še veliko ostalih funkcionalnosti. Omogoča tudi izvoz narisane in atributirane infrastrukture v zunanje baze (Excel, Access, MSSQL, Oracle). Če imamo podatke v zunanjih bazah, lahko le te uvozimo spet nazaj v AutoCAD.

Del funkcionalnosti Kaliopa.Desktop 3, ki so nastala v okviru te diplomske naloge, so zbirka različnih orodij za izdelavo, analizo in izvoz katastra vodovoda v format za hidravlično analizo, ki ga predpisuje Epanet. V ta namen sem razširil funkcionalnost programa Kaliopa.Desktop 3 do te mere, da je mogoča enostavna in hitra dopolnitev obstoječih katastrov z elementi in podatki, ki so potrebni za hidravlično analizo. Tukaj so predvsem orodja za topološko preverjanje omrežja, za branje višin iz digitalnega modela terena, za izvoz katastra infrastrukture v format Epanet ter orodje za prikaz rezultatov hidravlične analize. Največji del predstavlja predvsem izdelava sistema za vzpostavitev hidravličnega katastra za izdelavo hidravličnega modela. To je predvsem izdelava šifrantov, definicij, definiranje vrstnega reda operacij, …

Program Kaliopa.Desktop 3 se je že večkrat izkazal kot zelo uporabno in močno orodje za vodenje katastrov infrastrukture. Cilj diplomske naloge je bil tudi razširitev te programske opreme še za hidravlično modeliranje vodovodnih sistemov.

#### **3.1.3 Epanet 2**

Program Epanet je najbolj razširjen solver za hidravlično analizo in analizo kvalitete vode v tlačnih vodovodnih sistemih. Omrežje lahko modeliramo s šestimi različnimi elementi (cevi, vozlišča, črpalke, vodohrani, ventili, zajetja). Epanet nam lahko nato izračuna pretok v vsaki cevi, tlak v vsakem vozlišču, višino vode v vsakem vodohranu in vsebnost kemijskih primesi po omrežju (Rossman, 2000). Mogoče so tudi analize po različnih metodah (Hazen-Williams, Darcy-Weisbach, Chezy-Manning), dinamična analiza, analiza starosti vode idr. Programsko okno nam omogoča risanje in urejanje hidravličnega modela ter račun, prikaz in izris rezultatov na različne načine. Epanet vsebuje tudi programsko podporo za C/C++, Delphi in Visual Basic. Na strani proizvajalca lahko najdemo navodila in primere (Epanet Programer's Toolkit), kako uporabljati hidravlični solver (epanet2.dll) z različnimi programskimi orodji. S temi navodili je omogočeno razvijalcem, da s poljubnim programskim orodjem izdelajo orodje po njihovi meri. Navodila jasno povedo, kaj mora vsebovati vhodna datoteka, kako klicati funkcije, kako in v kakšni obliki so podani rezultati, kako te rezultate programsko prebrati itd. S pomočjo teh navodil in primerov sem v okolju AutoCAD MAP izdelal orodje za izvoz infrastrukture in atributov v vhodno datoteko za Epanet ter račun hidravlike. Orodje omogoča tudi uvoz rezultatov hidravlične analize nazaj v elemente infrastrukture (cevi, vozlišča, …), kot atributne podatke. Hidravlični solver (epanet2.dll) sem uporabil tudi pri izdelavi programa za izvoz rezultatov hidravlične analize v Google Earth.

#### **3.1.4 Google Earth**

Google Earth je najbolj razširjen spletni 3D GIS pregledovalnik. Razvija ga družba Google z namenom prikaza zemeljske oble širši javnosti. Omogoča prikaz visoko ločljivih letalskih in satelitskih posnetkov, fotografij, cest, imen ulic in še mnogo več. Google Earth je tudi 3D GIS pregledovalnik, to pomeni da lahko zemeljsko površino vidimo tudi v 3D pogledu. Uporablja 3D model terena, ki ga je naredila NASA, s posebnim topografskim radarjem na eni izmed svojih misij. Poleg informacij, ki so že prikazane, omogoča tudi prikaz poljubne

informacije na tem pregledovalniku. To informacijo je potrebno zapisati v poseben XML format, ki ga pregledovalnik nato pretvoriti v ustrezno grafiko. Med drugim lahko prikažemo poljubne linijske informacije in 3D elemente. To so lahko 3D stavbe in linije, ki imajo v začetni in končni točki poljubno višino. To sem s pridom uporabil za prikaz tlaka v vodovodnem omrežju, na začetku in na koncu cevi. Format XML datoteke je predstavljen na spletni strani Google Earth (Google KML 2.1 Reference). Edini problem pri kreiranju XML datoteke predstavlja koordinatni sistem. Google Earth namreč uporablja drugačen koordinatni sistem, kot ga uporabljamo v Sloveniji. Uporablja WGS-84 koordinatni sistem (World Geodetic System of 1984), isti kot se uporablja pri GPS sistemu (angl. Global Positioning System). Glavnina podatkov pri nas je zaenkrat še v koordinatnem sistemu Gauss-Krugger, zato je potrebna transformacija iz koordinatnega sistema WGS-84 v koordinatni sistem Gauss-Krugger z ustreznimi transformacijskimi parametri.

#### **3.1.5 Ostala programska oprema**

Pri izdelavi diplomske naloge sem uporabljal tudi kar nekaj druge programske opreme. Med njimi naj omenim Microsoft Excel in Access, s katerima sem si pomagal pri urejanju podatkov. Prav tako sem si pri urejanju podatkov v manjši meri pomagal z Microsoft SQL Server.

#### **3.2 Možnosti za izdelavo nove programske opreme**

Na trgu je na voljo veliko različnih tehnologij za izdelavo programske opreme. Te tehnologije se zelo hitro dopolnjujejo in spreminjajo. Vsak dan nastane nekaj novega in skoraj nemogoče je, da bi posameznik obvladal in sledil vsemu temu. Že kar se tiče generalnega poznavanja, kaj se da kje uporabiti, je potrebno veliko dela in izobraževanja. Pri izdelavi dodatnih orodij sem se osredotočil predvsem na nekaj tehnologij, ki jih razvija Microsoft in tehnologije, ki jih podpira Autodesk.

Autodesk omogoča popolno programabilnost njihovih produktov, zato je mogoče napisati poljubne dodatke, s katerimi lahko prilagodimo funkcionalnosti svojim potrebam. Vsebuje programsko podporo za različne tehnologije in programske jezike, kot so: ActiveX, VBA,

AutoLISP, Visual LISP, ObjectARX in .NET. Nekatere izmed teh tehnologij se lahko uporabijo tudi zunaj, za samostojne programe. Eden izmed takšnih, ki je nastal v okviru te diplomske naloge, je program za izvoz rezultatov hidravlične analize, v format Google Earth, napisan v .NET tehnologiji.

V vseh teh tehnologijah je mogoča uporaba zunanjih knjižnic. To so ponavadi zunanje samostojne knjižnice DLL-ji (angl. Dynamic Link Library), ki vsebujejo skupek funkcij za določene namene. Zunanje knjižnice, ki sem jih uporabil pri izdelavi orodij v tej diplomski nalogi, so navedene v preglednici 1.

Preglednica 1: Seznam uporabljenih zunanjih knjižnic

| Ime knjižnice   Opis |                                                                            |
|----------------------|----------------------------------------------------------------------------|
| epanet2.dll          | Epanet-ov hidravlični solver.                                              |
| proj.dll             | Knjižnica za transformacijo količin iz enega koordinatnega sistema v drugi |
|                      | koordinatni sistem pri vnaprej definiranih transformacijskih parametrih.   |
| shapelib.dll         | Knjižnica za manipulacijo s SHP datotekami.                                |

#### **3.2.1 Programabilnost AutoCAD-a**

AutoCAD omogoča dostop do njegovih objektov (angl. Application Programming Interfaces - API), tako da je mogoča kontrola risbe in elementov v njej. Poznavanje AutoCAD-ovega objektnega modela je pogoj za uporabo in delo s temi objekti. Nadgradnje osnovnega AutoCAD-a, kot so AutoCAD MAP in AutoCAD Civil, prinašajo s sabo še dodatne objekte, ki jih je mogoče kontrolirati skozi različna programska orodja in tehnologije. Prav tako je potrebno poznati objektni model za te objekte. Da lahko sploh začnemo s programiranjem za AutoCAD, je potrebno poznavanje vsaj nekaj izmed spodaj naštetih tehnologij in izkušnje v programiranju ter uporabi te tehnologije.

## **3.2.1.1 ActiveX**

ActiveX je tehnologija, ki je bila razvita s strani Microsofta in temelji na COM (angl. Component Object Model) arhitekturi. AutoCAD ponuja programski dostop do svojih objektov tudi preko te tehnologije. Zaradi tega so lahko AutoCAD-ovi objekti uporabljeni v številnih drugih aplikacijah. Z ActiveX tehnologijo je Autodesk odprl vrata številnim programskim okoljem in s tem se je odprla tudi pot za izmenjavo podatkov z ostalimi programi. Pred ActiveX tehnologijo so bili AutoCAD-ovi objekti dostopni samo preko AutoLisp in C++. Večina AutoCAD-ovih objektov je še vedno dosegljiva preko ActiveX tehnologije, novi objekti pa se počasi selijo v nove tehnologije, t.j. v Microsoft .NET ogrodje.

#### **3.2.1.2 AutoCAD VBA**

VBA (angl. Visual Basic for Applications) je objektno orientirano programsko okolje, ki zagotavlja bogate razvijalske možnosti. Temelji na ActiveX tehnologiji, ki se navezuje na AutoCAD-ov objektni model. Pomembna prednost VBA tehnologije je v tem, da je omogočen dostop tudi do drugih objektov, ki so del drugih aplikacij, ne samo AutoCADovih. Programsko okolje se namesti skupaj z AutoCAD-om. Podobna tehnologija je uporabljena tudi v nekaterih drugih programih, kot so Word, Excel, … Glavna razlika med VBA in VB (Visual Basic 6) je, da VBA teče v istem procesnem prostoru kot AutoCAD ter s tem zagotavlja zelo hitro in učinkovito programsko okolje. To pomeni, da je brez kompiliranja programske kode možno pognati program in dostopati do objektov v risbi. Tako je možno hitro programiranje in tudi takojšnje debugiranje, kar v nekaterih drugih tehnologijah ni mogoče. Za programiranje v AutoCAD VBA je potrebno temeljno poznavanje ActiveX tehnologije.

#### **3.2.1.3 AutoLISP in Visual LISP**

AutoLISP temelji na LISP programskem jeziku, ki je zelo močen in se ga je enostavno naučiti. Ker AutoCAD vsebuje LISP-ov prevajalnik, lahko napišemo AutoLISP-ovo kodo kar v ukazno vrstico ali jo naložimo preko zunanje datoteke. Kodo lahko tudi pišemo in urejamo v programu Visual LISP (VLISP). Tako kot pri VBA, programsko okolje, debuger in prevajalnik, prihajajo kar v paketu z AutoCAD-om, zato je možno takojšnje delo. AutoLISP je AutoCAD-ova tehnologija, ki je v počasnem zamiranju. Predvsem zaradi tega, ker ni bil razvit učinkovit programski uporabniški vmesnik za izdelavo in urejanje

uporabniških vmesnikov. Tehnologija je kljub temu še vedno zelo uporabna, ker je programska koda iz starejših verzij še vedno kompatibilna v novih verzijah, kar pa pri ostalih tehnologijah ni vedno v navadi. Poznavanje te tehnologije je v nekaterih primerih še posebej pomembno.

# **3.2.1.4 Object ARX**

ObjectARX (angl. AutoCAD Runtime Extension) je tehnologija, ki predstavlja temelj za razvijanje programske opreme, v okolju AutoCAD. Za razliko od drugih tehnologij, lahko pri tej tehnologiji dostopamo do objektov, lastnosti, metod in dogodkov direktno in to na najnižjem nivoju AutoCAD-a. Do nekaterih objektov in njegovih lastnosti ter metod preko ostalih tehnologij ni možno priti, ker niso odprte preko tehnologij, ki to omogočajo (npr. ActiveX). Z ObjectARX tehnologijo lahko razširimo obstoječe AutoCAD-ove objekte, razrede, naredimo lahko nove ukaze, … Lahko pa te dodatne objekte, lastnosti ali metode ponudimo tudi ostalim tehnologijam, če za to naredimo ustrezno povezavo, npr. ActiveX.

## **3.2.1.5 .NET**

Microsoft .NET (angl. Dot Net) ogrodje je programsko okolje, ki je del operacijskega sistema Microsoft Windows in je univerzalno za vse programske jezike. To pomeni, da lahko programsko kodo napišemo v kateremkoli programskem jeziku, ki je podprt v .NET okolju (VB, C#, C++, Delphi, …). Koda se nato najprej prevede v nižji nivo (Common Intermediate Language) in se nato izvede (angl. Common Language Runtime). Vse to je del infrastrukture ogrodja .NET, ki je vključeno v operacijski sistem Microsoft Windows. AutoCAD omogoča razvijanje .NET aplikacij in dostop do njegovih objektov tudi v tej tehnologiji. Dostop do objektov so omogočili preko posebnega sloja, napisanega v .NET, ki tvori ovoj okoli ObjectARX objektov. .NET tehnologija je trenutno najbolj aktualna tehnologija za razvijanje novih aplikacij za operacijski sistem Microsoft Windows in tudi aplikacij v okviru AutoCAD-a.

#### **3.3 Izdelava nove programske opreme**

Program Kaliopa.Desktop 3 je napisan z uporabo vseh naštetih tehnologij, ki jih podpira AutoCAD. Vsebuje mnogo uporabnih orodij za izdelavo in urejanje GIS-ov, uvoz in izvoz iz oz. v različne formate. Dodatna orodja, ki so nastala v okviru te diplomske naloge, so nastala predvsem v tehnologiji VBA in Microsoft.NET in se nanašajo na izdelavo hidravličnega modela, iz poljubnega katastra vodovodnega sistema.

#### **3.3.1.1 Topološka kontrola stikanja – razlitje**

Funkcionalnost je bila razvita v namen iskanja ne stikajočih se delov omrežja. Ker je za izdelovanje katastra uporabljen CAD sistem, lahko izdelovalci katastra med risanjem naredijo napako in narišejo del omrežja, ki se ne priključuje oz. priključek ni narisan točno na vozlišče. Takšno napako je zelo težko odkriti, ker je ponavadi majhna in je vidna samo, če del omrežja dovolj približamo. Funkcija pobarva vse cevi v omrežju, ki se stikajo, z barvo, ki jo določi uporabnik. Med izvajanjem funkcije se zdi, kot da bi voda tekla v vse tiste dele omrežja, ki so povezani, nepovezane pa pusti nepobarvane. Na takšen način hitro poiščemo in lociramo napake, ki jih nato lahko popravimo.

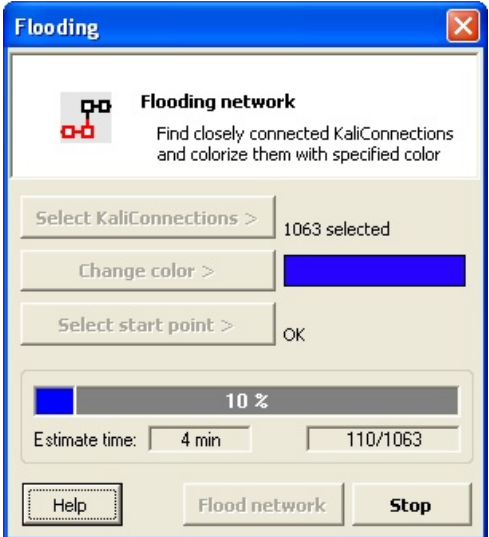

Slika 5: Pogovorno okno za topološko kontrolo stikanja omrežja

Uporabniški vmesnik je izdelan v VBA programskem okolju. Uporablja nekatere že izdelane zunanje metode in funkcije, ki so vključene v program Kaliopa.Desktop 3. To so predvsem

funkcije za osnovno delo s *connectioni*. Program poženemo z izbiro v padajočem meniju Kali.Desktop.3. Odpre se uporabniški vmesnik, ki od uporabnika zahteva izbiro dela omrežje, na katerem želimo izvajati kontrolo, izbiro barve, s katero želimo pobarvati stikajoče se dele omrežja in določitev začetne točke, kjer se bo kontrola začela. Po zagonu programa se najprej podatki o označenih linijah (X, Y koordinata, univerzalni indentifikator linije) napolnijo v tabelo (angl. Recordset), ki nastane v pomnilniku. S tem naredimo program bolj hiter in učinkovit. Če podatkov ne bi naenkrat zapisali v tabelo v pomnilnik, bi morali sosednje linije sproti iskati v risbi, to pa bi bilo zelo počasno in dolgotrajno. Iskanje vseh sosednjih linij neki liniji, poteka na podlagi iskanja istih X in Y koordinat, po tej tabeli v pomnilniku. Pri tem je uporabljena metoda rekurzije. To pomeni, da proceduro iskanja sosednjih linij pokličemo iz nje same. Najdene sosednje linije se nato v risbi sproti barvajo z izbrano barvo.

## **Okolje AutoCAD MAP**

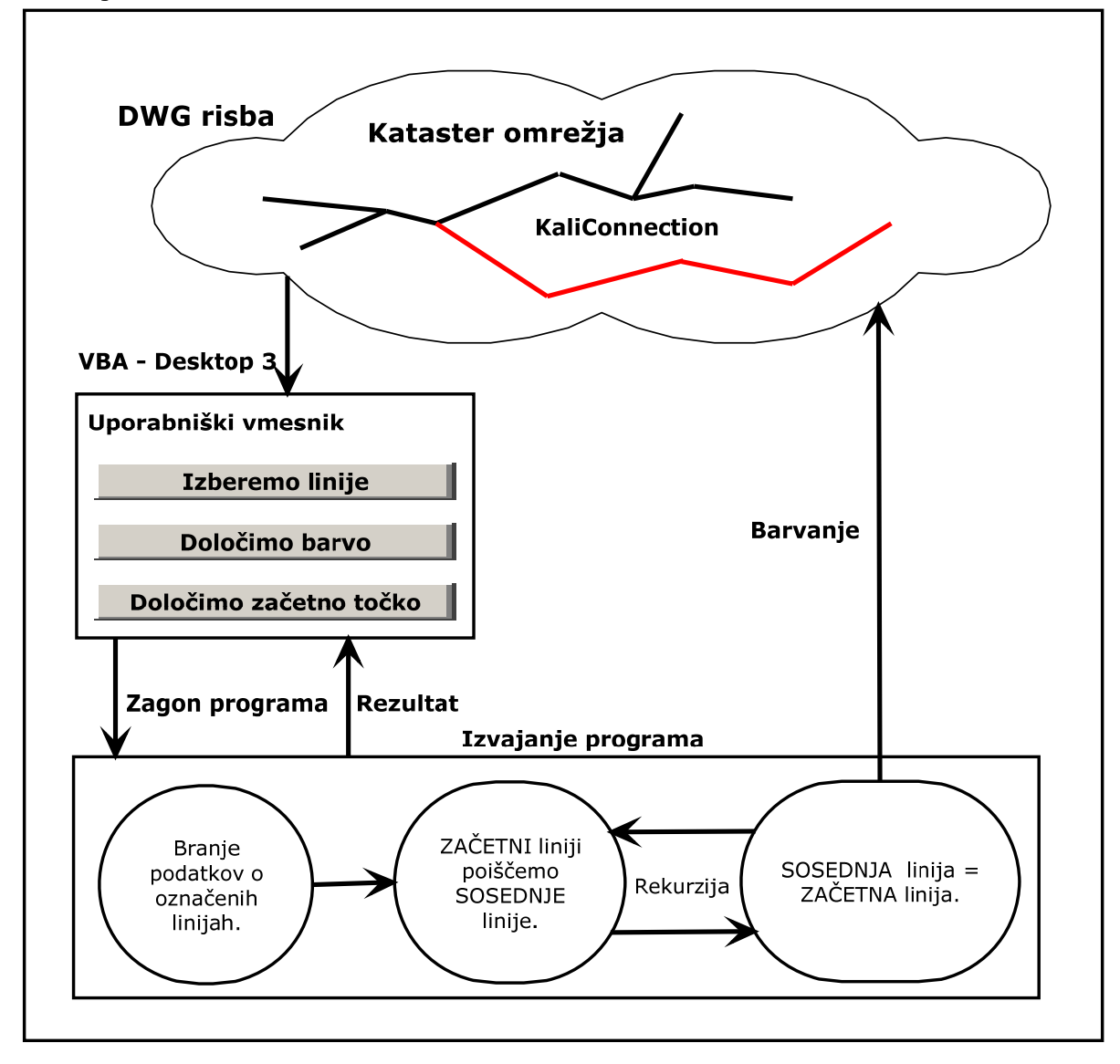

Slika 6: Diagram delovanja programa in tok podatkov
### **3.3.1.2 Topološka kontrola dolžin**

Funkcionalnost je bila razvita za namen iskanja linijskih elementov predpisane dolžine. S krogom izbrane velikosti in na ustrezni risalni ravnini se označijo tiste linije, ki ustrezajo izbranem kriteriju. Nato lahko te linije preverimo, jih popravimo, najpogosteje pa odstranimo iz katastra.

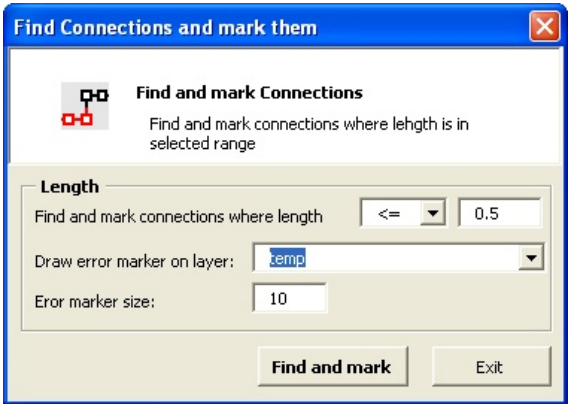

Slika 7: Pogovorno okno za topološko kontrolo dolžin

Program in uporabniški vmesnik je napisan v VBA programskem okolju. Poženemo ga z izbiro preko menija Kali.Desktop.3. Z določitvijo ustreznih pogojev na uporabniškem vmesniku iteriramo skozi vse linije v risbi in preverimo njihovo dolžino. Če dolžina ustreza izbranemu pogoju, se nam na tem mestu nariše simbol ustrezne velikosti. Funkcionalnost je uporabna predvsem za iskanje zelo kratkih linij, ki najpogosteje nastanejo kot napaka pri izdelavi katastra.

## **Okolje AutoCAD MAP**

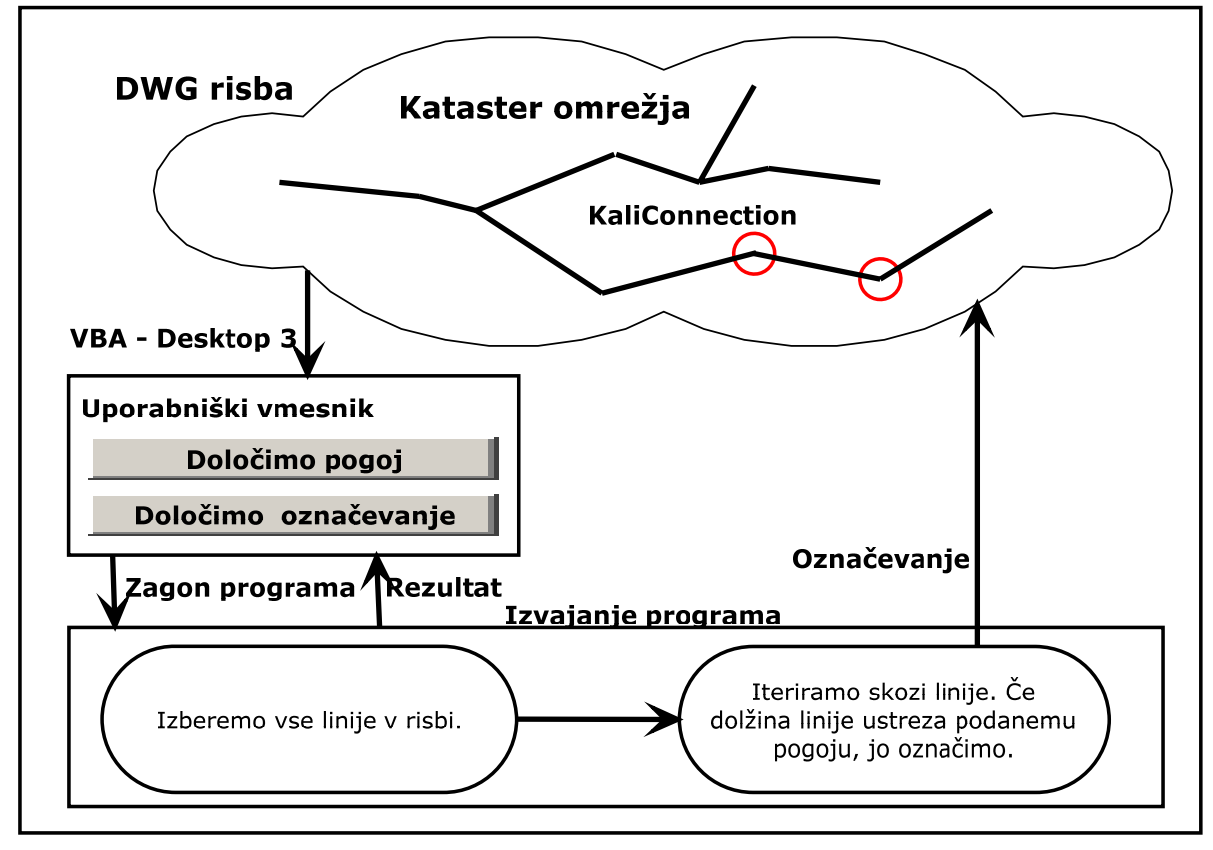

Slika 8: Diagram delovanja programa in tok podatkov

#### **3.3.1.3 Iskanje in risanje manjkajočih vozlišč**

Ker Epanet zahteva točkovne elemente (angl. Node), ki imajo določene atribute in med njimi potekajo cevi, je potrebno takšne podatke pripraviti tudi v katastru. Načeloma to ne bi bilo potrebno, ker bi lahko v tem primeru uporabili kar začetno in končno točko posamezne linije. Problem predstavlja poraba vode, ki mora biti na nek način prirejena nekim elementom vozliščem. GIS ponavadi ne vsebuje vozlišč na vseh lomnih točkah katastra cevi. Vozlišča so ponavadi narisana samo tam, kjer se dejansko nahaja kakšen objekt npr. ventil, jašek. Ker pa vozlišča potrebujemo za prireditev porabe vode in posledično za hidravlični model, je bila v ta namen razvita funkcionalnost, ki nariše poljuben AutoCAD-ov točkovni element (angl. Block), v vseh lomnih točkah cevi označenega omrežje. Pri izdelavi programa je bilo potrebno paziti, da se isti element v določenem vozlišču ne ponovi. Tem blokom lahko potem priredimo vrednosti atributov, ki so potrebni za hidravlični model.

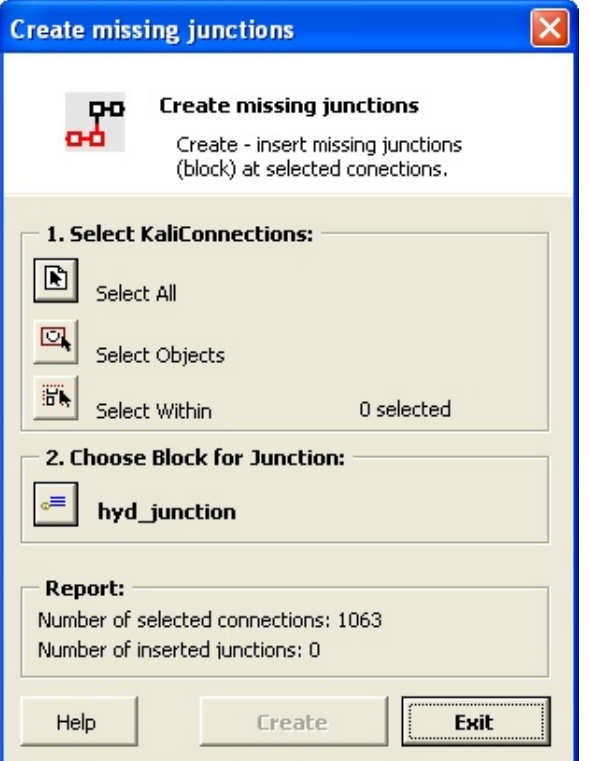

Slika 9: Pogovorno okno za vstavljanje - kreiranje manjkajočih vozlišč na lomnih točkah izbranega dela katastra

Uporabniški vmesnik je bil razvit v VBA programskem okolju. Poženemo ga lahko z izbiro v meniju Kali.Desktop.3. Po ustrezni izbiri na uporabniškem vmesniku se nam, v vseh lomnih točkah katastra omrežja, kreirajo izbrani točkovni elementi. Omogočene so tri izbire linijskih elementov. V risbi lahko izberemo vse elemente, lahko jih pokažemo ročno, ali pa jih izberemo znotraj nekega območja. Zlasti slednja izbira je zelo uporabna, če izdelujemo model za del vodovodnega omrežja, ki leži znotraj območja, ki ga ročno težko označimo.

#### **3.3.1.4 Povezava odjemnih mest z vozlišči in račun porabe vode v vozliščih**

Podatke o odjemnih mestih in porabi je mogoče dobiti iz računovodstva upravljavca vodovodnega omrežja. Če podatki še niso locirani, jih je možno locirati s križanjem podatkov računovodstva s CRP (Centralni register prebivalstva) in RPE (Register prostorskih enot). Ta odjemna mesta v največji meri sploh ne ležijo na omrežju (ni vrisanih priključkov, priključke ne vključujemo v hidravlični model, model skeletriziramo), zato jih je potrebno na nek način povezati z omrežjem ter določiti porabo po vozliščih. V ta namen sem razvil

funkcionalnost, ki poišče najbližje vozlišče posameznemu odjemnemu mestu in temu vozlišču priredi porabo oz. jo k že obstoječi prišteje. Povezava se nariše in jo je možno kasneje tudi prestaviti, če smatramo, da jo je program predlagal napačno. Takrat se poraba tistemu vozlišču odšteje in prišteje k drugemu. Pred uporabo tega uporabniškega vmesnika moramo imeti v risbi narisana vozlišča, ki jih kreiramo z uporabo uporabniškega vmesnika za risanje manjkajočih vozlišč in narisana odjemna mesta, ki imajo prirejeno porabo vode. Zato je potrebno pred tem narediti analizo porabe vode in v risbo izrisati odjemna mesta, s prirejeno porabo vode v ustreznih enotah.

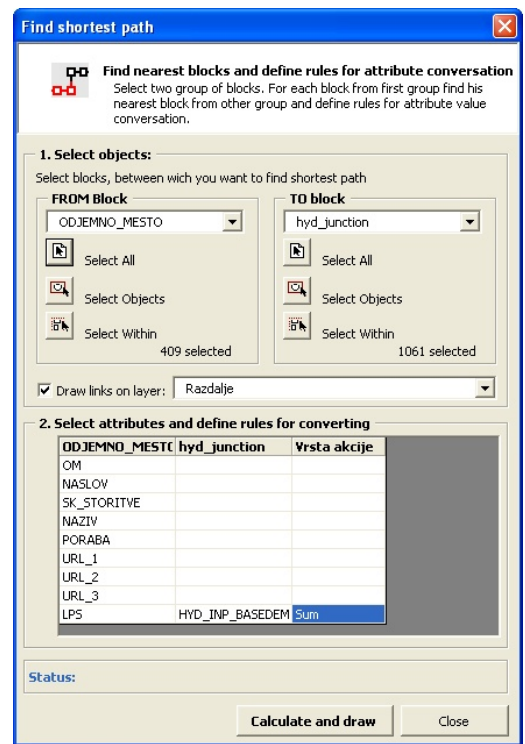

Slika 10: Pogovorno okno za iskanje najkrajših razdalj med odjemnimi mesti in vozlišči, risanje povezave in prepis poljubnih atributov (porabe vode) v vozlišča

Uporabniški vmesnik sem razvil v VBA programskem okolju. Poženemo ga lahko z izbiro preko menija Kali.Desktop.3. Izbira na uporabniškem vmesniku je sestavljena iz dveh korakov. V prvem koraku izberemo objekte v risbi, v drugem pa določimo pravila prepisa atributnih podatkov. V prvem koraku najprej določimo imeni skupin objektov, med katerima iščemo najkrajšo povezavo, nato pa le te izberemo v risbi, z eno izmed treh možnosti izbire. V našem primeru iščemo najkrajšo povezavo posameznemu odjemnemu mestu do

posameznega vozlišča na omrežju. Določimo lahko tudi ali naj se nam te povezave izrišejo na izbran sloj. V drugem koraku določimo pravila za prepis atributnih podatkov. V tabelo se po izbiri objekta v prvi stolpec izpišejo vsi atributi, ki so na voljo na odjemnem mestu. V drugem stolpcu pa so v vsakem polju na voljo padajoči meniji, v katerih je seznam atributov vozlišč. Z izbiro na padajočem meniju določimo, kateri atribut odjemnega mesta se bo prepisal vozlišču. V tretjem stolpcu se nahaja padajoči meni, s katerim določimo vrsto akcije. Na voljo sta dve vrsti, prepis atributa in seštevanje. V našem primeru uporabimo slednjo, ker je lahko posamezno vozlišče najbližje večim odjemnim mestom, zato moramo porabo v tem vozlišču sešteti. Za delovanje programa se uporablja moč MS Access-ove datoteke (MDB), ki je tudi vključena v programsko opremo Kaliopa.Desktop 3. Razvil sem posebno MS Access datoteko, ki vsebuje dve tabeli in tri poizvedbe. To datoteko nato uporablja program. Delovanje programa je preprosto. Najprej iz elementov v risbi programsko napolnimo obe tabeli v MDB datoteki, eno s podatki o odjemnih mestih, drugo s podatki o vozliščih. Predpripravljene poizvedbe nam nato služijo kot vmesni koraki za računanje razdalj. V prvi poizvedbi se izračunajo vse razdalje med posameznim odjemnim mestom in vsemi vozlišči. Z drugo poizvedbo se določijo najkrajše razdalje ob uporabi predhodne poizvedbe. Tretja poizvedba pa na podlagi obeh določi odjemnemu mestu najbližje vozlišče. Vse to se zgodi v programu avtomatsko, ko napolnimo obe tabli in pokličemo zadnjo poizvedbo, na podlagi katere tudi izrišemo najkrajše razdalje in prepišemo – seštejemo vrednosti atributov.

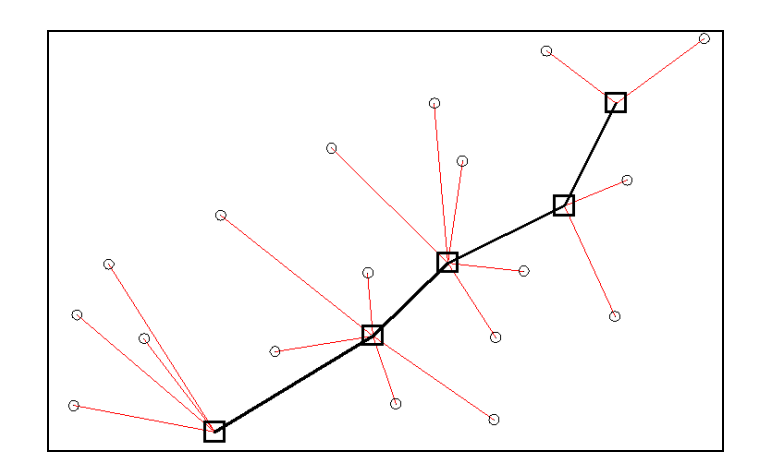

Slika 11: Primer, kako poiščemo posamezni točki iz enega sistema točk, najbližjo točko iz drugega sistema

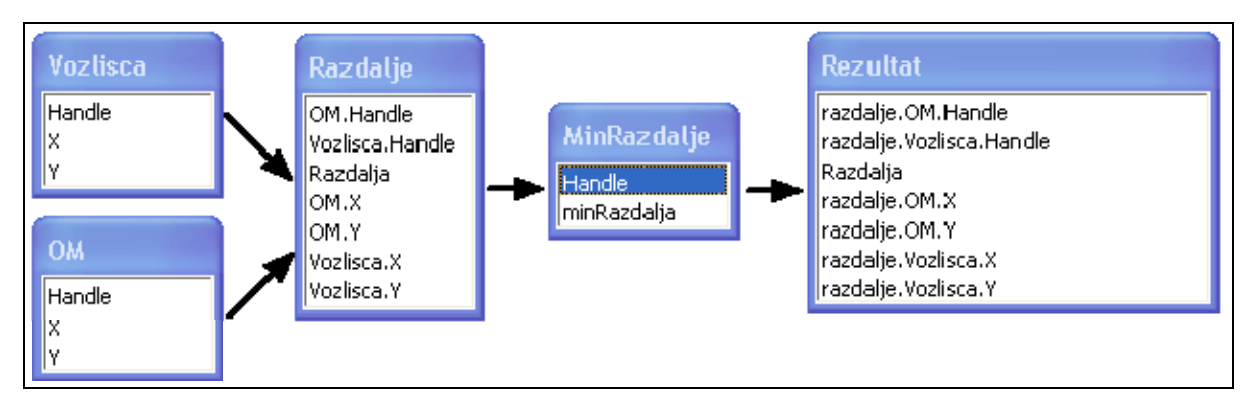

Slika 12: Struktura tabel in poizvedb ter vrstni red za računanje in iskanje najbližjih točk

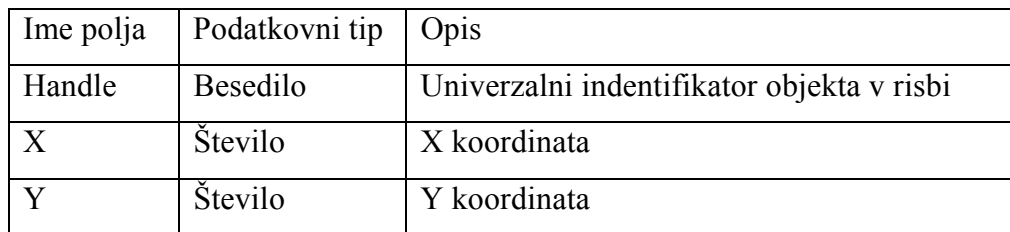

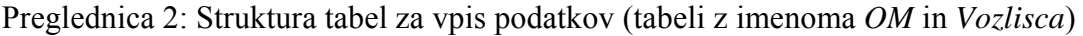

Poizvedbe, ki nam pomagajo izračunati minimalne razdalje:

o Poizvedba Razdalje:

```
SELECT OM.Handle, Vozlisca.Handle, Sqr(((om.X-Vozlisca.X)^2)+((om.Y-Vozlisca.Y)^2)) 
AS Razdalja, OM.X, OM.Y, Vozlisca.X, Vozlisca.Y 
FROM OM, Vozlisca 
ORDER BY OM.Handle, Vozlisca.Handle, Sqr(((om.X-Vozlisca.X)^2)+((om.Y-
Vozlisca.Y)^2));
```
o Poizvedba MinRazdalje:

*SELECT razdalje.OM.Handle, Min(razdalje.Razdalja) AS minRazdalja FROM razdalje GROUP BY razdalje.OM.Handle;* 

o Poizvedba Rezultat:

*SELECT razdalje.OM.Handle, razdalje.Vozlisca.Handle, razdalje.Razdalja, razdalje.OM.X, razdalje.OM.Y, razdalje.Vozlisca.X, razdalje.Vozlisca.Y FROM minRazdalje INNER JOIN razdalje ON (minRazdalje.Handle = razdalje.OM.Handle) AND (minRazdalje.minRazdalja = razdalje.Razdalja);* 

### **3.3.1.5 Branje podatkov o višini iz DMR v Autocad-ove elemente**

Kataster obstoječega vodovodnega omrežja največkrat ne vsebuje višin oz. jih je premalo, da bi lahko zgradili verodostojen hidravlični model, zato je potrebno podatke o višinah na nek način pripraviti. Tako pripravljen model nam ne pomaga dosti, ker je potrebno podatke o višini v posamezni točki prebrati in zapisati v atribut točkovnega oz. linijskega elementa. To sem storil z orodjem, ki sem si ga pripravil v ta namen. Razviti je bilo potrebno dva uporabniška vmesnika, enega za branje višin v točkovne elemente in drugega za branje višin v linijske elemente. Uporaba le teh je možna samo v AutoCAD Civil 3D, ker je za delo z digitalnim modelom terena uporabljen ActiveX objekt, ki je del Civil-a in ni vsebovan v AutoCAD MAP.

| <b>Connection 2D/3D transformation</b> |                    |                    |                                        |                    |                    |                                                                 |                                                                |
|----------------------------------------|--------------------|--------------------|----------------------------------------|--------------------|--------------------|-----------------------------------------------------------------|----------------------------------------------------------------|
|                                        |                    |                    | <b>Connection 2D/3D transformation</b> |                    |                    | Fill attributes from surface or move connection from 2D <- > 3D |                                                                |
| Connection Group:                      | v cev              |                    |                                        | $\circ$            | n                  | 1063 selected                                                   |                                                                |
| Z coordinates:                         |                    |                    |                                        |                    |                    |                                                                 | 1. Define convert Type:                                        |
| Z0 From                                | ZO To              | Z1_From            | $Z1$ _To                               | Z2_From            | Z2 To              | $\triangle$                                                     | G Get Z from 3D - surface                                      |
| 310.099                                | 310.103            | 311.399            | 311.403                                | 310.099            | 310.103            |                                                                 |                                                                |
| 310.105                                | 310.099            | 311.405            | 311.399                                | 310.105            | 310.099            |                                                                 | G2642 n(1)<br>Select surface:                                  |
| 310.117                                | 310.105            | 311.417            | 311.405                                | 310.117            | 310.105            |                                                                 |                                                                |
| 310.098<br>310.034                     | 310.117            | 311.398            | 311.417                                | 310.098            | 310.117            |                                                                 | Or                                                             |
| 308.525                                | 310.098<br>308,766 | 311.334<br>309,825 | 311.398<br>310.066                     | 310.034<br>308.525 | 310.098<br>308.766 |                                                                 | $\nabla$ Auto find belonging surface                           |
| 308.42                                 | 308.525            | 309.720            | 309.825                                | 308,420            | 308.525            |                                                                 |                                                                |
| 308.43                                 | 308.42             | 309,730            | 309,720                                | 308,430            | 308.420            |                                                                 | $\overline{0}$<br>Substract distance from surface:             |
| 308.543                                | 308.43             | 309,843            | 309,730                                | 308.543            | 308.430            |                                                                 |                                                                |
| 308.62                                 | 308,543            | 309,920            | 309.843                                | 308,620            | 308.543            |                                                                 | Move from 2D -> 3D                                             |
| 308.119                                | 307.753            | 309,419            | 309.053                                | 308.119            | 307.753            |                                                                 | $Move from 3D - > 2D (Z=0)$                                    |
| 307.753                                | 307.446            | 309,053            | 308.746                                | 307.753            | 307.446            |                                                                 |                                                                |
| 307.446                                | 307.3              | 308.746            | 308,600                                | 307.446            | 307.300            |                                                                 | 2. Define destination / Source att. of height:                 |
| 307.3                                  | 307.273            | 308,600            | 308.573                                | 307.300            | 307.273            |                                                                 | G sis_Z1 - terrain                                             |
| 307.273                                | 307.235            | 308,573            | 308.535                                | 307.273            | 307.235            |                                                                 |                                                                |
| 310.104                                | 310.054            | 311.404            | 311.354                                | 310.104            | 310.054            |                                                                 | Sis Z2 - nivelete                                              |
| 310.101                                | 310.104            | 311.401            | 311.404                                | 310.101            | 310.104            |                                                                 | 3. Define options:                                             |
| 310.099                                | 310.101            | 311.399            | 311.401                                | 310.099            | 310.101            |                                                                 |                                                                |
| 309.76                                 | 310.034            | 311.060            | 311.334                                | 309.760            | 310.034            |                                                                 | $\overline{\triangledown}$ Add Comment to modified connections |
| 309.76                                 | 309.664            | 311.060            | 310.964                                | 309.760            | 309.664            |                                                                 | GJI_OPIS                                                       |
| 309.462                                | 309.76             | 310.762            | 311.060                                | 309.462            | 309.760            |                                                                 | Attribut:                                                      |
| 309.182                                | 309.462            | 310.482            | 310.762                                | 309.182            | 309.462            |                                                                 | DMR5                                                           |
| 308.862                                | 309.182            | 310.162            | 310,482                                | 308.862            | 309.182            | $\checkmark$                                                    | Comment text:                                                  |
| 308.766                                | 308.862            | 310.066            | 310.162                                | 308.766            | 308.862            |                                                                 |                                                                |
| Help                                   |                    |                    |                                        |                    |                    |                                                                 | <b>Convert</b><br>Exit                                         |

Slika 13: Pogovorno okno za branje višin iz digitalnega modela terena v linijske elemente

Uporabniška vmesnika sem razvil v VBA programskem okolju. Poženemo ju lahko z izbiro v meniju Kali.Desktop.3. Če izberemo možnost polnjenja višinskih točk linijskih elementov, se nam odpre uporabniški vmesnik, na katerem lahko določimo ustrezne pogoje za polnjenje višin linijskih elementov. Preden lahko začnemo brati višine iz digitalnega modela terena, moramo digitalni model dodati v risbo. Ko risba vsebuje karte z digitalnimi modeli terena, je vse pripravljeno za polnjenje višin. Kadar polnimo višine linijskih elementov, jih najprej izberemo, nato pa določimo pogoje polnjenja atributov. Uporabniški vmesnik omogoča več tipov pretvorbe višinski točk. Omogoča polnjenje višinskih točk iz digitalnega modela terena z možnostjo odštevanja ali prištevanja višine, premikanje objektov v smeri višine in premikanje elementov na višino 0. Linijski elementi vsebujejo sistemske atribute, med katerimi so štirje rezervirani za zapis višinskih točk. Par atributov na začetku in na koncu linije predstavlja višino terena in višino nivelete v začetni in končni točki linije. Z izbiro opcije v koraku 2 izberemo, katera vrsta atributa naj se upošteva – polnjenje višine v atribut višine terena ali višine nivelete. Pri polnjenju višin točkovnih elementov imamo v tem koraku možnost izbire poljubnega atributa, kateremu naj se priredi vrednost iz digitalnega modela terena.

#### **3.3.1.6 Izvoz in uvoz grafike ter atributov v/iz format/a Epanet**

Ko so podatki pripravljeni do te mere, da smatramo, da je že mogoč izvoz v datoteko Epanet, lahko to storimo z orodjem, ki je bilo razvito v ta namen. Uporabniški vmesnik je zasnovan tako, da najprej kreiramo projekt. Projekt predstavlja MS Access-ova datoteka, ki ima posebno strukturo tabel in poizvedb. Prazna datoteka takšnega projekta je vključena v programske datoteke Kaliopa.Desktop 3. Po kreiranju novega projekta se prazna datoteka skopira na mesto, ki jo izberemo. V to datoteko se potem tudi zapisujejo in iz nje berejo podatki – gradi se hidravlični model. Izdelava projekta je sestavljena iz več korakov. V prvem koraku kreiramo nov ali odpremo obstoječ projekt. V naslednjem koraku izberemo objekte iz katastra, ki jih želimo uporabiti v hidravličnem modelu. V tretjem koraku pa določimo, kaj predstavlja posamezni objekt katastra in kje se uporabijo njegovi atributi v hidravličnem modelu. Zadnja dva koraka služita za pregled rezultatov hidravlične analize, ki se lahko izvede tudi preko tega uporabniškega vmesnika. Po izbiri objektov, določitvi uporabe objektov in določitvi uporabe atributov, lahko naredimo izvoz v datoteko, ki jo lahko nato odpremo v Epanetu in tam nadaljujemo s hidravlično analizo. Če je kataster zadosti natančno izdelan, lahko izdelamo kar hidravlično analizo in rezultate sproti zapišemo v risbo. Program vseskozi operira s podatki v Access-ovi datoteki in ne direktno z elementi

iz risbe. S tem je omogočeno hitrejše delovanje. Program uporablja tudi Epanet-ov hidravlični solver. S tem je omogočeno branje in zapis rezultatov hidravlične analize nazaj v kataster, kjer lahko rezultate poljubno prikažemo, ponovno izvozimo v poljuben format oz. nad njimi izvajamo analize.

| Create project for Hydraulic analyse in EPANET 2<br>œ | input file for EPANET and continue modeling in EPANET 2. |  |                 | Select objects, define objects associations, rearange atributes and run analyse. You can also make |                      |                |        |
|-------------------------------------------------------|----------------------------------------------------------|--|-----------------|----------------------------------------------------------------------------------------------------|----------------------|----------------|--------|
| Selected Objects<br><b>Project Settings</b>           | <b>Associations</b>                                      |  | Results - Nodes | Results - Pipes                                                                                    |                      |                |        |
| Object                                                | Attribut/Association                                     |  | Object          | Attribut                                                                                           | Association          | Default Delete |        |
| $\equiv$ Connections                                  |                                                          |  |                 | hyd out pressure n hyd out presure                                                                 |                      | ⊽              |        |
| E v cev                                               | Pipe                                                     |  | hyd junction    | Head                                                                                               | hyd out totalhead    | ⊽              | □      |
| F Hydraulic Attributes                                |                                                          |  |                 | <b>JunctionDemand</b>                                                                              | hyd_inp_basedeman    | ⊽              | □      |
| -- INPUT Required Attributi                           |                                                          |  | hyd pump        | PumpHead                                                                                           | hyd inp tag          | ⊽              | П      |
| <b>PipeDiameter</b>                                   | PipeDiameter                                             |  |                 | PumpFlow                                                                                           | hyd inp pumpcurve    | ⊽              | □      |
| <b>PipeRoughtness</b>                                 | hyd inp roughtness                                       |  |                 | Elevation                                                                                          | hyd_inp_description  | ⊽              | $\Box$ |
| F INPUT Other Attributes                              |                                                          |  |                 | TankDiameter                                                                                       | hyd inp diameter     | ⊽              | $\Box$ |
| PipeBulkCoef                                          | PipeBulkCoef                                             |  |                 | TankMinimumLevel                                                                                   | hyd inp minimumlevi  | ⊽              | □      |
| PipeDescription                                       | PipeDescription                                          |  | hyd tank        | TankMaximumLevel                                                                                   | hyd inp maximumley   | ⊽              | $\Box$ |
| PipeLossCoeficient                                    | PipeLossCoeficient                                       |  |                 | TankInitialLevel                                                                                   | hyd_inp_initiallevel | ⊽              | □      |
| PipeTag                                               | PipeTag                                                  |  |                 | TankElevation                                                                                      | hyd inp elevation.   | ⊽              | П      |
| PipeWallCoef                                          | PipeWallCoef                                             |  |                 | HeadLoss                                                                                           | hyd out unitheadlos  | ⊽              | □      |
| -- OUTPUT Atributes                                   |                                                          |  | v_cev           | PipeRoughtness                                                                                     | hyd inp roughtness   | ⊽              | П      |
|                                                       | Flow                                                     |  |                 |                                                                                                    |                      |                |        |

Slika 14: Eden od zavihkov pogovornega okna za pripravo vhodne datoteke za Epanet, račun hidravlike in branje rezultatov

Ko je datoteka INP izdelana, jo lahko odpremo v Epanet-u in tam izvajamo nadaljnje analize. To datoteko lahko programsko tudi sami pošljemo na hidravlični solver in programsko preberemo rezultate.

V VBA se hidravlični solver uporablja na sledeč način. Najprej deklariramo klice funkcij, ki so na razpolago v hidravličnem solverju. Vsi ti klici so definirani in jih lahko najdemo v navodilih proizvajalca. Klic funkcije za hidravlični račun se za Visual Basic glasi npr.: *Declare Function ENsolveH Lib "epanet2.dll" () As Long.*

Ko so klici definirani, jih kličemo po določenem vrstnem redu, da bi pognali hidravlično

analizo. Najprej odpremo vhodno datoteko s klicem *ENopen(F1, F2, F3)*, potem odpremo hidravlični solver s klicem *ENopenH()* ter nato poženemo analizo s klicem *ENrunH(t)*. Po teh korakih je sistem pripravljen za branje rezultatov hidravlične analize. Z nadaljnjimi klici lahko iteriramo skozi elemente in iz njih beremo rezultate hidravlične analize ter jih po potrebi zapisujemo v objekte v risbi ali v bazo. Uporaba funkcij je natančno opisana v navodilih, prav tako oblika vhodne datoteke in napak, ki jih lahko vračajo klici. S pomočjo teh navodil je mogoče izkoristiti moč Epanet-ovega hidravličnega solverja za lastne namene.

Vhodna datoteka, ki jo moramo kreirati s programom, ima predpisano obliko. Oblika vhodne datoteke je določena v navodilih proizvajalca. Vhodna datoteka je sestavljena iz sekcij, katerih vrstni red ni pomemben.

| Komponente     | Komponente | Kvaliteta vode | <b>Nastavitve</b> | Grafika         |
|----------------|------------|----------------|-------------------|-----------------|
| omrežja        | sistema    |                |                   |                 |
| <b>[TITLE]</b> | [CURVES]   | [QUALITY]      | [OPTIONS]         | [COORDINATES]   |
| [JUNCTIONS]    | [PATTERNS] | [REACTIONS]    | [TIMES]           | <b>VERTICES</b> |
| [RESERVOIRS]   | [ENERGY]   | [SOURCES]      | [REPORT]          | [LABELS]        |
| [TANKS]        | [STATUS]   | [MIXING]       |                   | [BACKDROP]      |
| [PIPES]        | [CONTROLS] |                |                   | [TAGS]          |
| [PUMPS]        | [RULES]    |                |                   |                 |
| [VALVES]       | [DEMANDS]  |                |                   |                 |
| [EMITTERS]     |            |                |                   |                 |

Preglednica 3: Sekcije vhodne datoteke, ki jih prepozna Epanet2

Preglednica 4: Oblika vhodne datoteke za Epanet2

```
[TITLE]
PRIMER EPANET-OVE VHODNE DATOTEKE 
[JUNCTIONS]
;ID Elev Demand Pattern 
;------------------ 
2 0 0 1 
3 710 650 1 
4 700 150 1 
5 695 200 1 
6 700 150 1 
[RESERVOIRS] 
;ID Head 
;--------- 
1 700 
[TANKS]
;ID Elev InitLvl MinLvl MaxLvl Diam Volume 
;-----------------------------------------------
```
**»se nadaljuje …«** 

**»… nadaljevanje«** 

```
7 850 5 0 15 70 0 
[PIPES]
;ID Node1 Node2 Length Diam Roughness 
;----------------------------------------- 
1 2 3 3000 12 100 
2 3 6 5000 12 100 
3 3 4 5000 8 100 
4 4 5 5000 8 100 
5 5 6 5000 8 100 
6 6 7 7000 10 100 
[PUMPS] 
;ID Node1 Node2 Parameters 
;--------------------------------- 
7 1 2 HEAD 1 
[PATTERNS] 
;ID Multipliers 
;----------------------- 
1 0.5 1.3 1 1.2 
[CURVES] 
;ID X-Value Y-Value 
;-------------------- 
1 1000 200 
[QUALITY] 
;Node InitQual 
;------------- 
1 1 
[REACTIONS] 
Global Bulk -1 
Global Wall 0 
[TIMES]
Duration 24:00 
Hydraulic Timestep 1:00 
Quality Timestep 0:05 
Pattern Timestep 6:00 
[REPORT] 
Page 55 
Energy Yes 
Nodes All 
Links All 
[OPTIONS] 
Units LPS 
Headloss C-M 
Pattern 1 
Quality Chlorine mg/L 
Tolerance 0.01 
[END]
```
Podrobni opisi možnosti zapisa v posameznih sekcij so navedeni v literaturi (*Epanet Programers Toolkit* in *Epanet2 Users Manual*)

Koordinate vozlišč za hidravlični model niso nujne, so pa zaželene. Uporabniški vmesnik v koordinate vozlišč zapiše kar dejanske koordinate, ki so v našem primeru v Gauss-Kreugerjevem koordinatnem sistemu. To nam kasneje koristi pri izvozu rezultatov hidravlične analize v format Google Earth.

Ker sta lahko GIS in hidravlični model dve ločeni celoti, moramo med njima zagotoviti povezavo, če želimo kasneje sinhronizirati rezultate iz hidravličnega modela nazaj v GIS. Uporabniški vmesnik omogoča izdelavo hidravličnega modela direktno iz GIS-a in zapis rezultatov v GIS, vendar v GIS-u ne obstaja dovolj podatkov za takšno početje, zato je na uporabniškem vmesniku omogočen tudi izvoz podatkov v datoteko, ki jo lahko odpremo v Epanet-u in tam nadaljujemo hidravlično analizo. Da bi bila takšna datoteka kasneje povezljiva z GIS-om, moramo pri izvozu zagotoviti ključ na podlagi katerega se objekti GIS-a povezujejo z objekti hidravličnega modela. Elementu za hidravlični model moramo določiti identifikator (angl. Junction ID, Pipe ID, …), ki mora biti v hidravličnem modelu unikaten. To storimo ponavadi programsko. Zagotoviti moramo, da je identifikator iz hidravličnega modela povezljiv z GIS-om. To lahko storimo na dva načina. Pri prvem načinu, pri kreiranju identifikatorja za hidravlični model, le tega zapišemo v za to pripravljen atribut GIS-a. Pri drugem načinu pa za identifikator elementa v hidravličnem modelu, uporabimo kar identifikator elementa iz GIS-a. V katastru imajo vsi elementi svoj identifikator (angl. Handle, ObjectId), ki so prav tako neponovljivi znotraj ene risbe. Najbolj zanesljiva pa bi bila uporaba obeh metod hkrati t.j. uporaba identifikatorja iz GIS-a za hidravlični model, ki ga hkrati zapišemo še v pripravljen atribut.

#### **3.3.1.7 Izvoz rezultatov v format Google Earth**

Rezultate hidravlične analize je mogoče predstaviti tudi v najbolj znanem in razširjenem 3D GIS pregledovalniku Google Earth, ki zna brati podatke zapisa KML (angl. Keyhole Markup Language), katerega strukturo so definirali na Google-u. KML datoteka je posebna struktura XML (angl. Extensible Markup Language) datoteke, ki jo je mogoče odpreti v brezplačnem 3D GIS pregledovalniku Google Earth. Shema datoteke KML je opisana na spletni strani. Potrebno je bilo razviti orodje, ki pretvori kataster infrastrukture in rezultate hidravlične analize v 3D tlačno črto, v Google Earth – u.

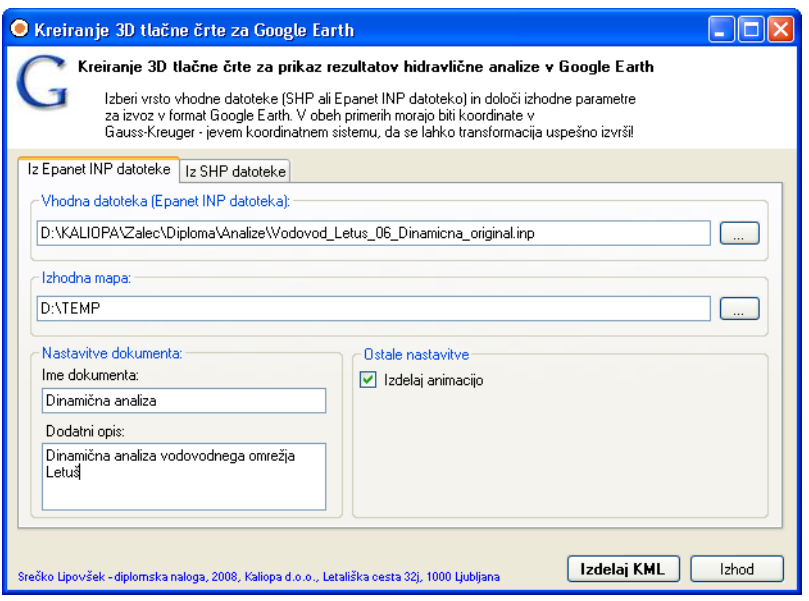

Slika 15: Pogovorno okno za izdelavo 3D tlačne črte iz rezultatov hidravlične analize

Uporabniški vmesnik je bil razvit v .NET programskem okolju. Napisan je v programskem jeziku C# (angl. C Sharp) in uporablja kar pet zunanjih knjižnic. Knjižnica *proj.dll* služi za transformacijo poljubnega koordinatnega sistema, v drug koordinatni sistem, pri znanih transformacijskih parametrih. Knjižnica *Maptools.dll,* napisana v .NET, uporablja knjižnico *shapelib.dll* in skupaj služita za manipulacijo s SHP datotekami. Knjižnico *Kaliopa.Hydraulic.dll* sem napisal sam in vsebuje klice funkcij hidravličnega solverja *epanet2.dll* in nekaj ostalih metod za delo s podatki hidravličnega modela. Uporabniški vmesnik omogoča transformacijo tako SHP datoteke, kot tudi Epanet vhodne datoteke v format KML. Zlasti slednje je zelo uporabno, ker lahko direktno iz hidravličnega modela (Epanet vhodne datoteke) kreiramo datoteko KML. Če je v modelu nastavljena dinamična analiza, imamo tudi možnost izdelave animacije. V tem primeru nastane v izhodni mapi toliko datotek, koliko je nastavljenih časovnih korakov. Po uvozu datotek v Google Earth, lahko nato poženemo animacijo, ki nam prikaže drugačno tlačno višino za vsak časovni interval.

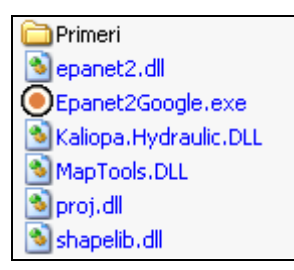

Slika 16: Seznam datotek, ki jih za delovanje potrebuje program *Epanet2Google*

Težave do katerih sem prišel pri izdelavi programa so bile predvsem:

- o poznavanje strukture KML datoteke (XML shema KML datoteke)
- o izdelava klicev funkcij za hidravlični solver epanet2.dll v .NET-u in branje rezultatov (Epanet Programer's Toolkit ne vsebuje navodil za delo s hidravličnim solverjem v .NET tehnologiji, zato sem moral klice funkcij napisati sam)
- o transformacija koordinatnega sistema iz GK v WGS84
- o manipulacija s SHP datotekami
- o ostale težave povezane s programiranjem v .NET

Preglednica 5: Primer klica funkcije *EnSolveH* iz hidravličnega solverja *epanet2.dll* v C#

```
[DllImport("epanet2.dll", EntryPoint = "ENsolveH", SetLastError = true, 
Character = Character, Ansi, Exact Spelling = false, CallingConvention =CallingConvention.Cdecl)] 
public static extern int ENsolveH();
```
Preglednica 6: Definicija koordinatnega sistema Gauss-Kreuger

```
+proj=tmerc +x_0=500000 +y_0=-5000000 +lon_0=15 +lat_0=0 +k=0.9999 +a=6377397.155 +rf=299.1528128
+towgs84=430.8554,121.4779,459.6256,4.3787,4.3716,-11.9863,17.3666
```
Preglednica 7: Definicija koordinatnega sistema WGS84

+proj=latlong +datum=WGS84

Preglednica 8: Primer, kako se izračuna transformacija ene točke iz GK v točko v WGS84

### koordinatni sistem

```
Projection pjFrom = new Projection("+proj=tmerc +x_0=500000 +y_0=-5000000 
+lon_0=15 +lat_0=0 +k=0.9999 +a=6377397.155 +rf=299.1528128 
+towgs84=430.8554,121.4779,459.6256,4.3787,4.3716,-11.9863,17.3666"); 
Projection pjTo = new Projection("+proj=latlong +datum=WGS84");
double[] x = \{454540.5727\};
double[] y = \{ 134179.4970 \};
double[] z = \{ 0 \};
pjFrom.Transform(pjTo, x, y, z); 
1/pjTo določa transformacijo, vrnjene koordinate x, y, z so nato v WGS84
//koordinatnem sistemu 
//klic na knjižnico proj.dll, ki izračuna transformacijo, je v class-u 
//Projection narejen na sledeč način 
[DllImport("proj.dll", CharSet=CharSet.Ansi, 
CallingConvention=CallingConvention.Cdecl)] 
public static extern int pj transform(IntPtr src, IntPtr dst,
int point count, int point offset,
 [InAttribute, OutAttribute] double[] x, 
  [InAttribute, OutAttribute] double[] y, 
  [InAttribute, OutAttribute] double[] z);
```
# **4 PRIPRAVA PODATKOV ZA HIDRAVLČNI KATASTER**

Od upravljavcev vodovodnih sistemov moramo pridobiti kar se da največ informacij. Najpomembnejša informacija je predvsem urejen kataster vodovodnega sistema, ki ga moramo dopolniti s potrebnimi hidravličnimi atributi v ustreznih enotah. Potrebno je tudi pridobiti podatke o višinah terena. Za verifikacijo in umerjanje pa potrebujemo še meritve na vodovodnem sistemu. Podatke o odjemnih mestih pridobimo v računovodski službi upravljavca.

## **4.1 Potrebni podatki in pridobivanje podatkov o vodovodnem sistemu od upravljavcev**

Upravljavci vodovodnih sistemov razpolagajo s kopico podatkov, ki so pomembni za izdelavo hidravličnega modela. Vsaj nekaj teh podatkov lahko dobimo pri njih, nekaj pa jih moramo poiskati sami oz. to zahtevati od upravljavcev, ker gre ponavadi za podatke zaupne narave, s katerimi lahko razpolagajo le pooblaščene osebe.

#### **4.1.1 Kataster vodovodnega omrežja**

Temelj za izdelavo hidravličnega modela predstavlja urejen kataster vodovodnega sistema. Preden kataster prevzamemo v hidravlično analizo, moramo preveriti, če so narisani vsi odseki oz. o tem povprašati in ugotoviti, če elementi vsebujejo ustrezne vrednosti atributov. Namreč lahko se zgodi, da ni vrisan kakšen ključen odsek ali pa, da ni ustreznih atributnih podatkov. Na to moramo upravljavca čim prej opozoriti, ker lahko pride do kasnejših težav.

#### **4.1.2 Vizualizacija komunalnega obračuna in izdelava katastra odjemnih mest**

Najbolj zadovoljni smo, če s katastrom odjemnih mest upravljavec že razpolaga, drugače ga moramo narediti sami. Za izdelavo katastra odjemnih mest potrebujemo vsaj dva tipa podatkov. Potrebujemo podatke računovodske službe, ki vsebujejo med drugim tudi podatek o porabi vode, in podatke iz registra prostorskih enot (RPE). Podatki iz računovodske službe ponavadi niso opremljeni s koordinatami, so pa s koordinatami opremljeni podatki iz registra

prostorskih enot. S križanjem teh dveh tipov podatkov po ustreznem ključu dobimo geolocirana odjemna mesta, kar predstavlja osnovo za izdelavo katastra odjemnih mest oz. vizualizacijo računovodske baze.

### **4.1.3 Izdelava digitalnega modela reliefa in možnosti uporabe**

V katastru obstoječega vodovodnega sistema velikokrat ni zadosti podatkov o višinah, da bi iz njega lahko zgradili ustrezen hidravlični model, zato moramo te na nek način pridobiti. Višinske točke lahko pridobimo na več načinov. Eden izmed načinov je geodetska služba, ki lahko naredi ustrezno mrežo geodetskih točk. Ta način ni najbolj ekonomičen, ker lahko višinske točke pridobimo na bolj elegantne načine, geodeta pa uporabimo samo za kontrolo le teh. Podatke o višinah lahko pridobimo tudi z digitalizacijo topografskih kart. Ker te karte ponavadi niso v vektorskem formatu, potrebujemo ustrezen pripomoček, ki nam pri vektorizaciji pomaga.

V primeru, da sami ne želimo izdelati digitalnega modela višin, lahko te podatke naročimo pri Geodetski upravi Republike Slovenije. Geodetska uprava razpolaga s podatki o višinskih točkah terena različnih gostot in natančnosti. Razpolaga z mrežo višinskih točk 100x100 m, 50x50 m in 12,5x12,5 m. Pred kratkim pa so izdelali sistem višinskih točk z gostoto mreže 5x5 m, kjer so uporabili več različnih geodetskih podatkov o višinah. Da so jih združili, je bila uporabljena metoda utežnega seštevanja virov z geomorfološkimi popravki. Prednosti te metode so visoka ločljivost, vertikalna natančnost in geomorfološka kakovost.

Pri izdelavi digitalnega modela terena z digitalizacijo topografskih kart, naletimo na problem zveznosti na robovih. Karte namreč ponekod nimajo narisanih plastnic čisto do roba, zato se kasneje digitalni model ne zaključi čisto na robu, kjer bi se moral nadaljevati drugi iz sosednje karte. V vmesnem prostoru nastanejo prazna področja, ki jih je na nek način potrebno zapolniti. To lahko storimo z orodji za delo z digitalnimi modeli višin, v AutoCAD Civil.

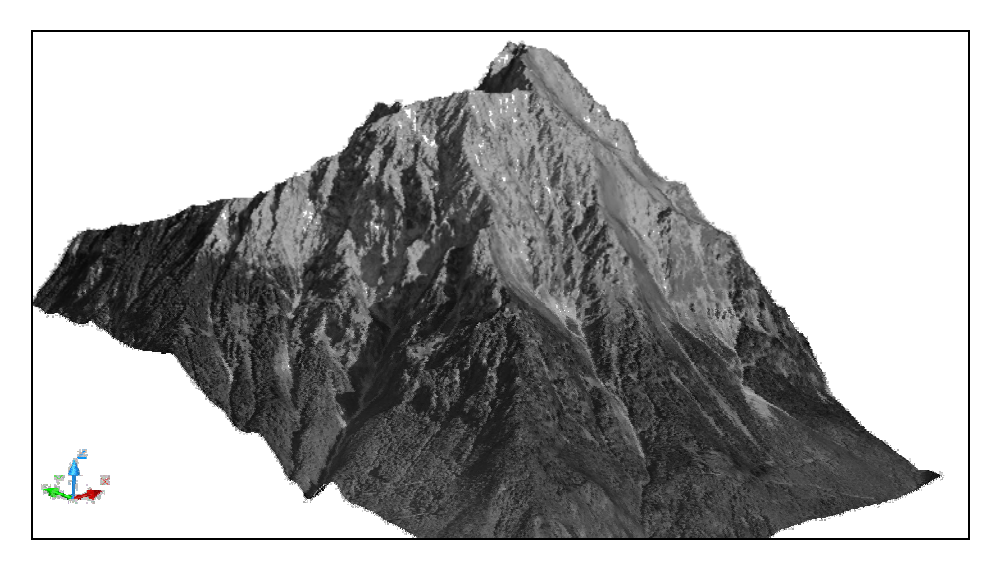

Slika 17: Primer uporabe digitalnega model terena za napenjanje DOF-a

Izdelava digitalnega modela terena je lahko zelo zamudna, vendar digitalni model terena ni uporaben samo za hidravlično analizo vodovodnih sistemov. Upravljavci ga lahko uporabijo še marsikje drugje.

#### **4.1.4 Hidravlične in ostale meritve na omrežju**

Za verifikacijo in umerjanje hidravličnega modela potrebujemo meritve na sistemu. Sodobna tehnologija omogoča postavitev merilnih naprav, natančno merjenje, odčitavanje in shranjevanje rezultatov. Za umerjanje hidravličnega modela lahko uporabimo tudi podatke meritev iz nadzornega sistema. Te podatke je potrebno najprej analizirati in izločiti časovne termine, kjer so nastajale motnje.

#### **4.1.5 Ostali podatki**

Poleg podatkov iz GIS-a, računovodstva in podatkov o višinah potrebujemo še nekatere podatke o objektih na vodovodnem sistemu. To so predvsem podatki o črpalkah, ventilih, vodohranih itd, ki jih v GIS-u ni, a so potrebni za hidravlično analizo. Za razne kontrole potrebujemo še nekaj ostalih podatkov. Podatke o prebivalstvu lahko pridobimo na spletni strani Statističnega urada Republike Slovenije. Potem je dobro, če lahko dobimo še kakšen digitalni orto-foto posnetek (DOF). Tudi nekateri splošni podatki o vodovodnem sistemu niso odveč. Upravljavci imajo tudi podatke o letnih količinah porabe vode po naseljih, o

katerih morajo poročati na Ministrstvo za okolje in prostor. Imajo tudi razne druge podatke, ki so pomembni za hidravlično analizo.

## **4.2 Oblika podatkov za modeliranje v programu Epanet 2 in način priprave v AutoCAD Map 3D**

Filozofija linijskih in točkovnih elementov se med Epanet – om in AutoCAD – om razlikuje. Hidravlični model v Epanet – u smatra za linijske elemente cevi, črpalke in ventile. Točkovni elementi v Epanet – u pa so vozlišča, vodohrani in zajetja. Oblika v AutoCAD MAP – u je malo drugačna. Tukaj so linijski elementi samo cevi, točkovni elementi pa vsi ostali. To pravilo moramo upoštevati kasneje pri izvozu grafike in atributov v datoteko za Epanet, prav tako moramo imeti to pravilo v mislih, ko izdelujemo in dopolnjujemo kataster.

Za pripravo podatkov v AutoCAD-u si izdelamo karakteristične elemente t.j. bloke – točkovne elemente z določenimi atributi in prav tako cevi – linijske elemente. Ker Kaliopa.Desktop 3 podpira uporabo uporabnikovih šifrantov, si lahko za vse te atribute pripravimo šifrante, ki so nam v pomoč pri vpisovanju vrednosti v pripravljene atribute.

| <b>Vrsta</b> |             | <b>Epanet</b> | <b>Autocad</b> |               |               |  |
|--------------|-------------|---------------|----------------|---------------|---------------|--|
| objekta      | Tip objekta | Predstavitelj | Tip objekta    | Predstavitelj | Ime           |  |
| Cev          | Linijski    | Pipe          | Linijski       | Connection    | v cev         |  |
| Ventil       | Linijski    | Valve         | Točkovni       | <b>Block</b>  | hyd valve     |  |
| Črpalka      | Linijski    | Pump          | Točkovni       | <b>Block</b>  | hyd pump      |  |
| Vozlišče     | Točkovni    | Junction      | Točkovni       | <b>Block</b>  | hyd junction  |  |
| Zajetje      | Točkovni    | Reservoir     | Točkovni       | <b>Block</b>  | hyd reservoir |  |
| Vodohran     | Točkovni    | Tank          | Točkovni       | <b>Block</b>  | hyd tank      |  |

Preglednica 9: Primerjava oblike objektov v Epanet-u in AutoCAD-u

Kaliopa.Desktop 3 ima poseben sistem poimenovanja grupe atributov in temu sistemu sledimo tudi pri poimenovanju nove grupe hidravličnih atributov. Za boljšo sistematičnost imajo sistemski atributi predpono *sis\_*, za hidravlične atribute pa vpeljemo predpono *hyd\_*.

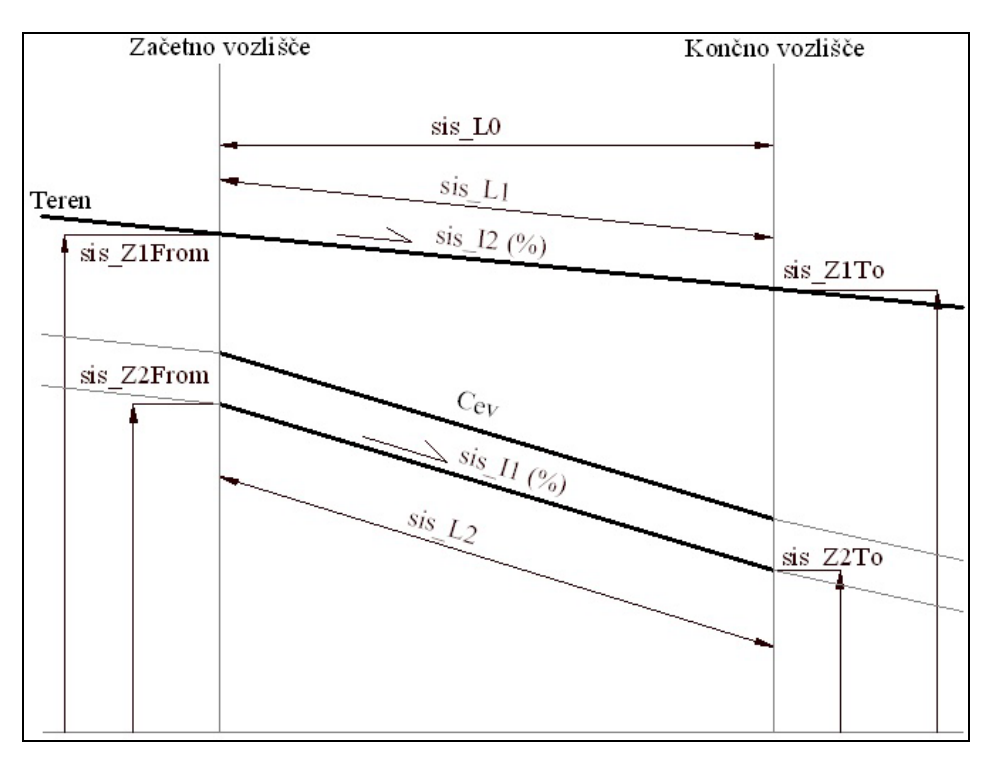

Slika 18: Primer poimenovanja sistemskih atributov na cevi in njihov pomen

Ker gre za dopolnjevanje obstoječega katastra s hidravličnimi atributi, vpeljemo smiselno poimenovanje hidravličnih atributov, za vse hidravlične objekte. Teh atributov je veliko, eni so vhodni, drugi izhodni, zato moramo za poimenovanje atributov določiti ustrezen ključ. Ključ poimenovanja atributov je sledeč:

- o Za hidravlični atribut izberemo predpono *hyd\_*,
- o nato sledi vrednost *inp\_* ali *out\_*, ki nam pove, ali gre v Epanet u za vhodno ali izhodno vrednost,
- o nato sledi ime objekta,
- o in nato še ime vrednosti.

Primer takšnega poimenovanja atributa premera cevi bi bil *hyd\_inp\_PipeDiameter*, atributa tlaka v vozlišču pa *hyd\_out\_JunctionPressure*.

Pri takšnem poimenovanju je prišlo do težav pri izvozu v SHP datoteko. Do problema pride, ker je dolžina imena atributa v SHP datoteki, natančneje v DBF datoteki, omejena na 10 znakov. Zaradi tega lahko pride do primerov, da imata dva ali več atributov enako ime (enakih prvih 10 znakov). Na podlagi te ugotovitve vpeljemo še en ključ in sicer atribute oštevilčimo še z zaporednimi številkami. Zgornji primer poimenovanja potem izgleda takole:

- o premer cevi: *hyd\_inp\_07PipeDiameter*
- o tlak v vozlišču: *hyd\_out\_03JunctionPressure*

Vrednosti atributov morajo biti v ustreznih enotah. Enote so odvisne od nastavitve v Epanetu oz. od nastavitve v izhodni datoteki. Obstoječ kataster že vsebuje informacije o omrežju. Pri prirejanju vrednosti hidravličnim atributom, iz obstoječega katastra, moramo preveriti, če se enote razlikujejo od tistih, ki jih zahteva hidravlični model.

#### **4.2.1 Cevi (Pipe)**

Cevi so elementi, ki omogočajo pretok vode iz ene točke omrežja v drugo. Pretok je v smeri višjega tlaka proti nižjemu. Cevi so vedno polne in pod tlakom. Cevi so v Epanet-u ponazorjene kot linijski elementi. V AutoCAD-u ponazorimo cevi s connectioni. Obstoječi kataster moramo dopolniti še z atributi, ki so potrebni za hidravlično analizo. Te hidravlične atribute moramo nato napolniti z ustreznimi vrednostmi in pri tem upoštevati pravilne enote.

Seznam vseh hidravličnih atributov cevi in njihovo sistematično poimenovaje se nahaja v preglednici 10. Označena je tudi minimalna zahteva podatkov. Vsaka cev mora imeti podatke o premeru, dolžini in hrapavosti ter o začetnem in končnem vozlišču. Vsebovati mora tudi univerzalni indentifikator, ki mora biti neponovljiv v hidravličnem modelu. Nekaj od teh podatkov se pri izvozu kreira avtomatsko iz grafike, za ostale pa moramo poskrbeti sami.

Podatki, ki jih moramo obvezno določiti sami so:

- o premer cevi, [mm], notranji premer cevi
- o koeficient hrapavosti določimo na podlagi izbrane enačbe, po kateri bomo izvajali hidravlično analizo in na podlagi materiala cevi, ki ga dobimo iz katastra. V tej diplomski nalogi sem se pri izdelavi hidravličnega modela odločil za račun izgub po Manning-ovi enačbi. Zato so koeficienti hrapavosti kar Manning-ovi koeficienti, določeni na podlagi materiala cevi v preglednici 16.

Lahko pa podamo tudi ostale podatke za cevi, ki so opisani v preglednici 10 in imajo

#### predpono *hyd\_inp*.

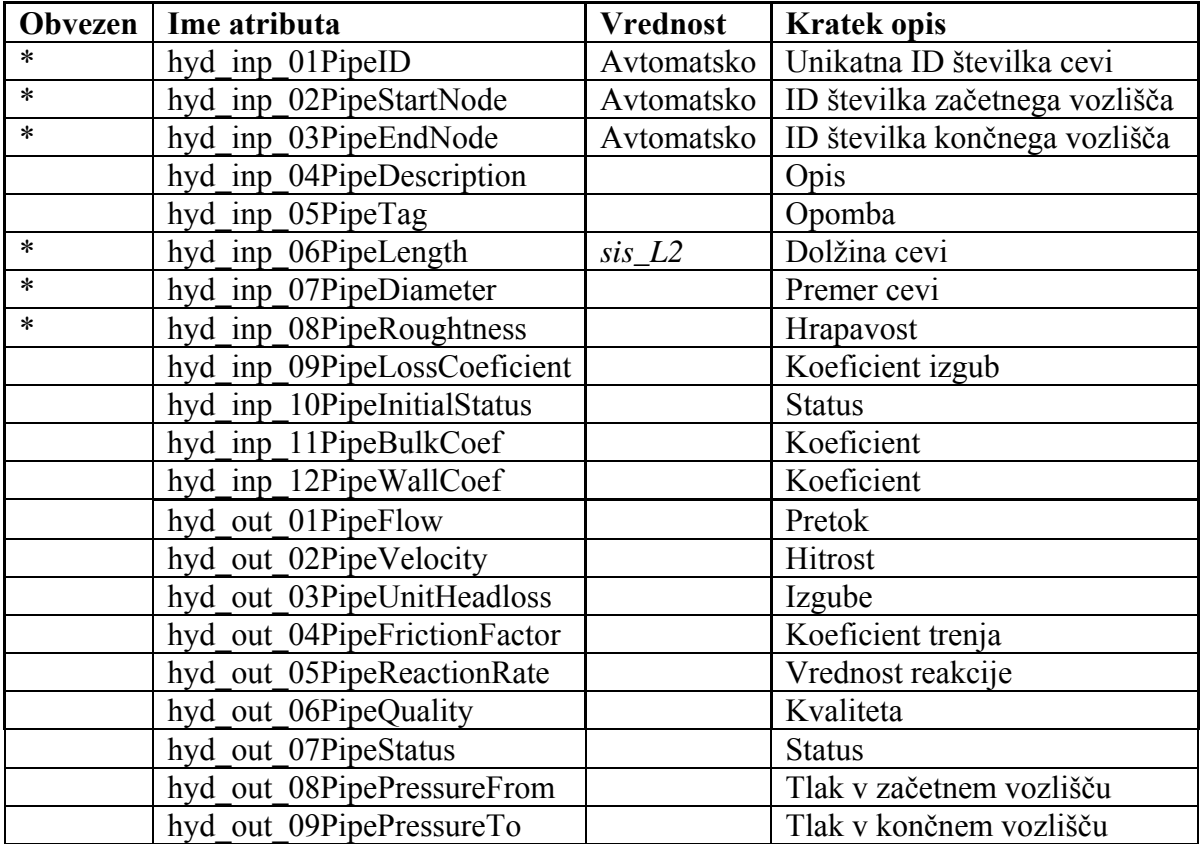

Preglednica 10: Seznam hidravličnih atributov cevi (Pipe)

## **4.2.2 Vozlišča (Junction)**

Vozlišča so tako v Epanet-u, kot tudi v AutoCAD-u točkovni elementi. V katastru je vozlišče ponazorjeno kot točkovni element z blokom. Nahajajo se v vseh stičiščih in koncih cevi, kjer se začenjajo ali končujejo ostali linijski elementi. Ker vozlišč pri običajnem katastru ne rabimo, razen kjer so realni objekti, to so jaški, ventili, hidranti, je potrebno ta vozlišča za hidravlični model v katastru dodatno kreirati. Vozlišča ne predstavljajo nujno posnetek stanja v naravi, so pa za hidravlični model obvezna, saj v njih definiramo nadmorsko višino, porabo in vzorec porabe, ki služi za dinamično analizo.

Seznam vseh hidravličnih atributov in njihovo smiselno poimenovanje se nahaja v preglednici 11, kjer so označene obvezne vrednosti in vrednosti, ki se kreirajo avtomatsko iz grafike pri izvozu v hidravlični model. Edini potrebni hidravlični atribut je nadmorska višina,

na kateri se vozlišče nahaja. Podatke o nadmorski višini vozlišč pridobimo iz digitalnega modela terena. Ključen je tudi atribut porabe in nihanja porabe vode. Vrednosti porabe vode po vozliščih določimo s pomočjo orodja, ki je nastalo kot del te diplomske naloge. Prav tako pridobimo na dokaj enostaven način podatke o nadmorski višini z orodjem, ki je tudi nastalo kot del te diplomske naloge.

| Obvezen | Ime atributa                       | <b>Vrednost</b> | <b>Kratek opis</b>    |
|---------|------------------------------------|-----------------|-----------------------|
|         |                                    | Avtomatsko      | Unikatna ID številka  |
| $\ast$  | hyd inp 01 Junction ID             |                 | vozlišča              |
|         | hyd inp 02JunctionXCoordinate      | Avtomatsko      | X koordinata          |
|         | hyd inp 03JunctionYCoordinate      | Avtomatsko      | Y koordinata          |
|         | hyd inp 04JunctionDescription      |                 | Opis                  |
|         | hyd inp 05JunctionTag              |                 | Opomba                |
| *       | hyd inp 06JunctionElevation        | sis Z2          | Višina                |
|         | hyd inp 07JunctionBaseDemand       |                 | Osnovna poraba vode   |
|         | hyd inp 08JunctionDemandPattern    |                 | Vzorec porabe         |
|         | hyd inp 09JunctionDemandCategories |                 | Kategorija porabe     |
|         | hyd inp 10JunctionEmiterCooef      |                 | Kooeficient merilnika |
|         | hyd inp 11JunctionInitialQuality   |                 | Začetna kvaliteta     |
|         | hyd inp 12JunctionSourceQuality    |                 | Kvaliteta vira        |
|         | hyd out 01JunctionActualDemand     |                 | Dejanska poraba vode  |
|         | hyd out 02JunctionTotalHead        |                 | Skupna višina         |
|         | hyd out 03JunctionPressure         |                 | Tlak                  |
|         | hyd out 04JunctionQuality          |                 | Kvaliteta             |

Preglednica 11: Seznam hidravličnih atributov vozlišča (Junction)

# **4.2.3 Črpalke (Pump)**

Črpalke na vodovodnem omrežju služijo za dvigovanje tlaka oz. za pretakanje vode z nižje na višjo koto. Črpalke so ena najpomembnejših naprav na vodovodnih sistemih, kjer se voda ne pretaka gravitacijsko.

Črpalke so v Epanet-u predstavljene kot linijski element, v AutoCAD-u pa so ponavadi vrisane samo lokacije črpališč, ne pa tudi same črpalke, ki jih potrebujemo za hidravlični model. V ta namen je potrebno pridobiti skice črpališč in v kataster narisati še črpalke. Črpalka je v katastru prikazana kot točkovni element. Ker pa je črpalka v Epanet-u linijski objekt, je potrebno pri pretvorbi iz katastra v hidravlični model, to lastnost upoštevati in za hidravlični model kreirati linijski objekt. Za to poskrbi program za pretvorbo katastra v vhodno datoteko za Epanet, ki je nastal kot del te diplomske naloge.

Pomembna lastnost črpalk, ki jo prav tajo potrebujemo za hidravlični model, je karakteristična krivulja. Potrebujemo krivuljo črpanja, ki prikazuje odnos med pretokom in tlakom. Te karakteristične krivulje so ponavadi določene s strani proizvajalca črpalk. Krivulje sicer ne izkazujejo vedno točne karakteristike, saj se lahko z leti spremenijo, vendar so dovolj dober približek za izdelavo hidravličnega modela.

|        | Obvezen   Ime atributa      | <b>Vrednost</b> | <b>Kratek opis</b>             |
|--------|-----------------------------|-----------------|--------------------------------|
| $\ast$ | hyd inp 01PumpID            | Avtomatsko      | Unikatna ID številka črpalke   |
| $\ast$ | hyd inp 02PumpStartNode     | Avtomatsko      | ID številka začetnega vozlišča |
| $\ast$ | hyd inp 03PumpEndNode       | Avtomatsko      | ID številka končnega vozlišča  |
|        | hyd inp 04PumpDescription   |                 | Opis                           |
|        | hyd inp 05PumpTag           |                 | Opomba                         |
|        | hyd inp 06PumpCurve         |                 | Številka q-h diagrama          |
|        | hyd inp 07PumpPower         |                 | Moč                            |
|        | hyd inp 08PumpSpeed         |                 | Hitrost                        |
|        | hyd inp 09PumpPattern       |                 | Vzorec delovanja               |
|        | hyd inp 10PumpInitialStatus |                 | <b>Status</b>                  |
|        | hyd inp 11PumpEficCurve     |                 | Krivulja učinkovitosti         |
|        | hyd_inp_12PumpEnergyPrice   |                 | Cena energije                  |
|        | hyd inp 13PumpPricePattern  |                 | Vzorec cene energije           |
|        | hyd out 01PumpFlow          |                 | Pretok                         |
|        | hyd out 02PumpHeadloss      |                 | Izgube                         |
|        | hyd out 03PumpQuality       |                 | Kvaliteta                      |
|        | hyd out 04PumpStatus        |                 | <b>Status</b>                  |

Preglednica 12: Seznam hidravličnih atributov črpalke (Pump)

## **4.2.4 Vodohrani (Tank)**

Vodohrani na vodovodnem sistemu služijo za uravnavanje neenakomerne porabe vode (ponavadi dnevne). Zaradi tega gladina vode v njih vedno niha. Lahko se napolnijo do vrha, ali pa popolnoma izpraznijo. V stacionarnem stanju je vodohran prikazan kot element z znano hidravlično višino in se obnaša enako kot zajetje. Do izraza pride pri dinamični analizi, kjer se lahko nivo vode skozi čas spreminja. Nihanje gladine vode v vodohranu lahko služi kot indikator za delovanje ostalih delov sistema npr. vklop – izklop črpalk. Vodohrani so tako v Epanet-u, kot tudi v katastru predstavljeni kot točkovni elementi. V katastru ga definiramo z blokom, s hidravličnimi atributi. V preglednici 13 so podani vsi atributi in označeni tisti, ki so obvezni.

| Obvezen | Ime atributa                 | Vrednost   | <b>Kratek opis</b>   |
|---------|------------------------------|------------|----------------------|
|         |                              | Avtomatsko | Unikatna ID številka |
| $\ast$  | hyd inp 01TankID             |            | vodohrana            |
|         | hyd inp 02TankXCoordinate    | Avtomatsko | X koordinata         |
|         | hyd inp 03TankYCoordinate    | Avtomatsko | Y koordinata         |
|         | hyd inp 04TankDescription    |            | Opis                 |
|         | hyd inp 05TankTag            |            | Opomba               |
| $\ast$  | hyd inp 06TankElevation      |            | Višina dna vodohrana |
| $\ast$  | hyd inp 07TankInitialLevel   |            | Začetni nivo         |
| $\ast$  | hyd inp 08TankMinimumLevel   |            | Minimalni nivo       |
| $\ast$  | hyd inp 09TankMaximumLevel   |            | Maksimalni nivo      |
| $\ast$  | hyd inp 10TankTankDiameter   |            | Premer vodohrana     |
|         | hyd inp 11TankMinimumVolume  |            | Minimalni volumen    |
|         | hyd inp 12TankVolumeCurve    |            | Nihanje volumna      |
|         | hyd_inp_13TankMixingModel    |            | Model mešanja        |
|         | hyd inp 14TankMixingFraction |            | Razmerje mešanja     |
|         | hyd inp 15TankReactionCoeff  |            | Koeficient reakcije  |
|         | hyd inp 16TankInitialQuality |            | Začetna kvaliteta    |
|         | hyd inp 17TankSourceQuality  |            | Kvaliteta vira       |
|         | hyd out 01TankNetInflow      |            | Pritok               |
|         | hyd out 02TankElevation      |            | Višina               |
|         | hyd out 03TankPressure       |            | Tlak                 |
|         | hyd out 04TankQuality        |            | Kvaliteta            |

Preglednica 13: Seznam hidravličnih atributov vodohrana (Tank)

## **4.2.5 Zbiralnik (Reservior)**

Zbiralniki so elementi z znano gladino vode. Nivo vode se ne spreminja glede na količino odvzete vode, lahko pa tudi sami določimo spreminjanje nivoja gladine vode. V naravi takšnega telesa praktično ni, vendar lahko pri vodovodnih sistemih, v veliko primerih uporabimo to poenostavitev, za izdelavo hidravličnega modela. Z zbiralnikom lahko modeliramo veliko večino vodnih virov, pri katerih poraba ne vpliva na hidravlične pogoje. Zbiralnik tako v Epanet-u, kot tudi v katastru, modeliramo s točkovnim elementom. V katastru je to blok. V preglednici 14 so podani vsi atributi in označeni tisti, ki so obvezni.

| Obvezen | Ime atributa                      | <b>Vrednost</b> | <b>Kratek opis</b>           |
|---------|-----------------------------------|-----------------|------------------------------|
| $\ast$  | hyd inp 01ReservoirID             | Avtomatsko      | Unikatna ID številka zajetja |
|         | hyd inp 02ReservoirXCoordinate    | Avtomatsko      | X koordinata                 |
|         | hyd inp 03ReservoirYCoordinate    | Avtomatsko      | Y koordinata                 |
|         | hyd inp 04ReservoirDescription    |                 | Opis                         |
|         | hyd inp 05ReservoirTag            |                 | Opomba                       |
| $\ast$  | hyd inp 06ReservoirTotalHead      |                 | Višina                       |
|         | hyd inp 07ReservoirHeadPattern    |                 | Nihanje gladine vode         |
|         | hyd inp 08ReservoirInitialQuality |                 | Začetna kvaliteta            |
|         | hyd inp 09ReservoirSourceQuality  |                 | Kvaliteta vira               |
|         | hyd out 01ReservoirNetInflow      |                 | Pritok vode                  |
|         | hyd out 02ReservoirElevation      |                 | Višina                       |
|         | hyd out 03ReservoirPressure       |                 | Tlak                         |
|         | hyd out 04ReservoirQuality        |                 | Kvaliteta                    |

Preglednica 14: Seznam hidravličnih atributov zajetja (Reservoir)

## **4.2.6 Ventili (Valve)**

Ventili so elementi, ki omejujejo pretok ali tlak v določeni točki vodovodnega sistema. Ventili so v Epanet-u predstavljeni kot linijski elementi, v katastru pa jih ponazarjamo s točkovnimi. Prav tako kot pri črpalkah, moramo pri ventilih, pri izvozu iz katastra v hidravlični model, to lastnost upoštevati in za hidravlični model kreirati linijski objekt. Ventil definiramo ponavadi vsaj z naslednjimi parametri:

- o Začetna in končna točka
- o Premer
- o Nastavitev
- o Status

V Epanet-u lahko modeliramo več tipov ventilov, ki se razlikujejo glede na funkcijo, ki jo opravljajo. Ti tipi so:

- o PRV (angl. Pressure Reducing Valve) je ventil, ki omejuje tlak v določeni točki omrežja. Glede na nastavitev tlaka lahko Epanet izračuna stanje v katerem se nahaja ventil. Pomembna je orientacija začetne in končne točke.
- o PSV (angl. Pressure Sustaining Valve) je ventil, ki v določeni točki omrežja vzdržuje nastavljeni tlak. Pomembna je orientacija začetne in končne točke.
- o PBV (angl. Pressure Breker Valve) ventil ponavadi ne predstavlja fizičnega objekta,

si pa z njim lahko pomagamo pri modeliranju znane izgube v določeni točki, ne glede na smer preoka.

- o FCV (angl. Flow Control Valve) ventil omejuje pretok, ki se nastavi kot nastavitev ventila.
- o TCV (angl. Throttle Control Valve) ventil lahko simulira delno zaprt ventil z lokalno izgubo. Razmerje med zaprtostjo in izgubo ponavadi določi proizvajalec.
- o GPV (angl. General Purpose Valve) je ventil pri katerem lahko uporabnik določi razmerje med pretokom in izgubo.

Za vključitev ventilov v hidravlični model veljajo določena pravila, ki jih moramo upoštevati.

- o Ventili PRV, PSV ali FCV ne morejo biti priklopljeni direktno na vodohran ali zajetje.
- o Več PRV ali PSV ventilov si ne more deliti končne točke in prav tako ne morejo biti povezani v verigo.
- o PSV ventil se ne more priključevati na končno točko ventila PRV.

| Obvezen | Ime atributa               | <b>Vrednost</b> | <b>Kratek opis</b>             |
|---------|----------------------------|-----------------|--------------------------------|
| $\ast$  | hyd inp 01ValveID          | Avtomatsko      | Unikatna ID številka ventila   |
| $\ast$  | hyd inp 02ValveStartNode   | Avtomatsko      | ID številka začetnega vozlišča |
| $\ast$  | hyd inp 03ValveEndNode     | Avtomatsko      | ID številka končnega vozlišča  |
|         | hyd inp 04ValveDescription |                 | Opis                           |
|         | hyd inp 05ValveTag         |                 | Opomba                         |
| $\ast$  | hyd inp 06ValveDiameter    |                 | Premer ventila                 |
| $\ast$  | hyd inp 07ValveType        |                 | Tip ventila                    |
| $\ast$  | hyd_inp_08ValveSetting     |                 | Nastavitev                     |
|         | hyd inp 09ValveLossCoeff   |                 | Koeficient izgube              |
|         | hyd inp 10ValveFixedStatus |                 | <b>Status</b>                  |
|         | hyd out 01ValveFlow        |                 | Pretok                         |
|         | hyd out 02ValveVelocity    |                 | Hitrost                        |
|         | hyd out 03ValveHeadLoss    |                 | Izgube                         |
|         | hyd out 04ValveQuality     |                 | Kvaliteta                      |
|         | hyd out 05ValveStatus      |                 | <b>Status</b>                  |

Preglednica 15: Seznam hidravličnih atributov ventila (Valve)

Vsi navedeni vhodni atributi s predpono *hyd\_inp* niso obvezni. Nekateri od njih v programu

nastanejo avtomatsko iz grafike. Nesmiselno bi bilo namreč določati vrednosti ID-jev, X in Y koordinat ter topologijo (začetno in končno vozlišče pri linijskih elementih). Vse to lahko določimo programsko iz grafike. Ko odmislimo te atribute, je seznam potrebnih atributov veliko krajši. Kljub temu, da nekaj od naštetih atributov v večini primerov sploh ne rabimo, sem jih vpeljal zgolj zaradi sistematičnosti.

# **5 IZDELAVA HIDRAVLIČNEGA MODELA VODOVODNEGA OMREŽJA LETUŠ**

V tem poglavju bom opisal postopek vzpostavitve hidravličnega katastra in izdelavo hidravličnega modela iz hidravličnega katastra, vodovodnega omrežja Letuš. Za vzpostavitev hidravličnega katastra sem uporabil obstoječi kataster, ki sem ga dopolnil s potrebnimi podatki. Poleg katastra sem analiziral še računovodski sistem in sistem meritev na omrežju. Višine sem pridobil z digitalizacijo topografskih rastrskih slik. Da sem lahko sisteme povezal, sem uporabil različno programsko opremo.

## **5.1 O omrežju in upravljavcu**

Vodovodno omrežje Letuš oskrbuje z vodo območje naselij Letuš, Podgorje pri Letušu, Zgornje Gorče, Slatine in del naselja Rečica ob Paki. Večji del omrežja leži v politični občini Braslovče, en del pa v politični občini Šmartno ob Paki. Na omrežje je priklopljeno 390 odjemnih mest; 943 prebivalcev. Vodovodno omrežje Letuš tvori samostojno zaključeno celoto s črpališčem in protiležnim rezervoarjem. Upravljavec je Javno komunalno podjetje Žalec d.o.o.. Starost omrežja in objektov je od 5 do 30 let. Omrežje oskrbuje odjemna mesta na nadmorski višini od 300 m do 360 m. Protiležni rezervoar leži na nadmorski višini 375 m, črpališče pa na nadmorski višini 315 m. Skice objektov in naprav so nahajajo v prilogah.

Preglednica 16: Povzetek dimenzij, materiala in določitev hrapavosti cevi na vodovodnem omrežju Letuš

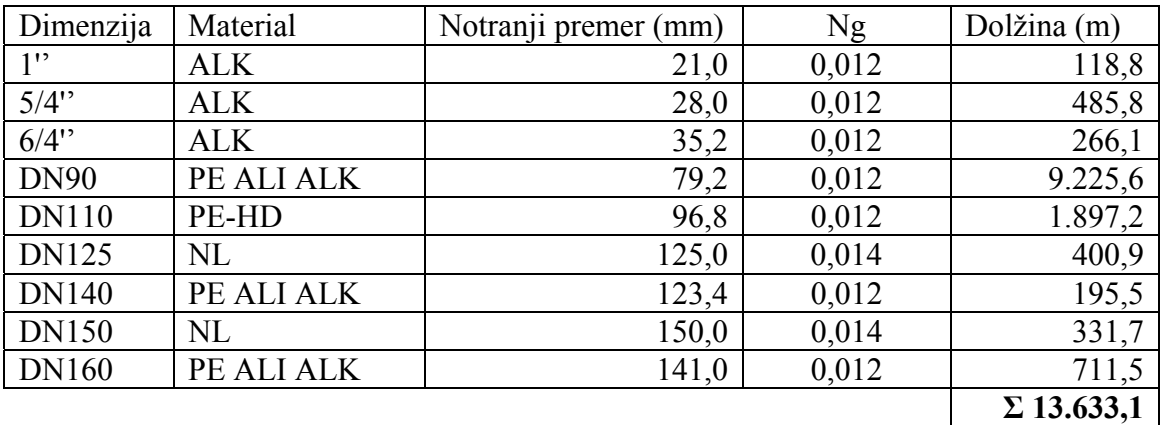

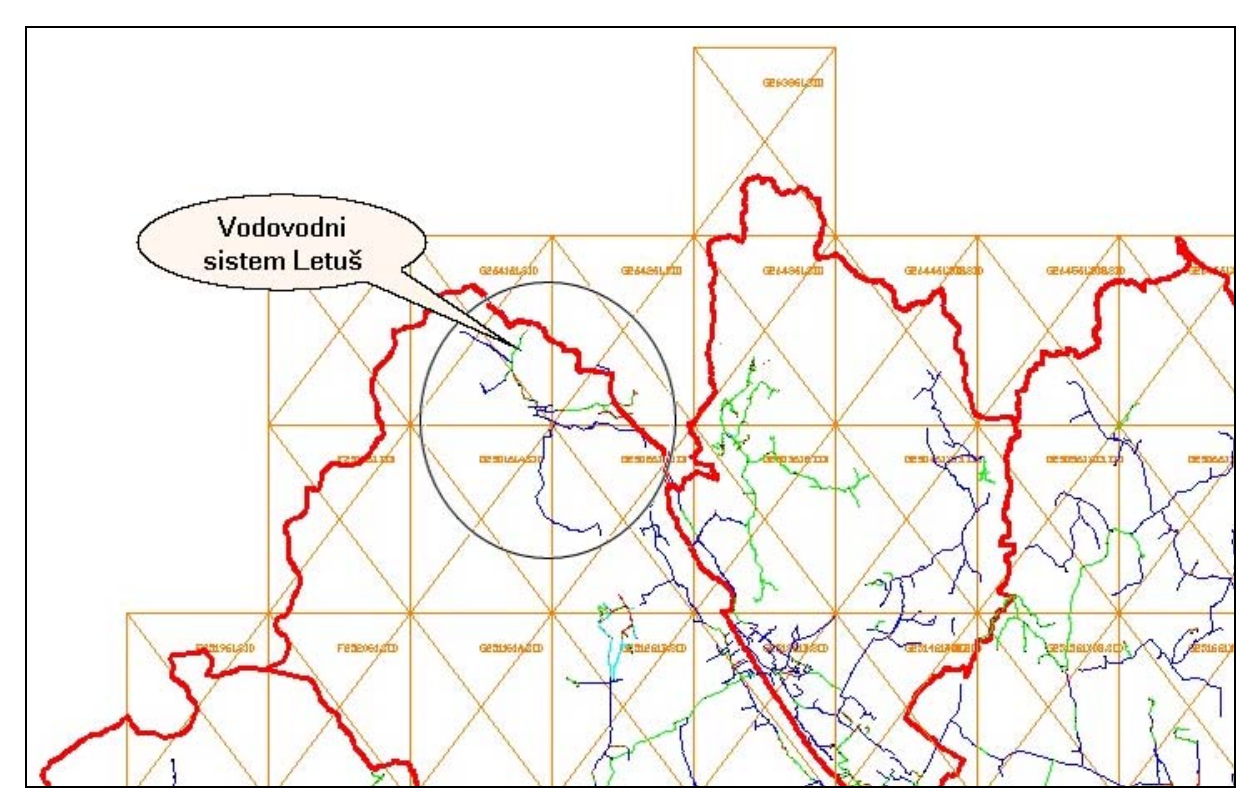

Slika 19: Del katastra vodovodnega omrežja v upravljanju komunale Žalec in samostojni vodovodni sistem Letuš

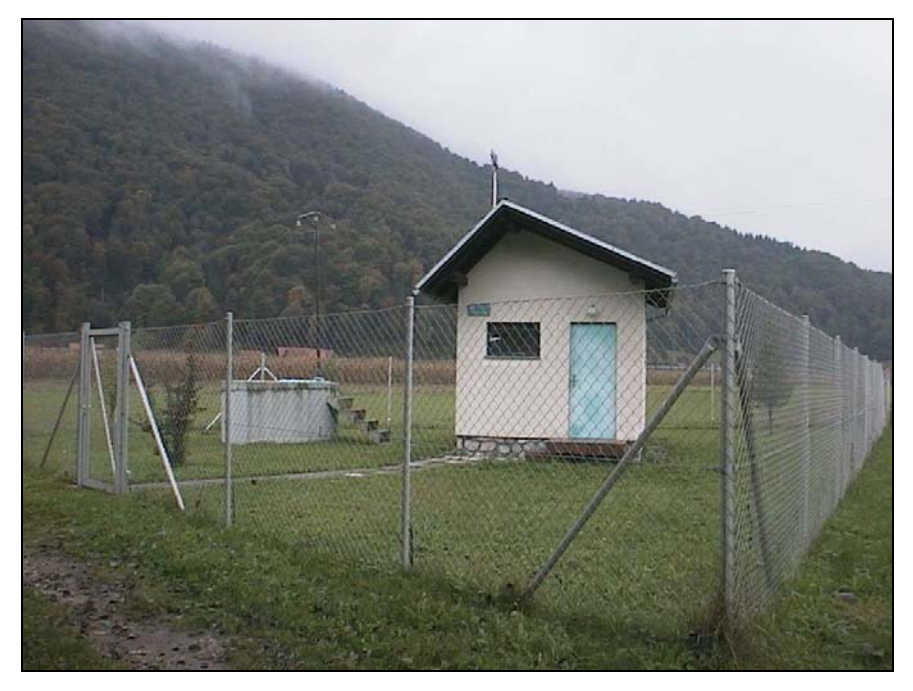

Slika 20: Črpališče Letuš

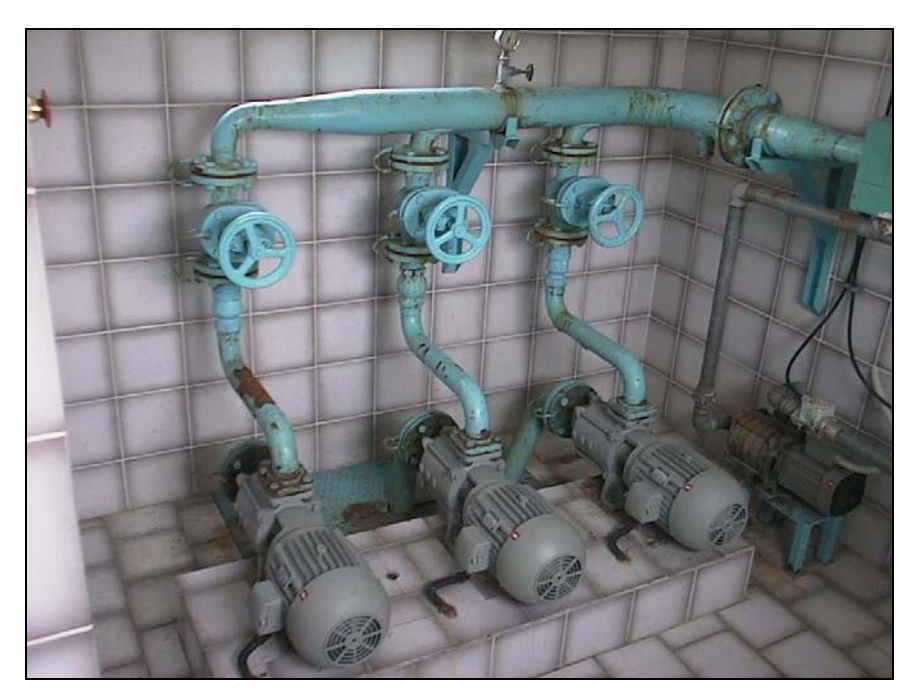

Slika 21: Črpalke na črpališču Letuš

# **5.2 Dopolnitev GIS-a in izdelava hidravličnega modela**

Od upravljavca vodovodnega sistema sem pridobil izdelan kataster vodovodnega omrežja. Pri upravljavcu sem pridobil še del računovodske baze o porabi vode, skice objektov in naprav na vodovodnem omrežju, meritve tlakov na omrežju, podatke o meritvah iz nadzornega računalnika ter nekaj splošnih podatkov o omrežju. S temi podatki sem lahko začel dopolnjevati obstoječi kataster za izdelavo hidravličnega modela in model graditi.

# **5.2.1 Dopolnitev obstoječega katastra s podatki potrebnimi za hidravlični model**

Od upravljavca sem pridobil kataster celotnega vodovodnega omrežja s katerim upravljajo. Ker vodovodno omrežje Letuš predstavlja le en manjši del tega omrežja, sem moral le tega iz katastra izločiti. AutoCAD MAP omogoča pripenjanje zunanjih risb in risanje v novo risbo, na podlagi različnih poizvedb (angl. Query) nad pripetimi risbami, zato sem za izločanje uporabil to funkcionalnost in iz celotnega katastra izločil kataster vodovodnega omrežja Letuš, katerega sem nato dopolnil s podatki, potrebnimi za hidravlični model.

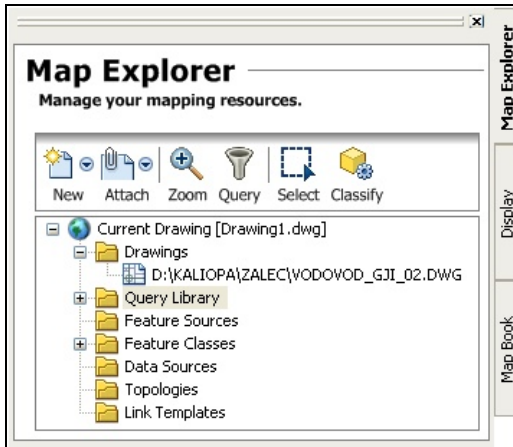

Slika 22: Del pogovornega okna AutoCAD Map, kjer lahko pripnemo zunanje risbe in nad njimi izvajamo poizvedbe

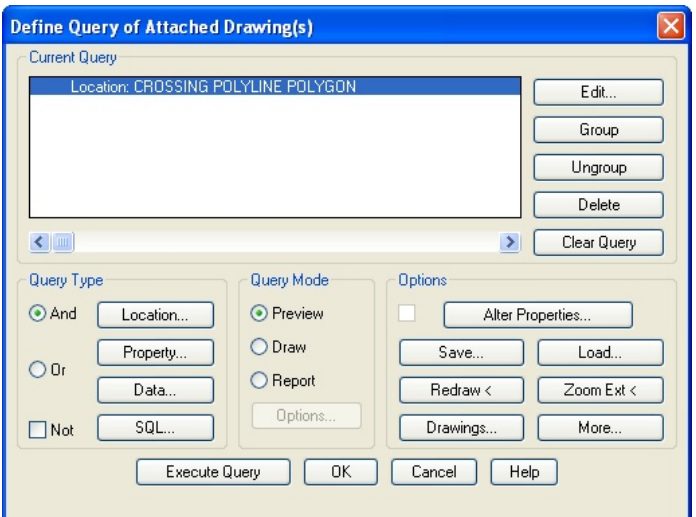

Slika 23: Pogovorno okno za definiranje in izvajanje poizvedbe

#### **5.2.1.1 Razširitev atributnih podatkov s hidravličnimi atributi**

Ko sem uspešno lociral vodovodno omrežje Letuš, sem moral dopolniti seznam atributov na vseh elementih s hidravličnimi atributi. Na linijah sem si pripravil nov seznam atributov, kjer sem obstoječe razširil s hidravličnimi, po ključu, ki sem ga opisal v poglavju 4.2. Prav tako sem to storil na vseh točkovnih elementih. Za vsako vrsto objekta, ki je potreben za hidravlični model, sem si pripravil novo definicijo, kjer sem obstoječo razširil še s hidravličnimi atributi, ki so potrebni za vsak element. Ko so definicije pripravljene, moramo na nek način elemente v risbi posodobiti z novimi, razen na črpališčih, kjer sem moral

dodatno dorisati črpalke, z zato pripravljenim blokom. Pomagamo si lahko z izvozom podatkov z zunanjo bazo (npr. MDB, SQL, ..) in uvozom nazaj z novo definicijo ter popravljenimi oz. dopolnjenimi podatki. Na ta način dopolnimo obstoječ kataster še z atributi, ki so potrebni za hidravlični model. Dodani hidravlični atributi še ne vsebujejo vrednosti, vendar so pripravljeni na to. Prednost izvoza podatkov v zunanjo bazo je tudi v tem, da lahko v bazi podatkov izvajamo različne poizvedbe, jih analiziramo in izločimo morebitne napake. V zunanji bazi sem lahko naredil različne statistike, prav tako preračunal hidravlične atribute v prave enote. Npr. pri odjemnih mestih sem pretvoril porabo vode iz *m*<sup>3</sup>/leto v l/s, na ceveh določil notranje premere cevi, maningov koeficient hrapavosti ter na objektih potrebne atribute.

## **5.2.1.2 Kreiranje vozlišč**

Za izdelavo hidravličnega modela potrebujemo vozlišča, ki jih kreiramo s funkcijo, ki sem jo pripravil v ta namen, v okviru te diplomske naloge. Kot vozlišče sem uporabil definicijo točkovnega elementa vozlišča s hidravličnimi atributi. Funkcijo preprosto poženemo z izbiro v meniju Kali.Desktop3, označimo omrežje, kjer želimo kreirati manjkajoča vozlišča, izberemo objekt za vozlišče in potrdimo. Program nam v vse začetne in končne točke linij vstavi vozlišča, pri čemer preveri, če tako vozlišče na tem mestu že obstaja.

#### **5.2.1.3 Branje višin iz DMR in analiza natančnosti višinskih točk**

Ko je kataster dopolnjen do tega nivoja, k risbi dodamo digitalni model terena, iz katerega preberemo višine v atribute elementov. Ker v obstoječem katastru ni bilo podatka na kateri globini ležijo cevi, sem moral predpostaviti, da cevi ležijo 1,3 m pod površjem terena; t.j. na globini 1,3 m. Na podlagi te predpostavke najprej napolnimo atribute višine terena, nato pa še atribute višine nivelete. Višino nivelete cevi uporabimo v hidravličnem modelu kot višino vozlišč.

Program za polnjenje višine iz digitalnega modela terena ponuja možnost polnjenja atributov višine samo v primeru, če podatek o višini v dani točki ne obstaja. Nekaj podatkov o višinskih točkah lahko v katastru vodovodnega omrežja že obstaja, ti podatki predstavljajo

geodetske meritve, zato je pomembno, da teh podatkov ne izgubimo oz. jih prepišemo s podatki iz digitalnega modela terena. Lahko pa to storimo zavedno, z namenom da želimo analizirati kakovost višinskih podatkov. To lahko storimo s primerjavo podatkov digitalnega modela terena, s podatki geodetskih meritev. Ravno to sem storil, da bi ugotovil, koliko se razlikujejo merjeni podatki o višinah in podatki o višinah iz digitalnega modela terena. V obstoječem katastru vodovodnega omrežja Letuš je bilo obstoječih višin (geodetskih meritev) okoli 180. Bilo jih je ravno za vzorec in te sem primerjal z višinami iz digitalnega modela terena. Pred branjem višinskih točk iz digitalnega modela terena sem najprej v zunanjo bazo izvozil cel kataster. Isto sem storil tudi po branju višinskih točk in tako sem lahko primerjal višine. V preglednici 17 so rezultati primerjave višin iz obstoječega katastra z višinami iz digitalnega modela terena. Statistični parametri so izračunani za absolutne razlike med obstoječimi višinami in višinami iz digitalnega modela terena. Kljub dokaj veliki maksimalni razliki, je najbolj pogosta razlika znotraj 30 cm. Iz tega lahko hitro sklepamo, da je digitalni model terena zelo natančen in uporaben za hidravlični model, saj so odstopanja v mejah inženirske natančnosti. V mislih moramo imeti, da sem digitalni model terena izdelal z digitalizacijo topografskih kart. V primeru, da bi uporabil že pripravljene višinske podatke gostote mreže 5x5 m, bi bila natančnost verjetno še boljša.

Preglednica 17: Rezultati primerjave višin geodetskih podatkov z višinami iz digitalnega modela terena

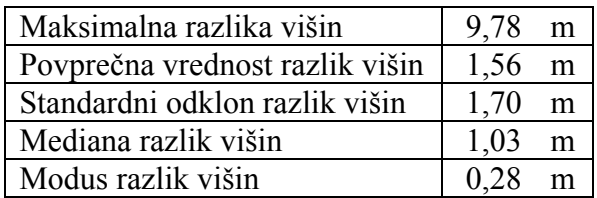

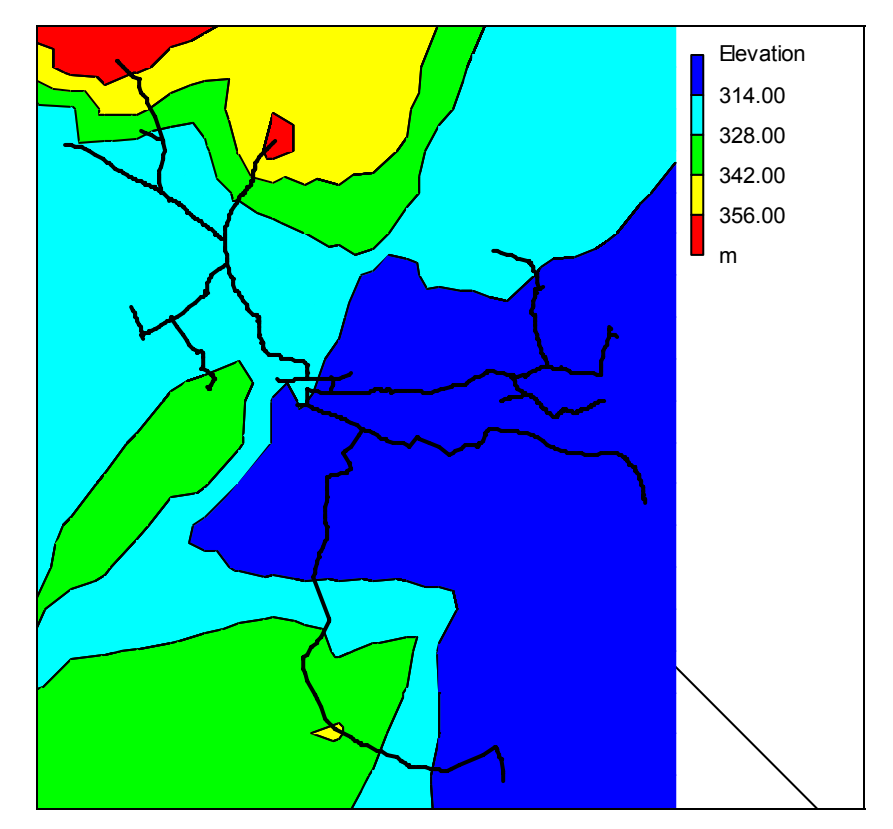

Slika 24: Višine na vodovodnem omrežju Letuš

#### **5.2.1.4 Polnjenje hidravličnih atributnih podatkov**

Objektom moramo v ustrezne hidravlične atribute določiti vsaj minimalne zahtevane vrednosti, ki so označene v preglednicah 10, 11, 12, 13, 14 in 15. Hrapavost cevi sem določil na podlagi podatkov o materialu cevi in se nahajajo v preglednici 16. Ostale potrebne hidravlične atribute moramo pridobiti iz baze podatkov komunalnega podjetja in jih vnesti v pripravljene atribute.

### **5.2.2 Topološko čiščenje, skeletrizacija in analiza omrežja**

Topološko čist kataster je osnovni pogoj za izdelavo hidravličnega modela vodovodnega sistema. Zato je pomembno, da kataster očistimo vseh podvojenih linij in objektov ter linij dolžine 0 m. Poiskati moramo nepovezane dele omrežja, ki jih lahko nato spojimo in vse ostale topološke napake, ki lahko bistveno vplivajo na hidravlični model. Nekaj funkcij za topološko čiščenje že obstaja v AutoCAD-u, nekaj jih je že bilo v Kaliopa.Desktop 3, nekaj sem pa jih pripravil sam v okviru te diplomske naloge.

Za iskanje linij dolžine 0 m lahko uporabimo dve metodi. Ena je, da jih po izvozu v bazo tam poiščemo in pobrišemo ter se nato pri ponovnem uvozu ne izrišejo. Za drugo pa sem si pripravil orodje opisano v poglavju 3.3.1.2, ki v risbi označi vse elemente, ki so izbrane dolžine (tudi 0 m). Ker jih tako lociramo, jih lahko nato tudi pobrišemo.

Tudi AutoCAD MAP vsebuje kar nekaj orodij za topološko čiščenje risbe. Omogočeno je tudi interaktivno čiščenje risbe, to pomeni da nam program označi vsako napako sproti, nato pa se lahko sami odločimo, kaj nam je v posameznem primeru storiti.

| 図<br><b>Drawing Cleanup - Select Actions</b> |                                                                                                    |                                      |                                   |                                                                                                    |  |  |  |  |
|----------------------------------------------|----------------------------------------------------------------------------------------------------|--------------------------------------|-----------------------------------|----------------------------------------------------------------------------------------------------|--|--|--|--|
| <b>Select Objects</b>                        | Which cleanup actions do you want to use?                                                                                                    |                                      |                                   |                                                                                                    |  |  |  |  |
| Cleanup Actions                              |                                                                                                    |                                      |                                   |                                                                                                    |  |  |  |  |
| Cleanup Methods                              | Cleanup Actions                                                                                                    | <b>Selected Actions</b>              |                                   |                                                                                                    |  |  |  |  |
| Error Markers                                | Delete Duplicates<br><b>Erase Short Objects</b><br><b>Break Crossing Objects</b><br><b>Extend Undershoots</b><br>Apparent Intersection<br><b>Snap Clustered Nodes</b><br>Dissolve Pseudo Nodes<br>Erase Dangling Objects<br>Simplify Objects<br>Zero Length Objects<br>Weed Polylines<br>Options-<br>C Automatic<br>$\degree$ Interactive | Delete Duplicates<br>Add ><br>Remove | $\blacktriangle$<br>$\frac{1}{2}$ | Cleanup Parameters:<br>Tolerance<br>10.0000<br>< Pick<br>$\nabla$ Linear Objects<br>$\nabla$ Points<br><b>Blocks</b><br>п<br>$\Box$ Text<br>Mtext<br>⊓<br>$\Gamma$ Rotation<br>$\Box$ Z-values |  |  |  |  |
| Save<br>Load                                 |                                                                                                    | $8$ Back<br>Next ><br>Cancel         |                                   | Finish<br>Help                                                                                                    |  |  |  |  |

Slika 25: AutoCAD-ovo pogovorno okno za topološko čiščenje risbe

Za iskanje nepovezanih delov omrežja sem uporabil funkcijo topološka kontrola stikanja, opisano v poglavju 3.3.1.1, s katero sem lociral dele omrežja, ki se ne stikajo oz. povezujejo z ostalim omrežjem. Takšne dele omrežja bi bilo drugače zelo težko poiskati, ker gre ponavadi za zelo majhne razdalje, ki nastanejo kot napaka pri risanju katastra. Ko poženemo topološko kontrolo stikanja, se nam pobarvajo vse linije, ki se stikajo, ostale pa ostanejo nepobarvane. V katastru vodovodnega omrežja Letuš sem s to metodo lociral kar nekaj takšnih napak.
Skeletrizacije omrežja na vodovodnem omrežju Letuš nisem izvajal, ker v katastru ni bilo vrisanih priključkov in delov, ki jih upravljavec ni želel v hidravlični analizi. Čeprav so bile dimenzije cevi na delu omrežja zelo majhne (1'', 5/4'', 6/4''), je upravljavca ravno na tem delu zanimalo, kakšen bo hidravlični izračun in simulacija različnih ukrepov. Zato sem v hidravlični model vključil tudi ta del in kasneje naredil analizo različnih ukrepov na tem delu omrežja.

# **5.2.3 Odjemna mesta, analiza odjemnih mest in porabe vode**

Od upravljavca vodovodnega omrežja sem pridobil delno izdelan kataster odjemnih mest. Večina odjemnih mest je bila že locirana, tako da mi jih ni bilo treba locirati s križanjem podatkov iz računovodstva in podatkov RPE, ampak sem moral tem odjemnim mestom določiti le porabo vode. Ker je s to informacijo razpolagala računovodska služba, so mi priskrbeli podatke iz leta 2007. Porabo vode iz računovodske baze in odjemna mesta sem lahko uparil v bazi na podlagi šifre odjemnega mesta. Računovodska služba mi je posredovala porabo vode v enotah *m 3 /leto* za posamezno odjemno mesto. To predstavlja povprečno letno porabo. Da sem porabo vode lahko priredil hidravličnemu modelu, sem moral najprej narediti analizo porabe vode.

## **5.2.3.1 Odjemna mesta**

Na vodovodno omrežje Letuš se priključuje 390 odjemih mest, ki ležijo na nadmorskih višinah od 300 do 360 m. Kataster odjemih mest je izdelan za celotno omrežje s katerim upravlja Komunalno podjetje Žalec, zato sem moral odjemna mesta, ki pripadajo vodovodnemu omrežju Letuš izločiti iz tega katastra. To sem storil po postopku, ki je opisan v poglavju 5.2.1. Ta odjemna mesta sem nato izvozil v bazo, kjer sem jih uparil z računovodsko bazo in tako vsakemu odjemnemu mestu določil porabo vode. Odjemna mesta je prav tako potrebno preveriti. Lahko se namreč zgodi, da je pri uparjanju RPE podatkov z računovodsko bazo prišlo do napake. Zaradi tega je lahko kakšno odjemno mesto narobe locirano. V ta namen, v bazi preverimo v katerih naseljih ležijo odjemna mesta in izločimo morebitna napačna.

#### **5.2.3.2 Analiza porabe vode**

Porabo vode sem izračunal na podlagi postopka opisanega v gradbeniškem priročniku in dopolnil s postopki, ki so opisani v ostali literaturi, ki za račun porabe vode navaja podobne postopke. Da bi preveril, če je izračunana poraba pravilna, sem naredil še kontrolo. Za izračun porabe vode sem uporabil podatke računovodskega sistema, za kontrolo pa podatke o številu prebivalcev. Iz tega sem izračunal normo porabe, nato pa še porabo vode primerjal s podatki meritev.

#### **Vpliv naraščanja prebivalstva na porabo vode**

$$
k_1 = (1 + \frac{p}{100})^n \tag{1}
$$

- *p* letno naraščanje prebivalstva
- *n* načrtovana doba

Določitev koeficienta  $k_1$  bi bila smiselna v primeru gradnje novega vodovodnega omrežja, na območju s pričakovanim prirastom prebivalstva. Ker gre za hidravlično analizo obstoječega stanja in vodovodno omrežje na podeželskem območju, predpostavimo da vpliva naraščanja prebivalstva ni, zato je v tem primeru koeficient naraščanja prebivalstva enak 1.

#### **Letno nihanja porabe vode**

$$
k_2 = \frac{q_{\text{max}}}{q} \tag{2}
$$

*q*max - voda porabljena na dan z največjo porabo

## *q* - povprečna dnevna poraba vode

Ker je poraba vode med letom neenakomerna, pozimi manjša in poleti večja, porabnikom pa moramo zagotoviti dovolj vode tudi tisti dan, ko je poraba največja, moramo porabo vode povečati s koeficientom letnega nihanja porabe vode. (Berdajs, A., 2001) Koeficient predstavlja razmerje med porabo vode v kritičnem dnevu in dnevom s povprečno porabo. Za ta koeficient je priporočljiva vrednost 1,5. Ker sem razpolagal z nekaj podatki, sem se odločil, da bom ta koeficient poskušal izračunati. Za izračun sem uporabil podatke o porabi vode iz računovodstva, ki sem jih pridobil na komunalnem podjetju. Grafikon 1 prikazuje letno nihanje porabe vode glede na število obračunskih dni. Ker se število obračunskih dni iz

meseca v mesec spreminja, iz grafikona 1 ne moremo natančno izračunati koeficienta letnega nihanja porabe vode. Opazimo lahko, da so bile meseca marca najnižje zaračunane akontacije. To se je zgodilo zato, ker je bila v mesecih pred mesecem marcem poraba preveč zaračunana, zato se je morala meseca marca izravnati. Koeficient letnega nihanja porabe vode bi v tem primeru znašal 1,7.

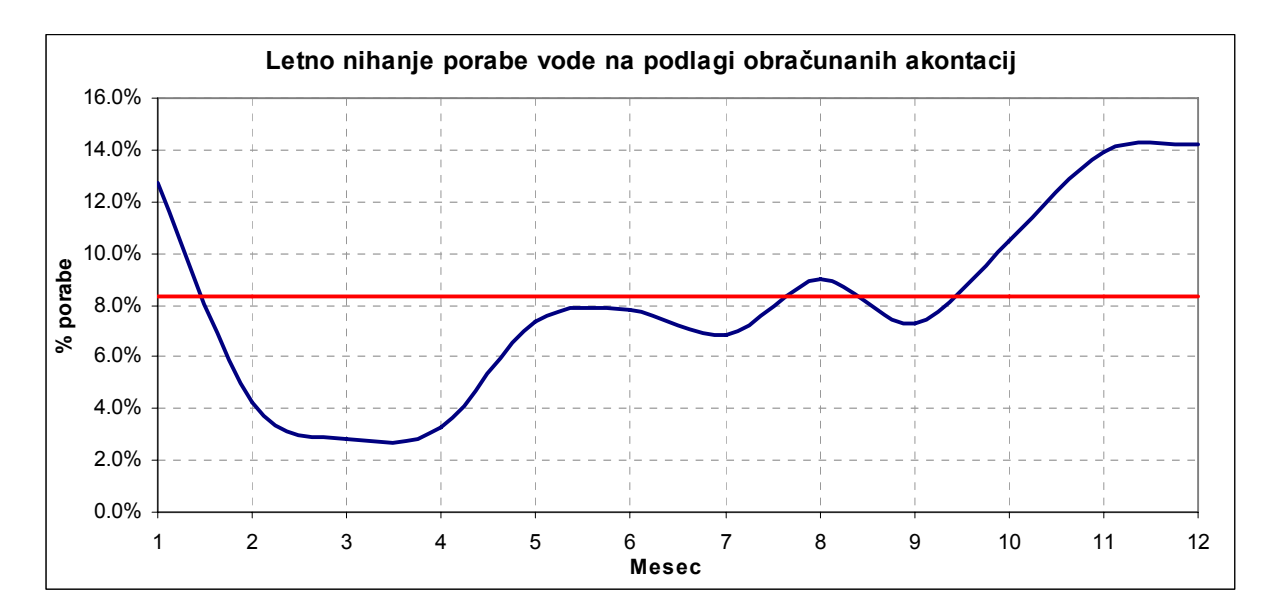

Grafikon 1: Nihanje porabe vode čez leto glede na število obračunskih dni

Koeficient sem poskušal izračunati še po drugi metodi, in sicer sem koeficient poskušal določil iz razmerja vsot povprečnih in maksimalnih mesečnih akontacij, ki služi računovodstvu za obračun porabe vode. Ob popisu števca se v računovodstvu določi nova akontacija, ki služi kot osnova za obračun porabe vode v naslednjih obračunskih obdobjih. Za izračun sem obravnaval podatke za leto 2006 in 2007, kjer sem vsakemu odjemnemu mestu določil povprečno in maksimalno akontacijo v letih 2006 in 2007. Koeficient, ki bi ga dobil na podlagi razmerja vsote maksimalnih in vsote povprečnih akontacij, bi v tem primeru znašal 1,15. Tudi v tem primeru ne bi dobil pravilne vrednosti, ker se popisi števcev ne izvajajo mesečno.

Naslednja metoda, na podlagi katere bi lahko določil koeficient letnega nihanja porabe vode, je analiza merjenih podatkov o količini načrpane vode. Količina načrpane vode se iz meseca v mesec spreminja glede na količino porabljene vode. Analiziral sem podatke iz leta 2007.

Mesečno nihanje količine načrpane vode sem določil na dva načina. V prvem načinu sem količino načrpane vode računal na podlagi razlik časa in podatka pretoka v tem času. V drugem načinu pa sem količino izračunal na podlagi povprečnega mesečnega pretoka. V obeh načinih sem prišel do zelo podobnih rezultatov, kot je razvidno iz grafikona 2. Ker so bile na sistemu meritev v zadnji tretjini leta motnje, je za ta čas manjkalo nekaj meritev in zato tam prihaja do večjih odstopanj. Koeficient letnega nihanja bi v tem primeru znašal 1,19. Ta metoda služi tudi za določitev koeficienta vodnih izgub, saj lahko iz nje določimo količino načrpane vode v letu 2007.

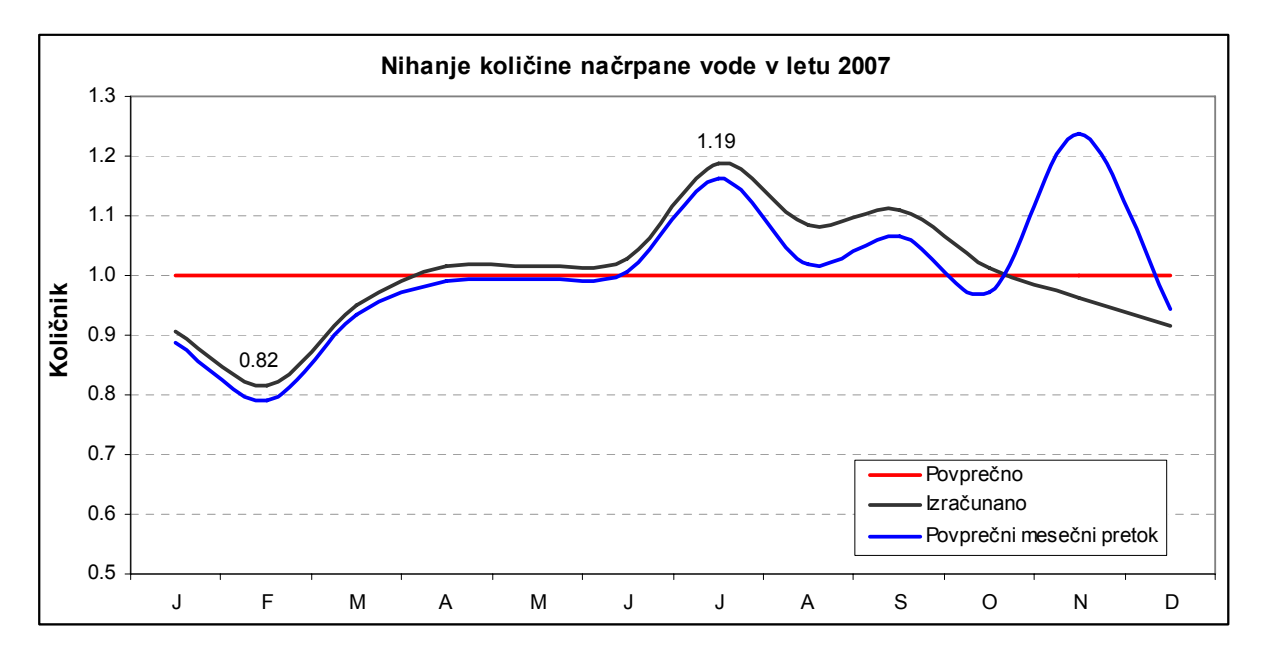

Grafikon 2: Nihanje količine načrpane vode določeno na podlagi obdelave celoletnih podatkov meritev pretoka vode na črpališču Letuš.

## **Izračun vodnih izgub**

Koeficient vodnih izgub je razmerje med porabljeno in prodano vodo. Ker se nekaj vode izgubi pri črpanju, nekaj za komunalne potrebe, večina pa zaradi dotrajanega omrežja, kjer voda pušča iz počenih cevi in slabih ventilov, moramo upoštevati vodne izgube pri porabi vode. (Berdajs, A., 2001) Literatura navaja, da je koeficient vodnih izgub 1,15 za dobro vzdrževane sisteme in 1,3 za sisteme, pri katerih pričakujemo večje izgube. Iz podatkov v katastru vodovodnega omrežja Letuš ugotovimo, da je omrežje dokaj staro, zato pričakujemo, da bo ta koeficient še višji. To so potrdili tudi na komunalnem podjetju, saj

preko meritev v zadnjih letih ugotavljajo večje izgube na vodovodnem sistemu Letuš. Koeficient vodnih izgub določimo s pomočjo podatkov računovodstva o prodani vodi in na podlagi meritev na vodovodnem omrežju. Ker se na črpališču izvajajo meritve pretokov, je iz teh podatkov možno izračunati količino načrpane vode. Za izračun sem uporabil podatke o meritvah za leto 2007 ter tako izračunal količino načrpane vode 124.627 m<sup>3</sup>, v letu 2007. Iz podatkov računovodstva izračunamo porabo vode v letu 2007, ki znaša 58.406 m<sup>3</sup>. Iz teh podatkov lahko ugotovimo, da so izgube v vodovodnem sistemu Letuš več kot 100%. Podatek zgleda skoraj nemogoč, vendar je izračunan na več načinov, zato je zagotovo pravilen. Tudi iz grafikona 3 se nazorno vidi, kakšen je bil dejanski pretok in kakšen je bil potreben pretok ter razlika med njima. Za koeficient vodnih izgub lahko privzamemo malo manjšo vrednost, ker je poraba v zadnji tretjini leta ocenjena zaradi motenj delovanja nadzornega računalnika. Za vrednost koeficienta vodnih izgub sem privzel 2.

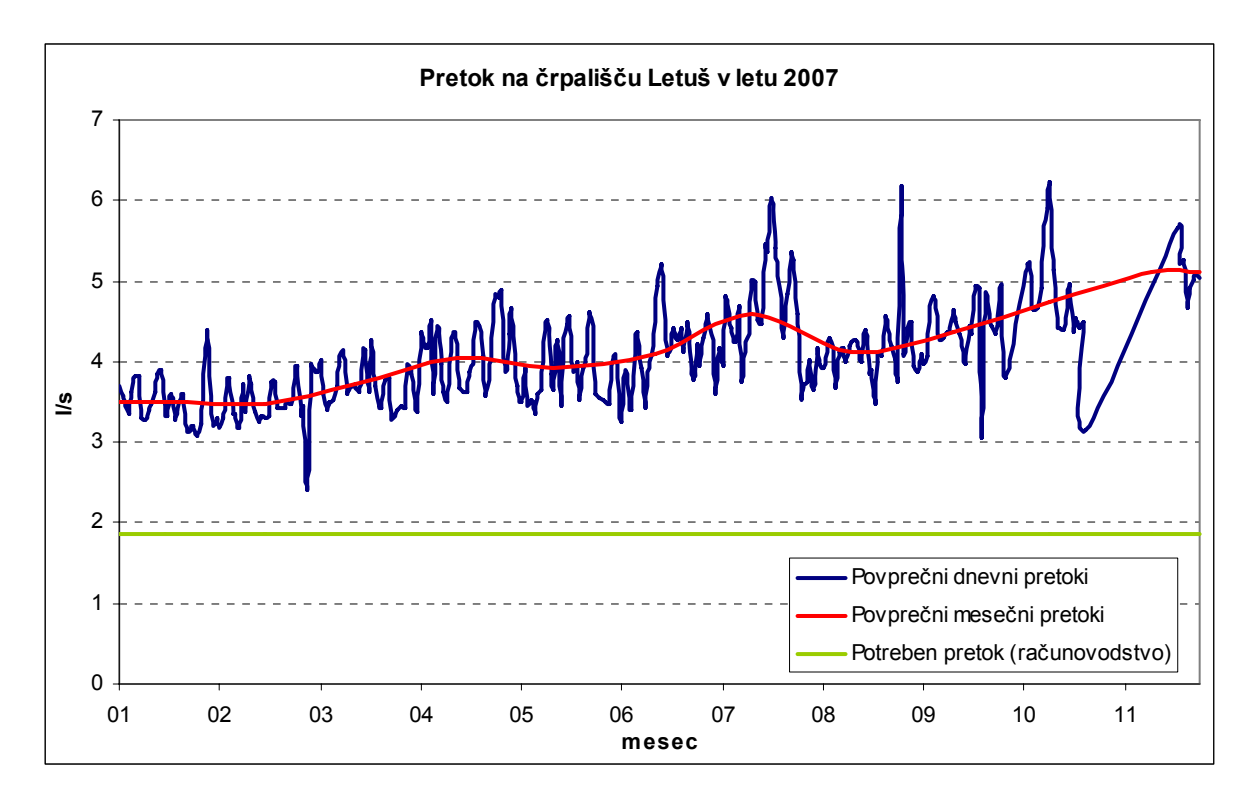

Grafikon 3: Povprečni dnevni in povprečni mesečni pretok na črpališču Letuš

#### **Neenakomerna dnevna poraba**

$$
k_{5} = \frac{q_{\text{max}}}{q} \tag{3}
$$

*q*max - voda porabljena v uri z največjo porabo

# *q* - povprečna urna poraba vode

Nihanje dnevne porabe podajamo s koeficientom neenakomerne dnevne porabe, ki predstavlja razmerje med največjo urno porabo in povprečno urno porabo vode v nekem karakterističnem dnevu, za nekega porabnika. Koeficient neenakomerne dnevne porabe je odvisen od vrste porabnika. Ker nisem imel podatkov o urni porabi za več karakterističnih porabnikov, sem koeficient poskušal določiti na podlagi meritev na nadzornem računalniku. Ker gre za zaprti sistem, z enim črpališčem in protiležnim rezervoarjem s povratno tlačno cevjo, lahko nihanje dnevne porabe vode izračunamo na podlagi meritev nadzornega računalnika. Za vsako uro lahko na podlagi pretoka vode na črpališču in nihanja gladine vode v vodohranu izračunamo, koliko vode se je dejansko v tem času porabilo v omrežju. Tako dobimo dnevno nihanje z izgubami v sistemu. To porabo sem lahko izračunal za poljubni časovni interval, v tem primeru so to bile urne porabe. Ker sem razpolagal z meritvami za mesec marec 2007, sem dnevno nihanje lahko izračunal za 31 dni in tako določil povprečni koeficient dnevnega nihanja za vodovodni sistem Letuš, za mesec marec 2007, ki znaša 1,6.

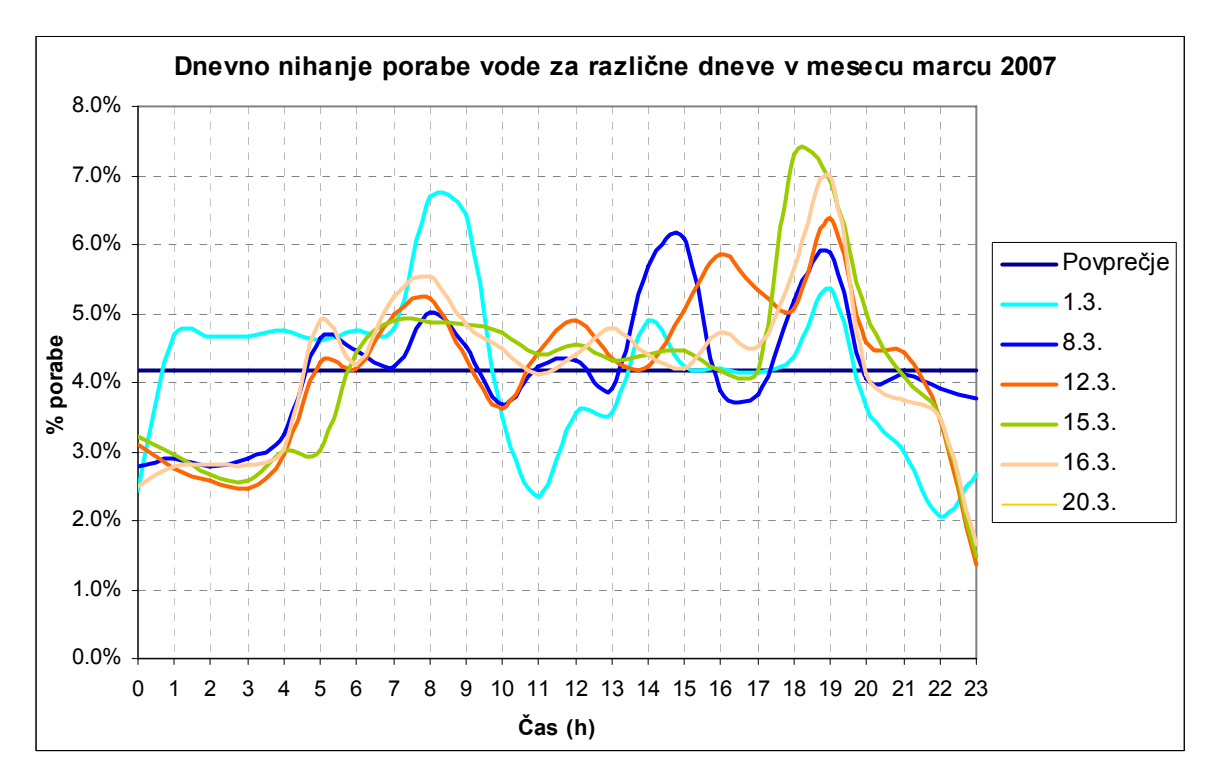

Grafikon 4: Dnevno nihanje porabe vode za različne, naključne dneve v mesecu marcu 2007

Ker sem za umerjanje hidravličnega modela imel na voljo meritve tlaka iz meseca marca 2007, sem vzorec porabe izračunal za dan iz tega obdobja. Faktor dnevnega nihanja (k5) za ta dan znaša 1,57.

| Čas       | Poraba | Delež | Delež | Pattern | Čas       | Poraba | Delež | Delež | Pattren |
|-----------|--------|-------|-------|---------|-----------|--------|-------|-------|---------|
| $0 - 1$   | 7662   | 0,026 | 0,042 | 0,62    | $12 - 13$ | 16894  | 0.057 | 0,042 | 1,38    |
| $1 - 2$   | 6879   | 0,023 | 0,042 | 0,56    | $13 - 14$ | 16920  | 0,057 | 0,042 | 1,38    |
| $2 - 3$   | 6819   | 0,023 | 0,042 | 0,56    | 14-15     | 10180  | 0,035 | 0.042 | 0,83    |
| $3 - 4$   | 6185   | 0,021 | 0,042 | 0,50    | $15 - 16$ | 10459  | 0,035 | 0,042 | 0,85    |
| $4 - 5$   | 7862   | 0,027 | 0.042 | 0.64    | $16 - 17$ | 11598  | 0,039 | 0,042 | 0,94    |
| $5-6$     | 13472  | 0,046 | 0.042 | 1,10    | $17 - 18$ | 18222  | 0,062 | 0.042 | 1,48    |
| $6 - 7$   | 17875  | 0,061 | 0,042 | 1,45    | 18-19     | 14224  | 0,048 | 0,042 | 1,16    |
| $7 - 8$   | 13127  | 0,045 | 0.042 | 1,07    | $19 - 20$ | 15673  | 0,053 | 0.042 | 1,28    |
| $8-9$     | 12262  | 0,042 | 0.042 | 1,00    | $20 - 21$ | 19326  | 0.066 | 0.042 | 1,57    |
| $9 - 10$  | 12720  | 0,043 | 0,042 | 1,04    | $21 - 22$ | 15793  | 0,054 | 0,042 | 1,29    |
| $10 - 11$ | 12310  | 0,042 | 0,042 | 1,00    | $22 - 23$ | 9939   | 0,034 | 0,042 | 0,81    |
| $11 - 12$ | 14618  | 0,050 | 0.042 | 1,19    | $23 - 24$ | 3849   | 0,013 | 0,042 | 0,31    |

Preglednica 18: Dejansko dnevno nihanje porabe vode za dan 29.3.2007

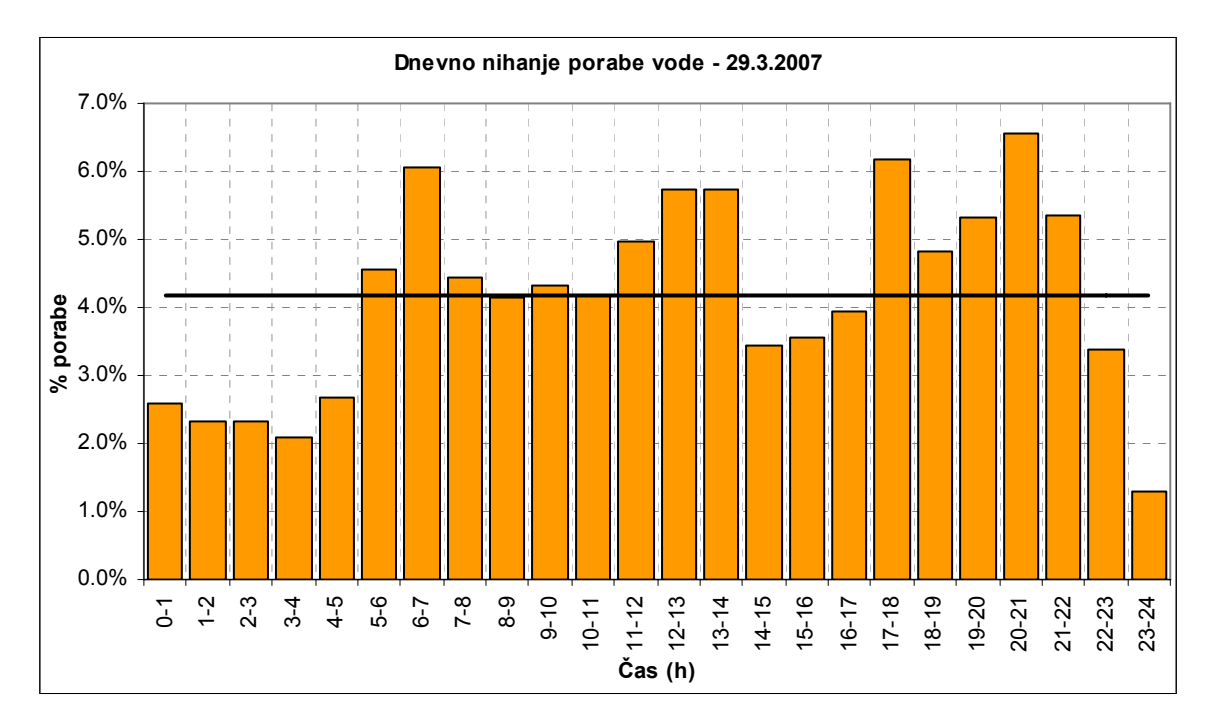

Grafikon 5: Diagram dnevnega nihanja porabe vode za dan 29.3.2007

Kot zanimivost navajam še nekaj drugih časovnih nihanj porabe, ki jih navaja druga literatura. To sta neenakomerna tedenska in neenakomerna mesečna poraba. Določil sem ju na podoben način, kot neenakomerno dnevno porabo.

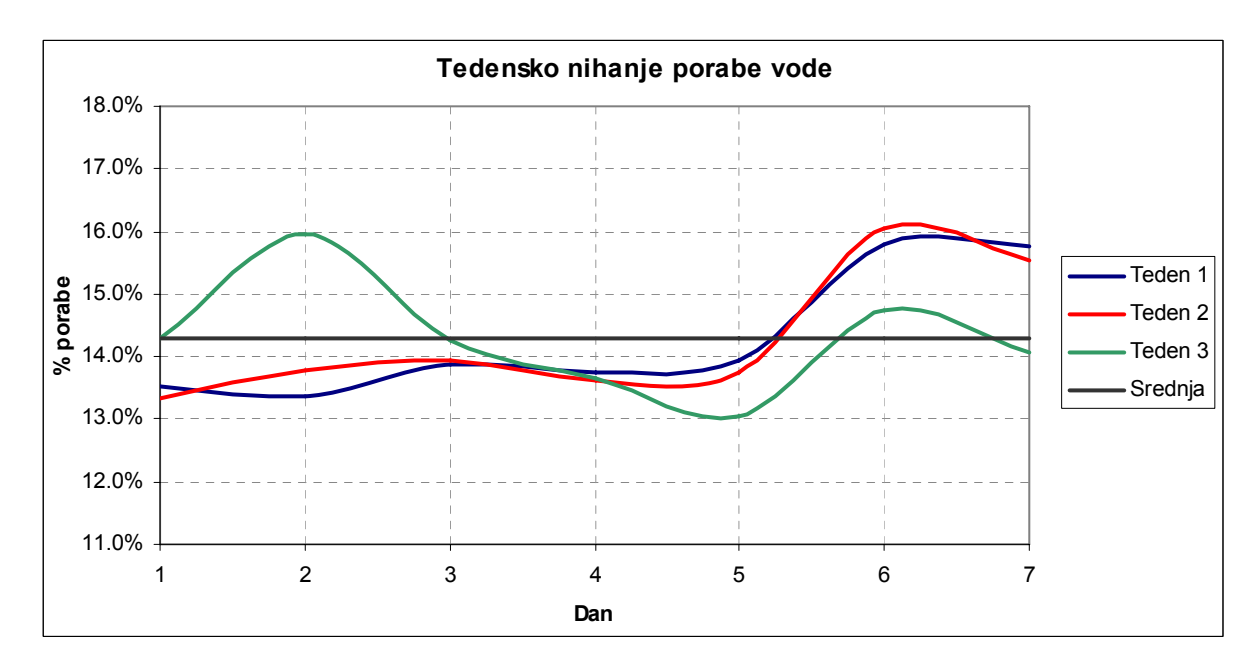

Grafikon 6: Nihanje porabe vode v različnih tednih meseca marca 2007

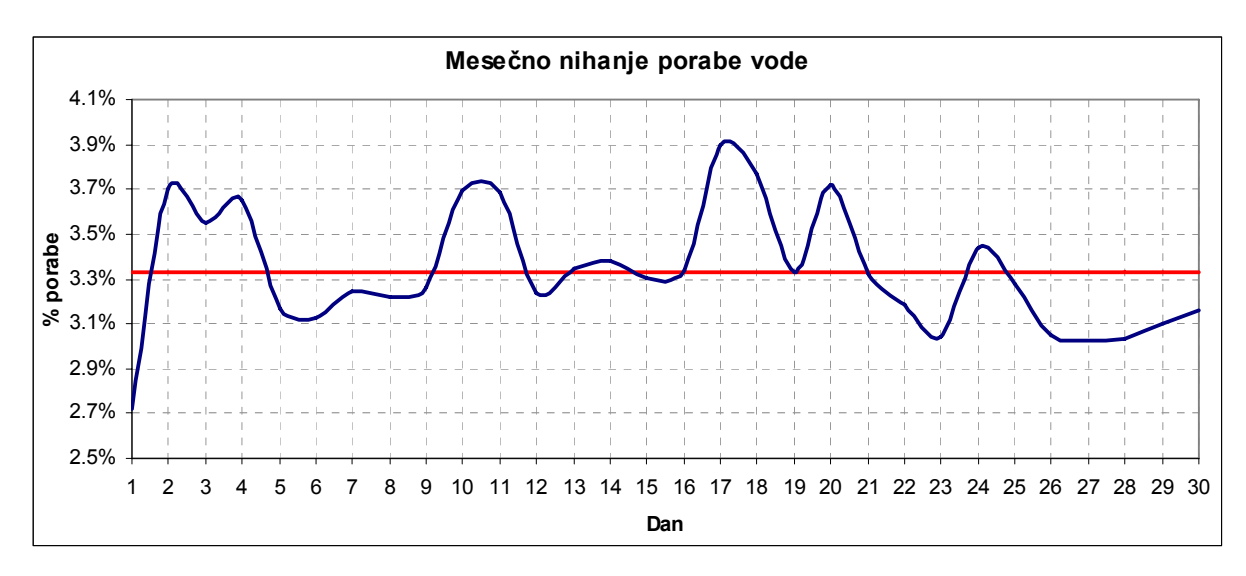

Grafikon 7: Nihanje porabe vode v mesecu marcu 2007

Grafikona 6 in 7 prikazujeta tedensko in mesečno nihanje porabe vode v mesecu marcu 2007. Pri tedenskem nihanju je opazna za 10% večja poraba, ki nastopi konec tedna. Tedensko nihanje porabe vode se giblje med 0,91 in 1,12 povprečne tedenske porabe. Pri mesečnem gibanju porabe vode je mogoče opaziti tedenska nihanja in konice, ki nastopajo ob koncih posameznih tednov (sobota in nedelja).

#### **5.2.3.3 Račun porabe vode**

Iz podatkov računovodskega sistema sem v kataster vodovodnega omrežja izrisal vsa odjemna mesta. To sem lahko storil za tista, ki so imela določene koordinate. Ker je bilo takšnih, ki niso imela koordinat manj kot 1%, pomeni, da so podatki iz računovodskega sistema zelo uporabni za prostorsko porazdelitev porabe vode. Naslednji korak je bil določitev območja, ki ga oskrbuje vodovodni sistem. Na ta način izmed ostalih odjemnih mest izločimo tista odjemna mesta, ki se priključujejo na vodovodni sistem Letuš. Po izločitvi je bilo teh odjemnih mest 390. Poraba vode na odjemnih mestih je bila zabeležena kot letna poraba v m<sup>3</sup>.

|                            | 2003           |                | 2004           |                | 2005           |                | 2006           |                | 2007           |                |                |                |                |                |                |
|----------------------------|----------------|----------------|----------------|----------------|----------------|----------------|----------------|----------------|----------------|----------------|----------------|----------------|----------------|----------------|----------------|
|                            | G              |                | Σ              | G              |                | r<br>↵         | G              |                | ᡪ              | G              |                | Σ              | G              |                | Σ              |
| <b>NASELJE</b>             | m <sub>3</sub> | m <sub>3</sub> | m <sub>3</sub> | m <sub>3</sub> | m <sub>3</sub> | m <sub>3</sub> | m <sub>3</sub> | m <sub>3</sub> | m <sub>3</sub> | m <sub>3</sub> | m <sub>3</sub> | m <sub>3</sub> | m <sub>3</sub> | m <sub>3</sub> | m <sub>3</sub> |
| <b>ZGORNJE GORČE</b>       | 4895           |                | 4895           | 5893           |                | 5893           | 5015           |                | 5015           | 5265           | 48             | 5313           | 5340           | 112            | 5452           |
| LETUŠ                      | 39715          | 572            | 40287          | 37737          | 294            | 38031          | 40403          | 553            | 40956          | 36850          | 543            | 37393          | 39996          | 893            | 40889          |
| <b>PODGORJE</b> /<br>LETUŠ | 1014           |                | 1014           | 1513           |                | 1513           | 1749           |                | 1749           | 1208           |                | 1208           | 1404           |                | 1404           |
| <b>LETUŠ-SLATINE</b>       | 834            |                | 834            | 819            |                | 819            | 878            |                | 878            | 727            |                | 727            | 962            |                | 962            |
| REČICA OB PAKI             |                |                |                | 777            |                | 777            | 8979           |                | 8979           | 9873           |                | 9873           | 9699           |                | 9699           |
| Σ                          | 46458          | 572            | 47030          | 46739          | 294            | 47033          | 57024          | 553            | 57577          | 53923          | 591            | 54514          | 57401          | 1005           | 58406          |

Preglednica 19: Bilanca porabe vode v vodovodnem omrežju Letuš od 2003 – 2007

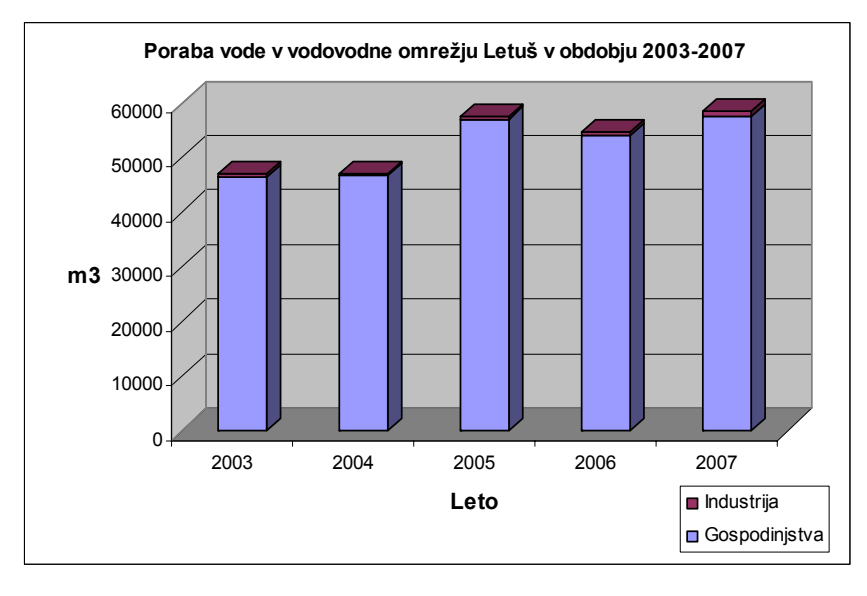

Grafikon 8: Poraba vode v vodovodnem omrežju Letuš od leta 2003 – 2007

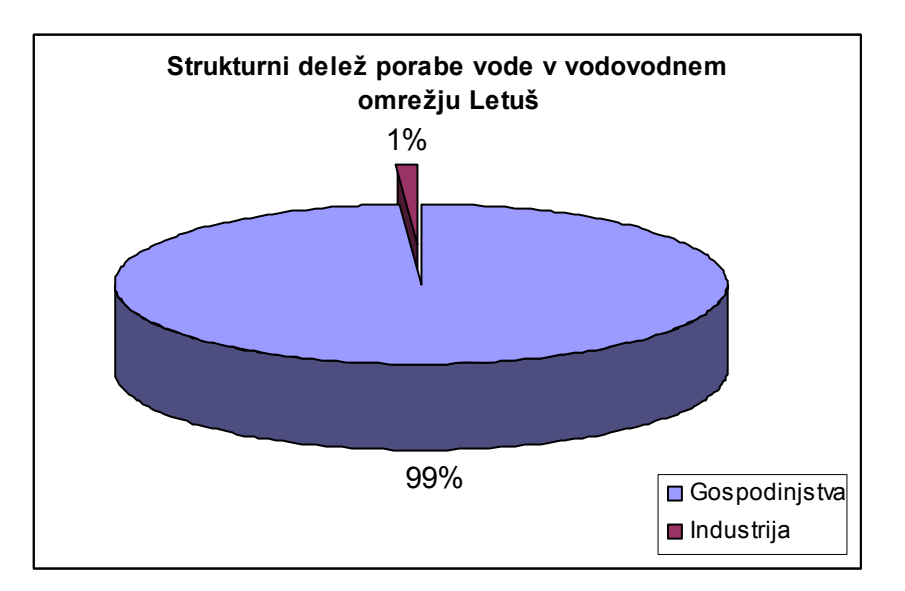

Grafikon 9: Strukturni delež porabe vode v vodovodnem omrežju Letuš od leta 2003 - 2007

Ker sem razpolagal z meritvami za leto 2007, na katere bom tudi umerjal hidravlični model za povprečno dnevno porabo vode v povprečnem dnevu leta, za vodovodni sistem Letuš *Qsr*,0 , privzamem kar porabo v letu 2007.

Preglednica 20: Primerjava povprečnih dnevnih porab po letih

| Leto | $m^3$ /leto | $m^3/dan$ |
|------|-------------|-----------|
| 2003 | 47030       | 129       |
| 2004 | 47033       | 129       |
| 2005 | 57577       | 158       |
| 2006 | 54514       | 149       |
| 2007 | 58406       | 160       |
|      | 160         |           |

Povprečno dnevno porabo v dnevu maksimalne porabe v letu lahko izračunamo ob upoštevanju letnega nihanja porabe in upoštevanju izgub:

$$
Q_d = Q_{sr,0} \cdot k_1 \cdot k_2 \cdot k_4 = 160m^3 / dan \cdot 1 \cdot 1, 2 \cdot 2 = 384m^3 / dan \tag{4}
$$

Poraba iz enačbe 4 bi bila merodajna v primeru dimenzioniranja novega omrežja. Ker bom hidravlični model izdeloval in umerjal na merjene podatke iz meseca marca, podatek iz enačbe 4 ne predstavlja merodajne vrednosti za umerjanje hidravličnega modela. Zaradi tega sem izračunal, kolikšna je bila povprečna dnevna poraba v mesecu marcu oz. izračunal kar

dejansko porabo na dan 29.3. in to uporabil za izdelavo hidravličnega modela. Porabo v posameznih dnevih meseca marca sem določil na podlagi obdelave podatkov nadzornega računalnika.

Povprečna mesečna poraba v mesecu marcu je (vključno z izgubami):

$$
Q_{d, \text{marec}} = \frac{Q_{\text{marec}}}{31} = 9870 m^3 / 31 = 318 m^3 / \text{dan}
$$
 (5)

Iz te porabe lahko ugotovimo, da poraba v mesecu marcu predstavlja 95% povprečne letne porabe, kar je razvidno tudi iz grafikona 2.

Dejanska dnevna poraba na dan 29.3. je bila za 7% manjša, kar lahko ugotovimo tudi iz grafikona 7. To porabo lahko izračunamo tudi iz obdelave podatkov nadzornega računalnika.

$$
Q_{d,29.3} = Q_{d, \text{marec}} \cdot 0.93 = 318m^3 / \text{dan} \cdot 0.93 = 296m^3 / \text{dan}
$$
 (6)

Glede na to, da sem razpolagal še z ostalimi podatki, sem naredil kontrolo izračuna. Preveril sem, če poraba ustreza številu prebivalcev na tem območju. Vodovodno omrežje oskrbuje 943 prebivalcev. Iz grafikona 9 je razvidno, da industrija predstavlja le 1% porabe vode, zato ne naredimo velike napake, če porabo vode porazdelimo na gospodinjstva in tako izračunamo normo porabe na prebivalca.

Norma porabe je (brez upoštevanja izgub na omrežju):

$$
Q_{sr,0} = n_p \cdot N \left[ m^3 / dan \right] \tag{7}
$$

Norma porabe na povprečni dan v letu 2007 je bila:

$$
n_p = \frac{Q_d}{N} = \frac{160m^3 / dan}{943 \ prebivalence} = 170 l / preb. / dan.
$$
 (8)

Norma porabe na povprečni dan v mesecu marcu 2007 je bila:

$$
n_{p} = \frac{Q_{d, \text{marec}}}{N} = \frac{159m^{3} / \text{dan}}{943 \text{ prebivalence}} = 169 \text{ l} / \text{ preb} / \text{dan} \,.
$$
 (9)

In norma porabe na dan 29.3.2007 je bila:

$$
n_{p} = \frac{Q_{d, \text{marec}}}{N} = \frac{148m^{3} / \text{dan}}{943 \text{ prebivalence}} = 157 l / \text{ preb.} / \text{dan.}
$$
 (10)

Iz rezultata lahko potrdimo, da je podatek o porabi vode iz računovodstva pravilen, saj je norma porabe na povprečni dan v letu za to območje, v pričakovani meji.

Karakteristično srednjo dnevno porabo za uporabo v hidravličnem modelu izračunamo enostavno s pretvorbo porabe v mesecu marcu v [l/s], medtem ko za minimalno in maksimalno potrebujemo še dnevno nihanje porabe vode, iz katerih lahko določimo koeficient minimalne in maksimalne porabe.

Srednja dnevna poraba (29.3.2007):  $q_{sr} = Qd \quad [1/s]$  $q_{sr}$  = 296 m<sup>3</sup>/dan · 1000 l/m<sup>3</sup> / (86400 s/dan) = 3,43 [l/s]  $q_{sr} = 3,43$  [l/s] Minimalna dnevna poraba (29.3.2007):  $q_{min} = min x\%$  Qd [l/s]  $q_{min} = (1.3\% / 4.167\%) \cdot q_{sr} = 0.31 \cdot 3.43 = 1.06$  [l/s]  $q_{\min} = 1,06$  [l/s] Maksimalna dnevna poraba (29.3.2007):  $q_{max}$  = max y% Qd [l/s] = k<sub>5</sub> Qd [l/s]  $q_{max} = 1,57 \cdot 3,43 = 5,39$  [l/s]  $q_{max} = 5,39$  [l/s ]

Kritična dnevna poraba: maksimalna poraba + 1 požarno mesto z izdatnostjo hidranta 10 l/s na dan 29.3.2007  $q_{\text{krit}} = q_{\text{pož}} + q_{\text{max}} = [1/s]$  $q_{krit} = 10 + 5,39 = 15,39$  [l/s] **qkrit= 15,39** [l/s ]

#### **5.2.3.4 Povezava odjemnih mest z vozlišči**

Po izračunu porabe vode jo moramo ustrezno porazdeliti po odjemnih mestih. Ker odjemna mesta vsebujejo izmerjeno porabo v enotah  $m^3$ /leto, v hidravličnem modelu pa potrebujemo dejansko porabo v *l/s*, moramo vsakemu odjemnemu mestu prirediti ustrezno porabo. Za porazdelitev porabe vode po omrežju sem uporabil podatke računovodstva za leto 2007. Ker bi bila samo pretvorba iz letne porabe v *l/s* na odjemnem mestu nepravilna, izračunamo faktor razmerja med povprečno letno in povprečno dnevno porabo v dnevu za katerega izdelujem hidravlični model (poraba določena z analizo porabe vode, ki ima vključeno tudi izgubo). Ta faktor znaša 1,85. Da bi odjemnim mestom priredili porabo v določenem atributu in v pravilnih enotah, si pomagamo z izvozom odjemnih mest v bazo, kjer izračunamo porabo, nato pa odjemna mesta uvozimo nazaj v kataster. Sedaj odjemna mesta vsebujejo atribut o porabi vode v pravilnih enotah in pravilni vrednosti. V večini primerov odjemna mesta ne ležijo na vozliščih vodovodnega omrežja, zato jih moramo povezati z vozlišči sistema in prepisati porabo vode v najbližje vozlišče. To sem lahko storil preko uporabniškega vmesnika, ki je nastal kot del te diplomske naloge in je podrobneje opisan v poglavju 3.4.4.

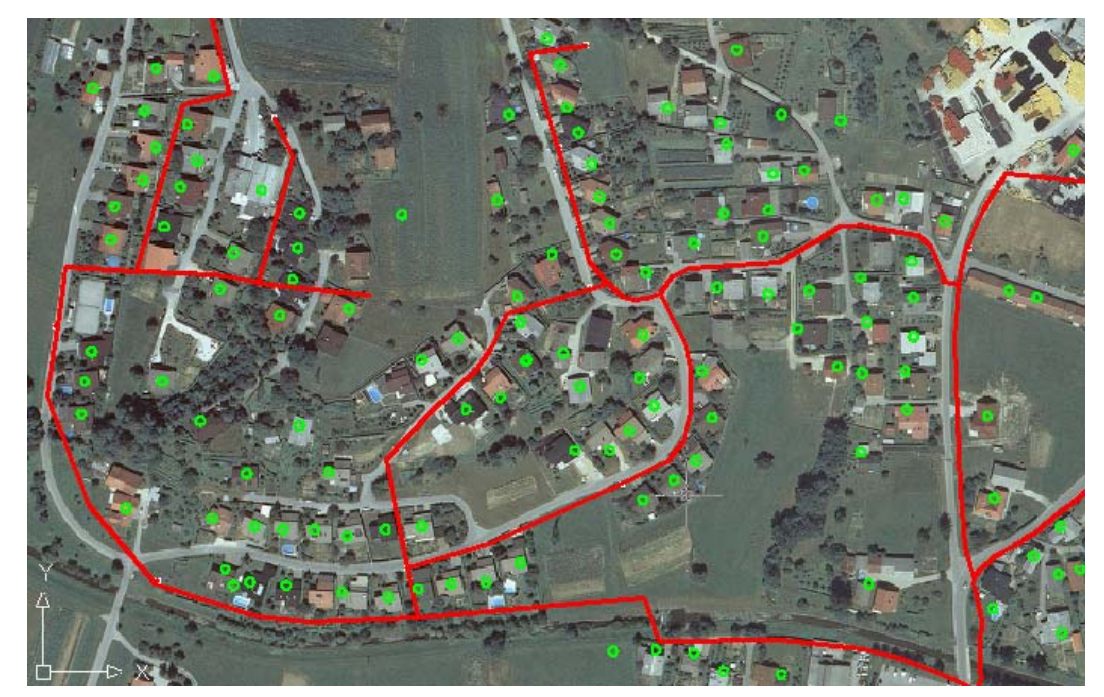

Slika 26: Del vodovodnega omrežja in odjemna mesta, ki še niso povezana z vozlišči vodovodnega omrežja

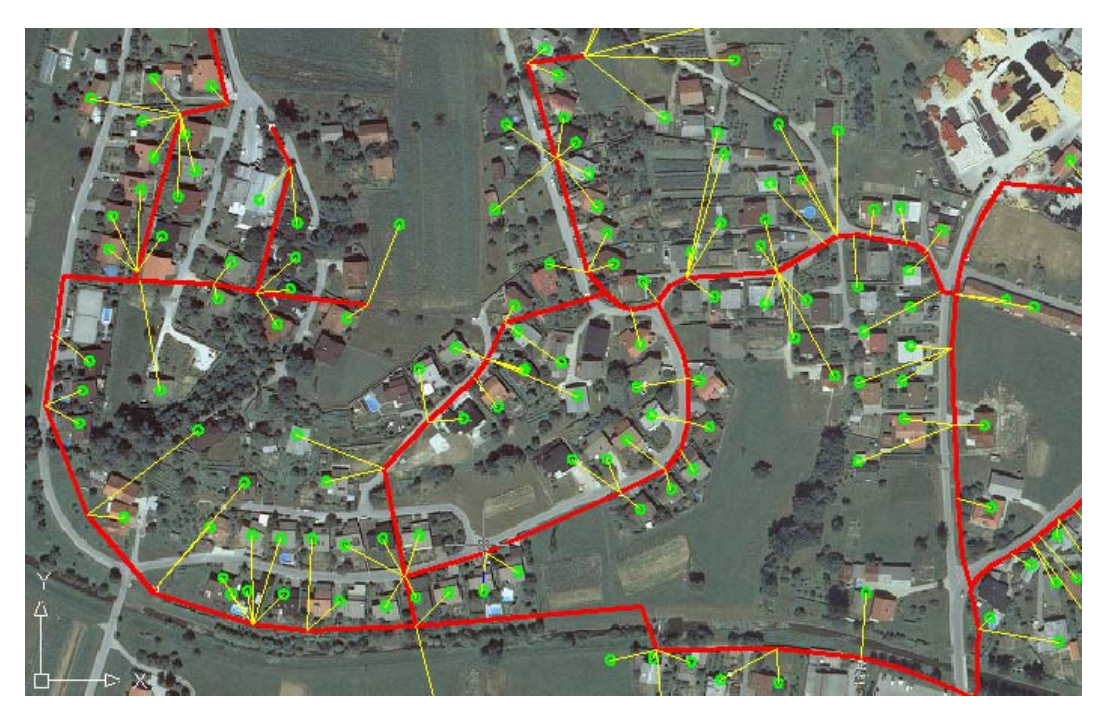

Slika 27: Del katastra vodovodnega omrežja po končanem izračunu povezav med odjemnimi mesti in vozlišči ter prepisu atributov

# **5.2.4 Določitev potrebnih podatkov za objekte**

Tako kot za cevi, je potrebno podatke pripraviti in jih vpisati v kataster tudi za objekte, ki jih lahko uporabimo v Epanet-u. V vodovodnem omrežju Letuš so takšni objekti vodohran, črpališče s tremi črpalkami in vodni vir. Ker je v katastru navedena samo lokacija črpališča in tip črpališča, niso pa vrisane vse črpalke in vodni vir, je potrebno podatek o črpalkah in vodnem viru ustrezno pripraviti. To lahko storimo na dva načina. Vrišemo jih v kataster ali pa jih po izvozu v Epanet-u dorišemo. Bolj pravilen je prvi način, saj bi morali v drugem primeru vsakič, ko izvažamo iz AutoCAD-a objekte v Epanet-u dorisati.

Preglednica 21: Podatki o vodnem viru na črpališču Letuš iz baze podatkov Javnega komunalnega podjetja Žalec in podatek potreben za hidravlični model

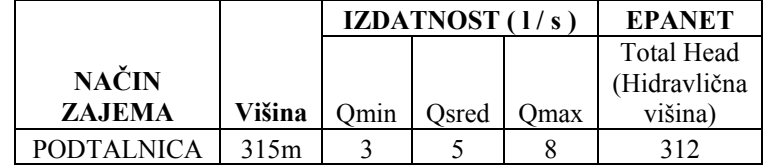

Preglednica 22: Podatki o vodohranu iz baze podatkov Javnega komunalnega podjetja Žalec in potrebni podatki za hidravlični model

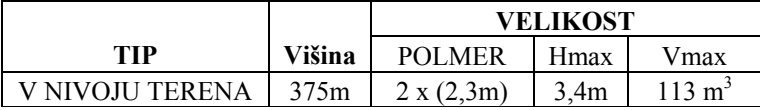

| <b>EPANET</b> |          |            |             |          |  |  |  |  |
|---------------|----------|------------|-------------|----------|--|--|--|--|
|               | Initial  | Minimum    | Maximum     |          |  |  |  |  |
|               | Level    | Level      | Level       |          |  |  |  |  |
| Elevation     | (Srednji | (Minimalni | (Maksimalni | Diameter |  |  |  |  |
| Višina)       | nivo)    | nivo       | nivo        | (Premer) |  |  |  |  |
| 372,35        |          |            | 3,45        | 6.65     |  |  |  |  |

Preglednica 23: Podatki o črpalkah na črpališču iz baze podatkov Javnega komunalnega podjetja Žalec in karakteristike črpalk potrebne za hidravlični model

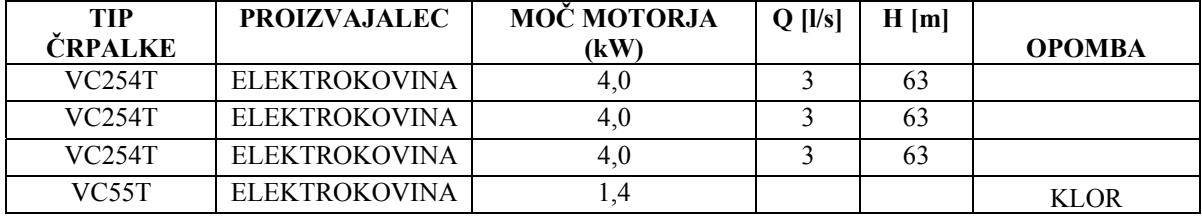

Podatke, ki so potrebni za hidravlični model, vnesemo v ustrezne hidravlične atribute v objekte katastra vodovodnega omrežja, ki jih v katastru po potrebi dorišemo. Ostale podatke, ki ne spadajo v kataster, kasneje dodamo v Epanet-u.

#### **5.2.5 Izdelava hidravličnega modela**

Ko smatramo, da kataster vsebuje vse potrebne podatke za izdelavo hidravličnega modela, naredimo izvoz podatkov v vhodno datoteko za Epanet. To storimo z orodjem, ki je nastalo kot del te diplomske naloge in je podrobneje opisano v poglavju 3.3.1.6. Po zagonu uporabniškega vmesnika je potrebno izbrati objekte, ki so kandidati za hidravlični model. Nato sledi določitev asociacij (kateri objekti v katastru pripadajo objektu Epanet-a) ter določitev atributov (kateri atributi iz katastra naj se prepišejo v atribute za hidravlični model). Po določitvi vseh pogojev na uporabniškem vmesniku imamo možnost izdelave vhodne datoteke za Epanet, ki nastane kot rezultat grafičnega in atributnega dela katastra. Nato to datoteko odpremo v Epanet-u in nadaljujemo z vsemi potrebnimi analizami. Ker

nekateri podatki niso vsebovani v katastru, zlasti podatki, ki ne predstavljajo grafike in atributov, ki so vezani na njo (to so karakteristične krivulje črpalk, nastavitev pravil delovanja itd), je potrebno hidravlični model v Epanet-u dopolniti še s temi podatki. Za nastavitev pravil delovanja vodovodnega sistema sem si pomagal s podatki iz nadzornega računalnika.

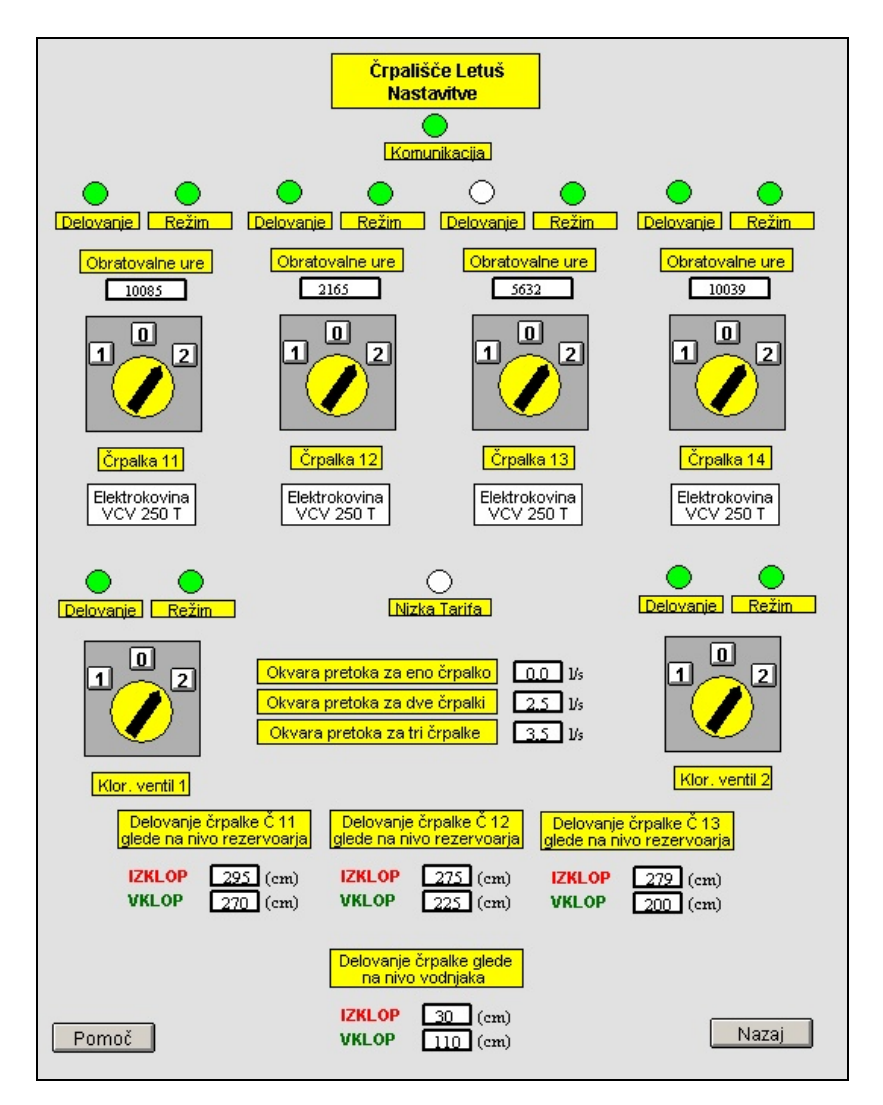

Slika 28: Nastavitev delovanja vodovodnega sistema na nadzornem računalniku, ki poleg izvajanja meritev nadzoruje tudi delovanje sistema

Na nadzornem računalniku se za vodovodni sistem Letuš vsakih 10s beležijo sledeči podatki:

- o Datum
- o Čas
- $\circ$  Črpalke (stanje vklop = 1, stanje izklop = 0)
- o Klor
- o Pretok na črpališču
- o Nivo vode v vodohranu
- o Nivo vode v vodnjaku
- o Komunikacija

Z obdelavo podatkov sem na podlagi razlike časa in pretoka na črpališču izračunal količino načrpane vode v posameznem časovnem intervalu. Prav tako sem na podlagi nihanja gladine vode v vodohranu izračunal, koliko vode je priteklo/odteklo iz vodohrana v posameznem časovnem intervalu. Na podlagi teh dveh izračunov sem izračunal dejansko porabo v posameznem časovnem intervalu. Porabo sem nato seštel po urah, dnevih, tednih, … in s tem dobil diagrame nihanja porabe vode, v posameznih časovnih intervalih. Meritve nadzornega računalnika sem uporabil tudi za izdelavo kalibracijskih datotek in posledično za kalibracijo hidravličnega modela.

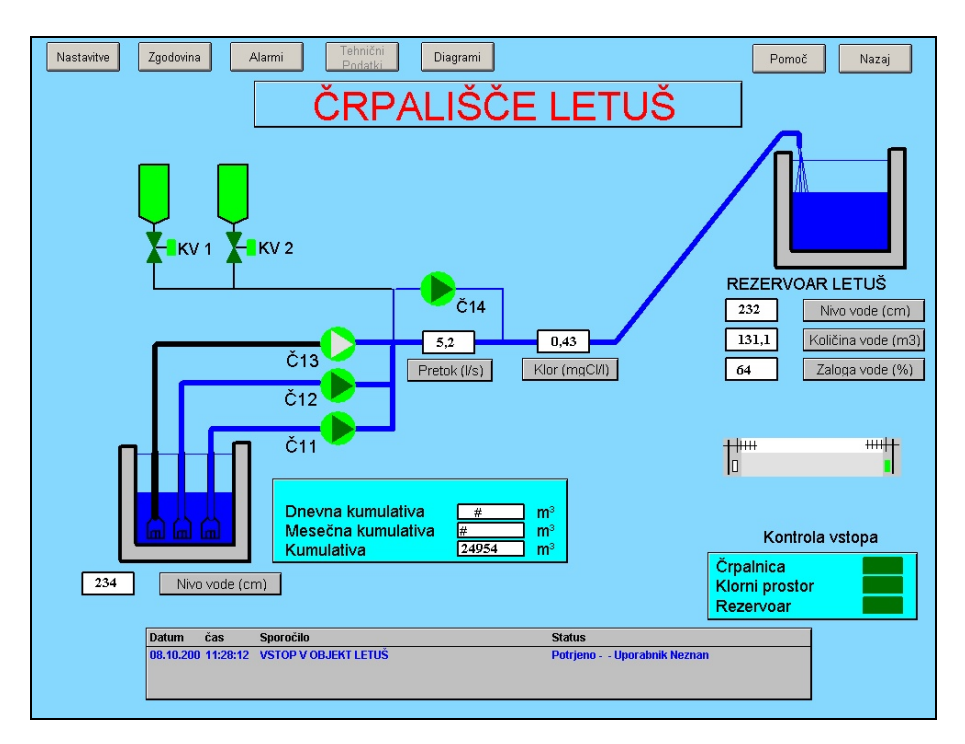

Slika 29: Skica delovanja vodovodnega omrežja Letuš s trenutnimi meritvami

Na podlagi podatkov iz nadzornega računalnika lahko določimo pravila delovanja hidravličnega modela v Epanet-u. Zapisati jih moramo v formatu, ki je določen s strani izdelovalcev programa Epanet.

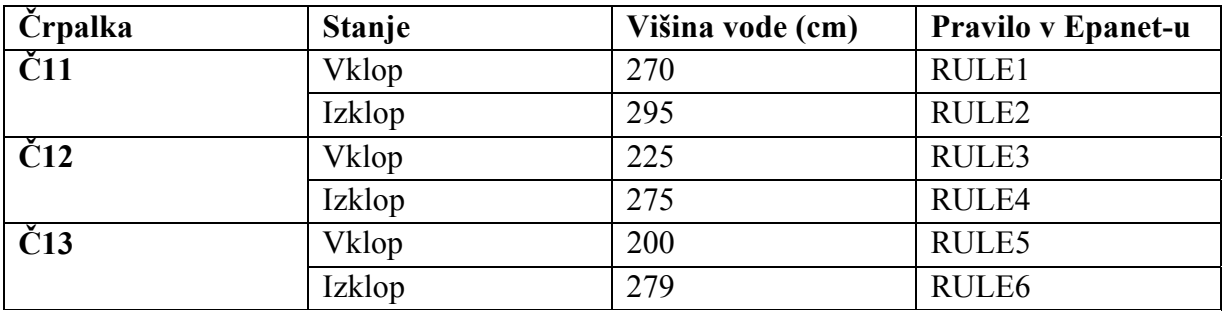

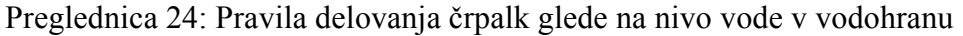

Preglednica 25: Nastavitev sistema vklapljanja in izklapljanja črpalk v Epanet – u

**RULE 1**  IF TANK VH2 LEVEL BELOW 2.7 THEN PUMP CC1 STATUS IS OPEN **RULE 2**  IF TANK VH2 LEVEL ABOVE 2.95 THEN PUMP CC1 STATUS IS CLOSED **RULE 3**  IF TANK VH2 LEVEL BELOW 2.25 THEN PUMP CC2 STATUS IS OPEN **RULE 4**  IF TANK VH2 LEVEL ABOVE 2.75 THEN PUMP CC2 STATUS IS CLOSED **RULE 5**  IF TANK VH2 LEVEL BELOW 2.0 THEN PUMP CC3 STATUS IS OPEN **RULE 6**  IF TANK VH2 LEVEL ABOVE 2.79 THEN PUMP CC3 STATUS IS CLOSED

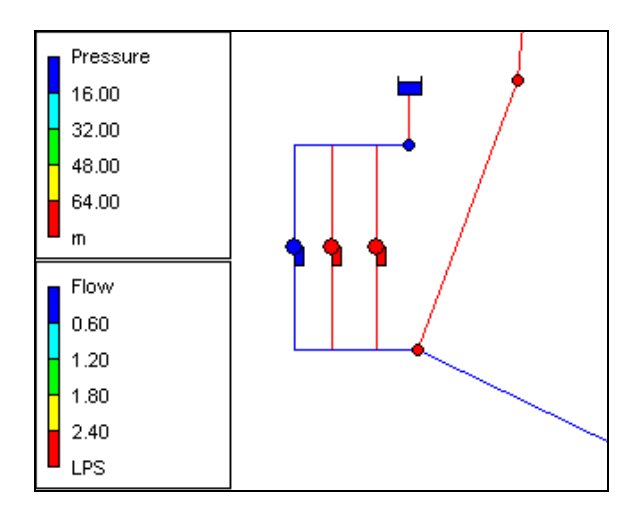

Slika 30: Hidravlični model črpališča in vodnjaka v Epanet-u

Naslednji pomemben podatek, ki prav tako ni del katastra vodovodnega sistema, je določitev karakterističnih krivulj za črpalke. Na komunalnem podjetju so mi posredovali podatke o tipih črpalk, ki se nahajajo na črpališču ter njihove karakteristike. Ker se na črpališču nahajajo tri črpalke istega tipa, sem moral poiskati karakteristično krivuljo za ta tip črpalke. Podatki o črpalkah se nahajajo v prilogi F.

Pri dinamični hidravlični analizi potrebujemo časovno nihanje porabe vode za različne porabnike v omrežju. Ker s podatki dnevnih meritev porabe na karakterističnih odjemnih mestih na komunalnem podjetju ne razpolagajo, sem si moral pomagati s podatki meritev iz katerih sem določil vzorce porabe vode. Iz meritev sem lahko za vsako uro izračunal porabo vode v omrežju ter naredil dnevne vzorce porabe vode, ki predstavljajo porabo na vozliščih. Ker sem analiziral meritve iz meseca marca in hidravlični model umerjal na 29.3.2007, sem v hidravličnem modelu uporabil izračunan diagram iz tega dneva.

#### **5.3 Analiza hidravličnega modela**

Po izdelavi hidravličnega modela iz katastra in dopolnitvi podatkov v Epanet-u sledi analiza izdelanega hidravličnega modela. Pri analizi moramo preveriti predvsem to, če podatki izkazujejo pričakovano stanje t.j. če so vse višine v vozliščih v pričakovanih mejah, če so premeri cevi pravilni, če je poraba pravilno razporejena po omrežju itd. Pri tem si lahko v Epanet-u pomagamo z uporabo poizvedbe (angl. Query), ki nam prikaže vse tiste objekte, ki

ustrezajo izbranemu kriteriju. Če ugotovimo kakršnokoli napako, se moramo vrniti v kataster, jo popraviti in ponovno narediti izvoz. To delamo toliko časa, dokler podatki ne izkazujejo pričakovanega stanja. Naslednja analiza je analiza rezultatov hidravlične analize, ki morajo prav tako izkazovati pričakovane vrednosti. To so predvsem tlaki in pretoki, ki morajo biti v pričakovanem razponu. Če je karkoli narobe, je potrebno na tem delu prav tako preveriti, če so podatki pravilni, oz. v Epanet-u dodatno nastaviti potrebne podatke. Včasih je potrebno dodatno topološko čiščenje katastra, saj podatki, ki so se prepisali v hidravlični model ne izpolnjujejo kriterijev in hidravlična analiza zato sploh ni mogoča. Takšne napake nam javi Epanet, ki sporoči tudi številko napake in lokacijo na podlagi katere lahko ugotovimo, kje in zaradi česa je prišlo do napake. Največji problem pri izdelavi hidravličnega modela predstavljajo ravno topološke napake. Topološko čiščenje katastra je lahko zelo dolgotrajno iz zamudno opravilo.

Hidravlični model vodovodnega sistema Letuš je sestavljen iz:

- o Vozlišča (Junctions): **1062**
- o Vodnjak (Reservoirs): **1**
- o Vodohran (Tanks): **1**
- o Cevi (Pipes): **1064**
- o Črpalke (Pumps): **3**
- o Ventili (Valves): **0**

# **5.4 Verifikacija in osnovno umerjanje hidravličnega modela**

Osnovna verifikacija in osnovno umerjanje hidravličnega modela sta zelo pomembna koraka pri izdelavi hidravličnega modela vodovodnega sistema. Z njima dosežemo, da matematični hidravlični model izkazuje dejansko stanje vodovodnega sistema in tako postane uporaben za nadaljnje analize in odločitve.

Osnovno verifikacijo na nek način izdelamo že v analizi hidravličnega modela, le da pri verifikaciji in umerjanju rezultate pregledamo bolj temeljito in jih primerjamo z meritvami. Pregledati moramo tako podatke, ki predstavljajo vhodne parametre v hidravličnem modelu, kot podatke, ki so rezultati hidravlične analize. Ko rezultate hidravlične analize primerjamo z dejanskimi meritvami, sledi korak umerjanja hidravličnega modela. V tem koraku je potrebno zbrati čim več podatkov meritev na vodovodnem sistemu. Kot sem že omenil, se na vodovodnem sistemu izvaja monitoring in podatki se shranjujejo na nadzornem računalniku. Te podatke je možno pridobiti, analizirati in uporabiti za umerjanje hidravličnega modela. Ker se monitoring izvaja samo na določenih objektih vodovodnega sistema (na vodovodnem sistemu Letuš se monitoring izvaja na črpališču in na vodohranu), teh podatkov za podrobno umerjanje ni dovolj, zadostujejo pa za osnovno umerjanje. Na komunalnem podjetju sem poleg podatkov iz nadzornega sistema pridobil tudi podatke merjenja tlakov na dveh skrajnih legah vodovodnega sistema. S pomočjo podatkov iz nadzornega računalnika in podatkov meritev tlakov sem lahko izdelal kalibracijske datoteke, ki sem jih uporabil v Epanet-u za verifikacijo in osnovno umerjanje hidravličnega modela. Meritve tlakov so se na odjemnem mestu v Zg. Gorčah izvajale od 23.3. do 26.3.2007, v Letušu pa od 28.3. do 2.4.2007. Zaradi tega sem za umerjanje uporabil podatke iz nadzornega računalnika, iz istega obdobja, iz marca 2007.

Kalibracijske datoteke sem izdelal za sledeče situacije:

- o Pretok vode v cevi pred vodohranom vtočno iztočna cev (iz obdelave podatkov meritev nadzornega računalnika)
- o Pretok vode v cevi na črpališču (iz podatkov meritev nadzornega računalnika)
- o Nivo vode v vodohranu (iz podatkov meritev nadzornega računalnika)
- o Sistem vklapljanja in izklapljanja črpalk (iz podatkov meritev nadzornega računalnika)
- o Tlaki v vozlišču 2028 (Zgornje Gorče) za dneve od 23.3.2007 26.3.2007
- o Tlaki v vozlišču 2098 (Letuš) za dneve od 28.3.2007 2.4.2007

Potrebni popravki, ki sem jih moral vnesti v model in potrebne prireditve kalibracijskih datotek so bili:

- o začetni status črpalk Č12 in Č13 je zaprt, deluje samo črpalka Č11
- o začetni čas hidravlične analize je 00:00
- o določitev točnih nivojev vode v vodohranu iz podatkov meritev (zlasti začetni nivo)
- o prireditev podatkov meritev tlaka na pravo višino (tlaki so bili merjeni na odjemnem mestu, katerega višina ni enaka višini vozlišča, ki mu prirejamo kalibracijske meritve.

#### Zaradi tega je potrebna prilagoditev podatkov meritev na višino bližnjega vozlišča)

Po uspešni nastavitvi dodatnih popravkov je sledila analiza merjenih in računanih podatkov. V sklopu grafikonov, ki sledijo, so prikazane merjene in računane vrednosti na različnih mestih vodovodnega sistema Letuš. Ker so meritve na voljo v kratkih časovnih intervalih, lahko s krajšanjem časovnega intervala pri hidravličnem računu pridemo do bolj natančnih podatkov, ki se bolje ujemajo s podatki meritev.

Grafikon 10 prikazuje računane in merjene pretoke v cevi, ki se nahaja tik pred vodohranom. Ker do vodohrana vodi samo ena cev, za katero so znani podatki o dimenziji, lahko na podlagi meritev nihanja gladine vode v vodohranu, določimo kalibracijsko datoteko pretoka v cevi pred vodohranom. Negativen pretok pomeni, da takrat voda v vodohran priteka, če pa je pretok pozitiven voda iz njega odteka. Predznak pretoka določa orientacija cevi, ki je v navedenem primeru narekovala tako stanje. Iz grafikona 10 je razvidno dokaj natančno ujemanje merjenih in računanih podatkov za dan 29.3.2007. Razlika nastane le med 12. in 13. uro, ker bi se v tem času glede na merjen nivo v vodohranu morala vklopiti črpalka Č22, kar je razvidno tudi iz grafikona 11 in 16.

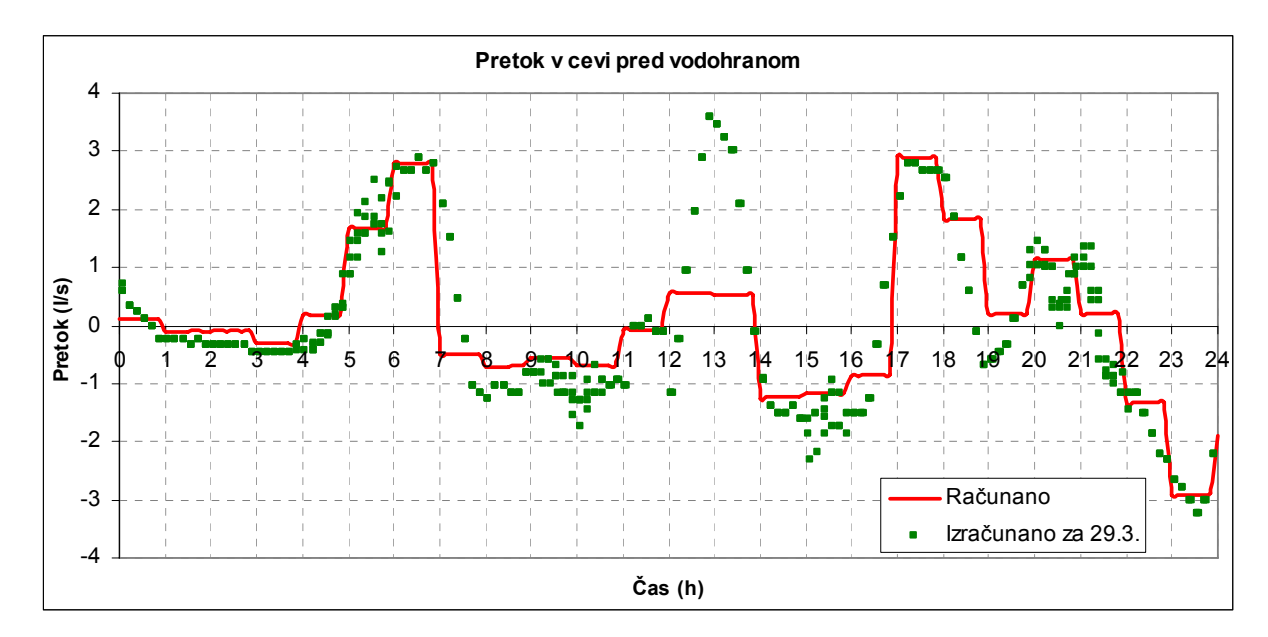

Grafikon 10: Računani in merjeni podatki o pretoku v cevi OD2090 (cev pred vodohranom)

Grafikon 11 prikazuje računane in merjene pretoke na črpališču. Merjeni podatki se dokaj

natančno ujemajo z računanimi. Iz skokov v merjenih podatkih je razvidno, koliko črpalk je delovalo v določenem času. S krajšanjem časovnega intervala hidravlične analiza (10 min), pridemo do zelo podobnega vzorca, kot pri merjenih podatkih.

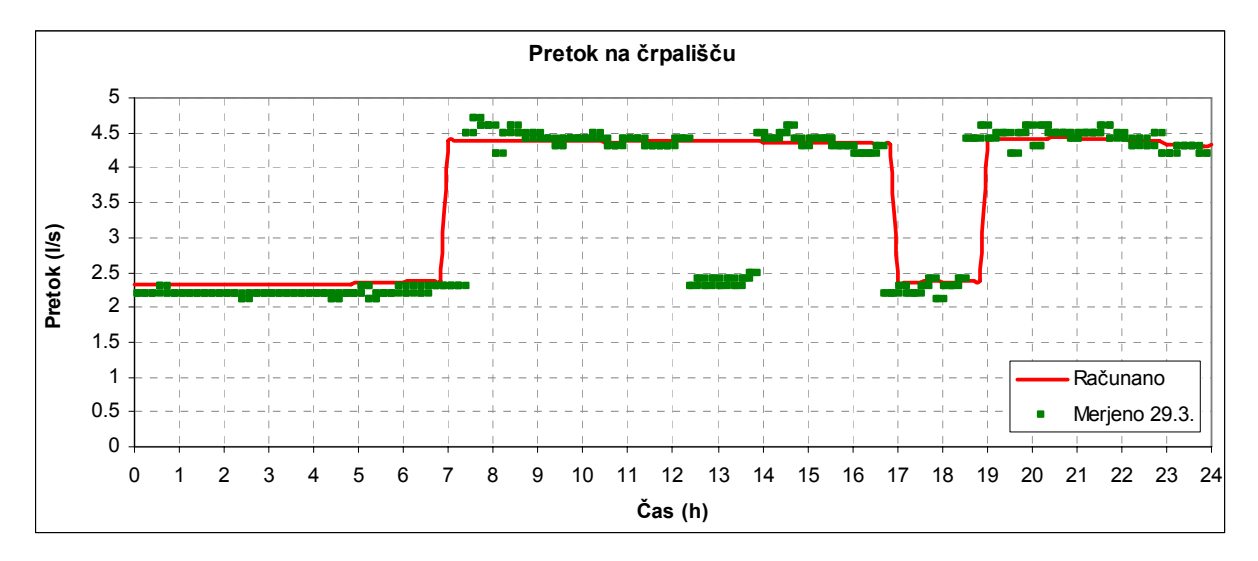

Grafikon 11: Računani in merjeni podatki o pretoku na črpališču

Grafikon 12 prikazuje računane in merjene podatke o nihanju gladine vode v vodohranu. Nihanje gladine vode v vodohranu narekuje sistem delovanja črpalk. Kot je razvidno iz grafikona je ujemanje računanih in merjenih dokaj natančno, le med 10 in 12 uro prihaja do manjših odstopanj.

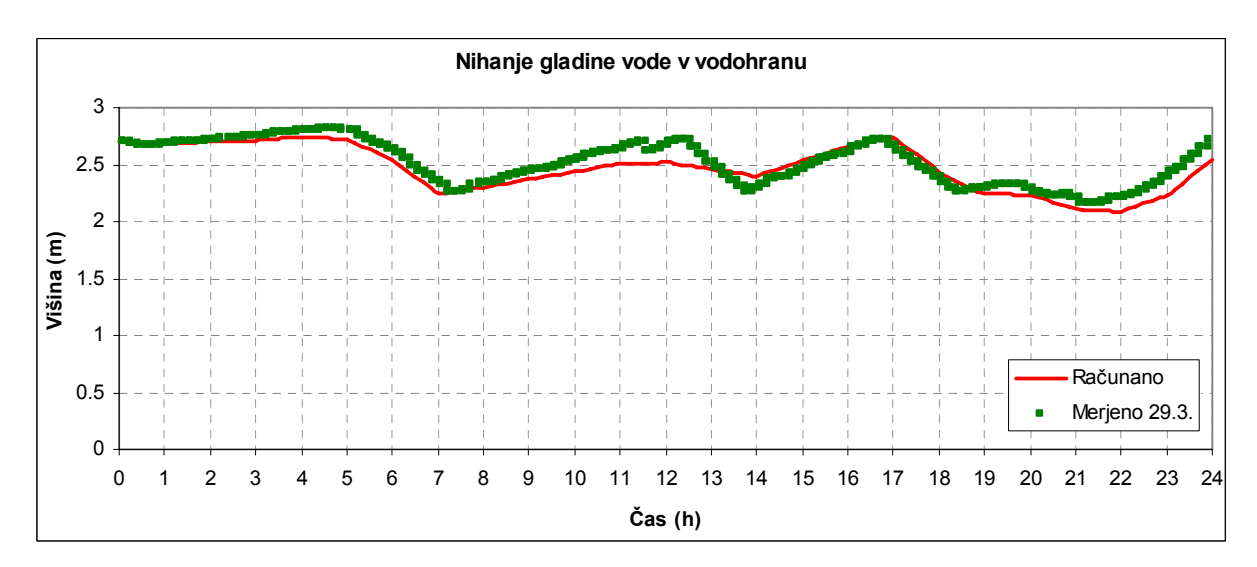

Grafikon 12: Računani in merjeni podatki o višini vode v vodohranu

Ker sta bili meritve tlaka opravljeni na odjemnih mestih, le ti pa višinsko in položajno ne sovpadata s točko najbližjega vozlišča, v katerem izvajamo umerjanje, je potrebno merjene podatke prirediti glede na hidravlični model. Slika 31 prikazuje način prilagoditve merjenih podatkov glede na hidravlični model.

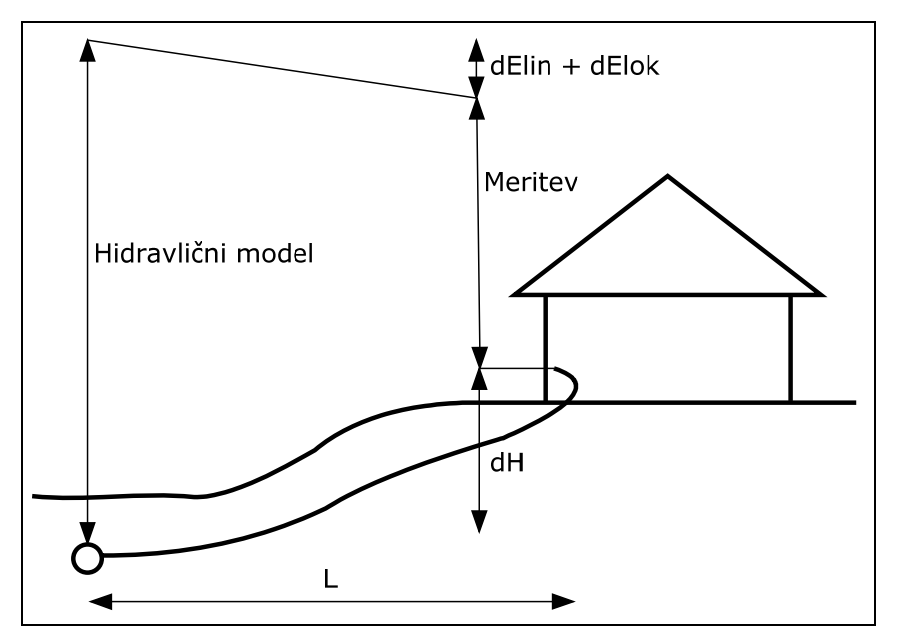

Slika 31: Prilagoditev meritev na hidravlični model za izvajanje kalibracije.

Meritve tlaka so se na odjemnem mestu v Letušu izvajale od 28.3. do 2.4.2007. Ker točka merjenja ni sovpadala s točko na hidravličnem modelu, sem moral podatke meritev prirediti glede na hidravlični model, pri čemer sem ocenil linijske in lokalne izgube ter razliko v višini. Grafikon 13 prikazuje primerjavo računanih in merjenih vrednosti na dan 29.3.2007. Razlika v tlaku, ki nastane od 18. ure naprej, povzroči vgrajen hidrofor na odjemnem mestu. Ker gre za hidrofor v privatni lasti, nisem imel podatke o sistemu vklapljanja, zato nisem mogel natančno simulirati delovanja tega hidroforja.

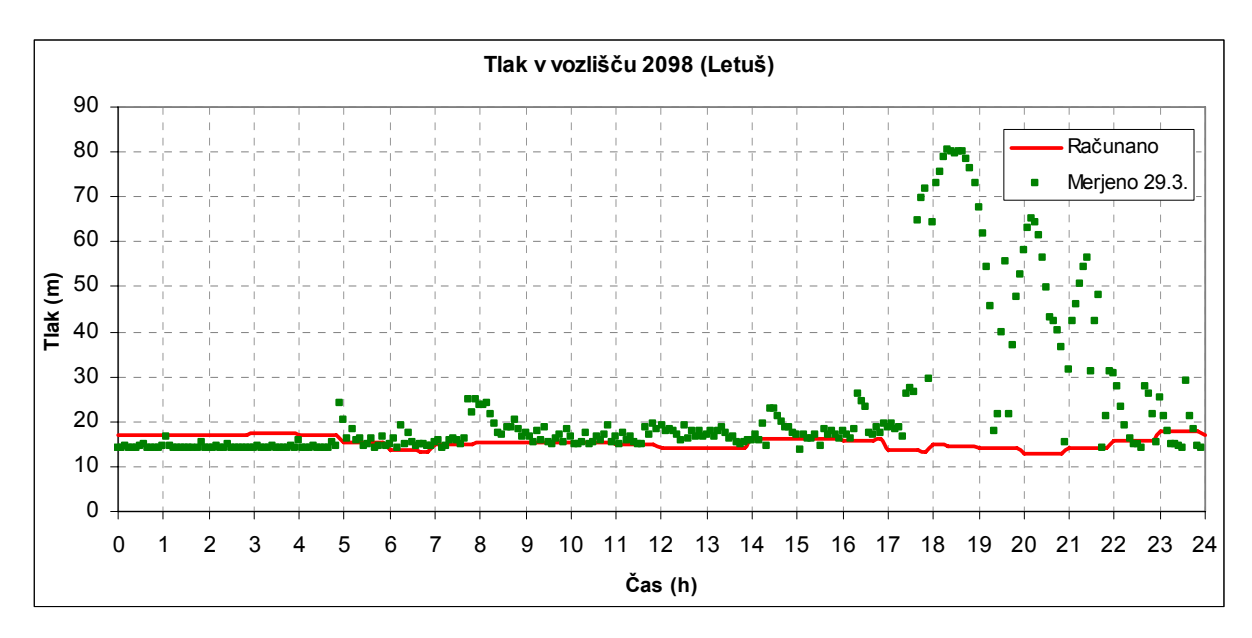

Grafikon 13: Računani in merjeni podatki o tlaku v vozlišču 2098 (Letuš)

Meritve tlaka so se na odjemnem mestu v Zg. Gorčah izvajale od 23.3. do 26.3.2007. Ker meritev ni časovno sovpadala z meritvijo v Letušu in podatki, ki sem jih uporabil v hidravličnem modelu, sem za umerjanje moral uporabiti meritev 24.3.. Grafikon 14 prikazuje računane in merjene tlake. Ujemanje je dokaj natančno, kljub temu da meritev ni sovpadala z meritvijo v Letušu.

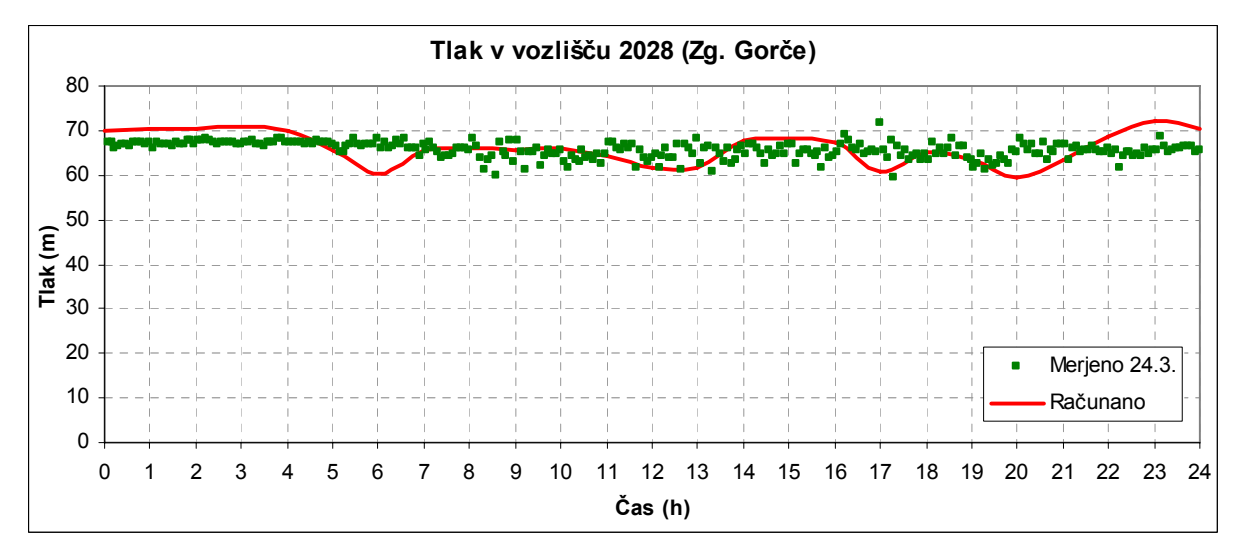

Grafikon 14: Računani in merjeni podatki o tlaku v vozlišču 2028 (Zgornje Gorče)

Grafikoni 15, 16 in 17 prikazujejo merjene in računane vrednosti delovanja črpalk na črpališču Letuš. Ker bi se v primeru enakega merila osi za oba niza podatkov vrednosti prekrivale, so merjene vrednosti na y osi prikazane na desni, računane pa na levi strani. Vrednost 0 pomeni, da je bila v tistem času črpalka izklopljena, 1 pa da je delovala.

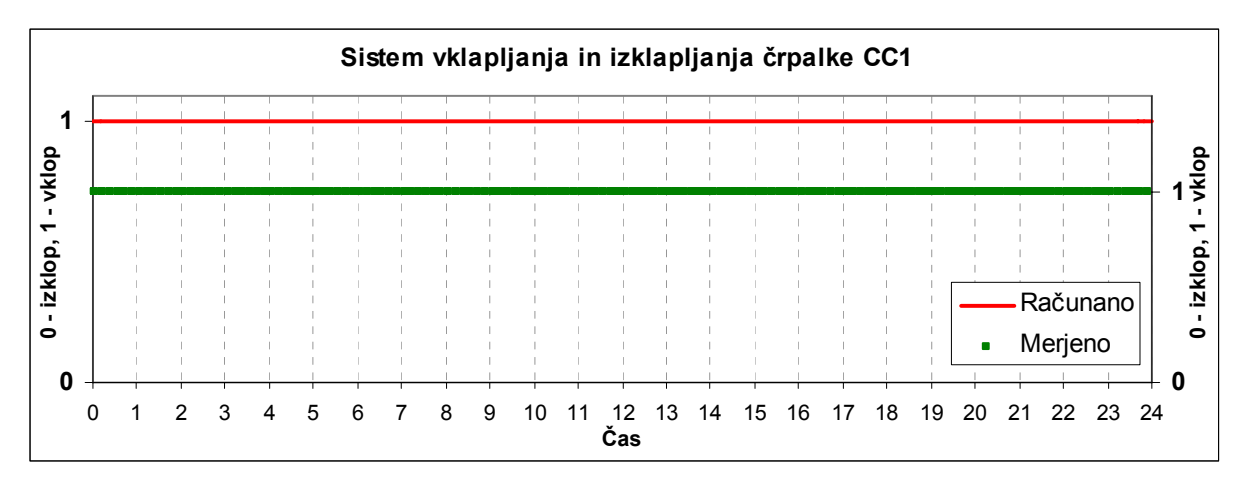

Grafikon 15: Računani in merjen sistem vklapljanja črpalke CC1

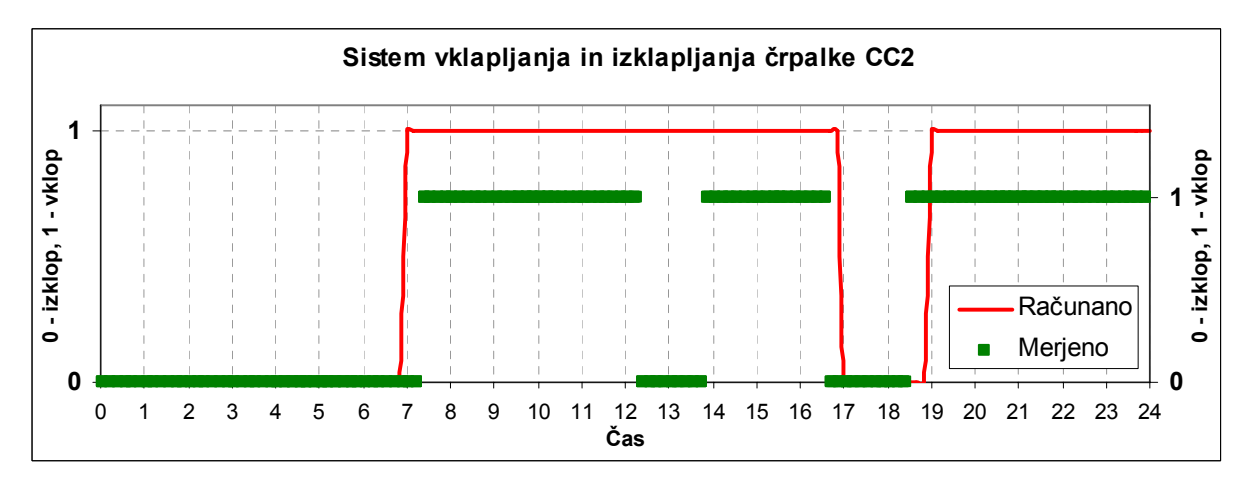

Grafikon 16: Računani in merjen sistem vklapljanja črpalke CC2

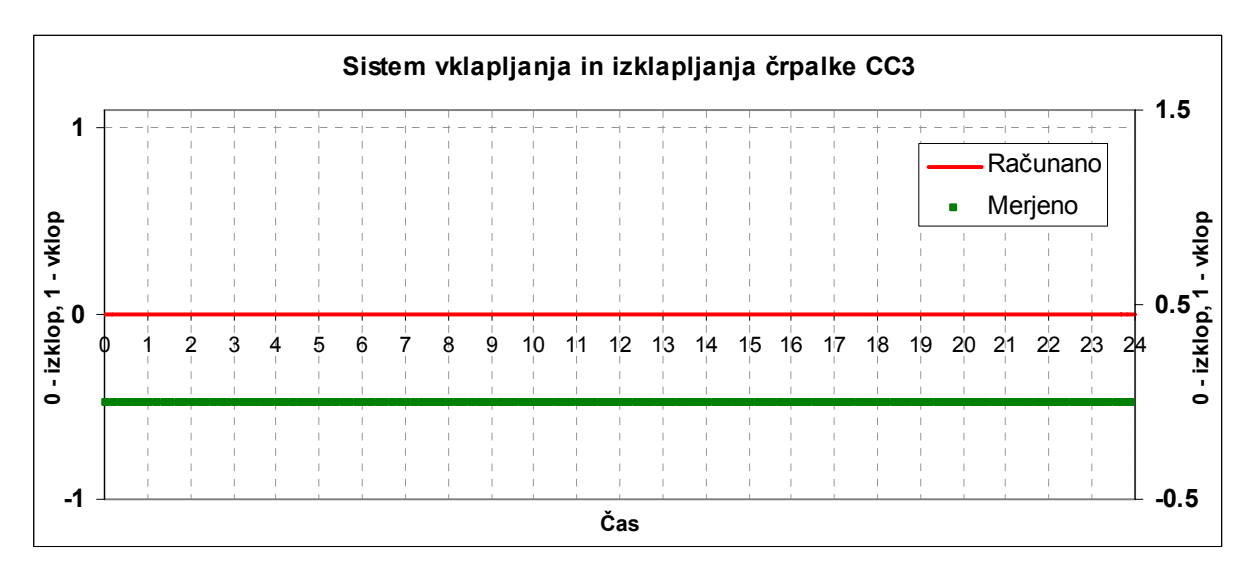

Grafikon 17: Računani in merjen sistem vklapljanja črpalke CC3

# **6 HIDRAVLIČNI PRERAČUNI VODOVODNEGA OMREŽJA LETUŠ**

Ko je hidravlični model umerjen, izkazuje zelo dober približek dejanskega stanja, zato postane uporaben za različne hidravlične analize. V okviru te diplomske naloge sem poskušal izdelati simulacije za šest različnih situacij. Narejene so tako statične, kot dinamične – 24 urne analize. Te analize so:

- o stanje na vodovodnem sistemu, ko je poraba najmanjša
- o stanje na vodovodnem sistemu, ko je poraba največja
- o stanje na vodovodnem sistemu v primeru kritične porabe (požar)
- o okvara črpalk na črpališču Letuš
- o analiza stroškov zaradi izgub
- o predlagani ukrepi in izboljšave na vodovodnem sistemu Letuš

## **6.1 Minimalna poraba**

Minimalna poraba nastopi v omrežju vedno nekje med 23:00 in 04:00 uro zjutraj. To je razumljivo, ker je na tem območju pretežno gospodinjski odvzem in takrat večina prebivalstva spi. Z analizo vzorca dnevne porabe sem določil koeficient minimalne porabe, ki znaša 0,31. Koeficient sem uporabil kot množilnik srednje porabe za statično analizo. Iz dinamične analize sem ugotovil, da pri minimalni porabi za delovanje sistema zadošča že samo ena črpalka oz. se lahko pri tej porabi sistem delno napaja samo iz vodohrana pri ugasnjenih črpalkah. Med 00:00 in 06:00 uro deluje samo črpalka Č11, kar je razvidno tako iz meritev, kakor tudi iz računanih vrednosti pri dinamični analizi. Ena črpalka zadosti porabi in napolni vodohran tudi za večjo porabo, ki nastopi čez dan. Tlaki v omrežju pri minimalni porabi, v spodnjem delu omrežja, dosegajo 7,5 bar, v zgornjem delu pa so zaradi dokaj visoke lege omrežja glede na vodohran okoli 2,0 bara. Skupna poraba v omrežju pri minimalni porabi je 1,06 l/s. Iz dnevnega nihanja porabe vode pri različnih dnevih lahko ugotovimo, da se tudi čez dan zgodi padec porabe vode in sicer približno med 09:00 in 11:00 uro in 15:00 ter 17:00 uro. Ker gre za razmeroma majhen vodovodni sistem, lahko na nihanja vplivajo posamezniki z večjo porabo, zato tudi vsa dnevna nihanja, za različne dni v mesecu

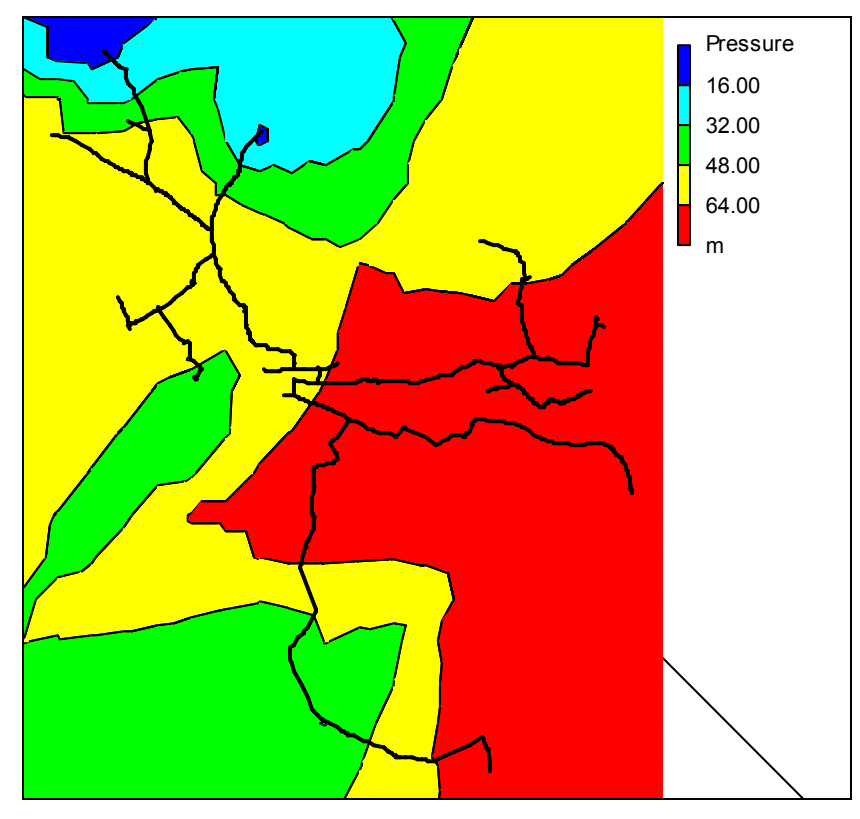

marcu, niso izkazovala enakega dnevnega vzorca porabe.

Slika 32: Tlačne razmere na vodovodnem sistemu Letuš pri minimalni porabi

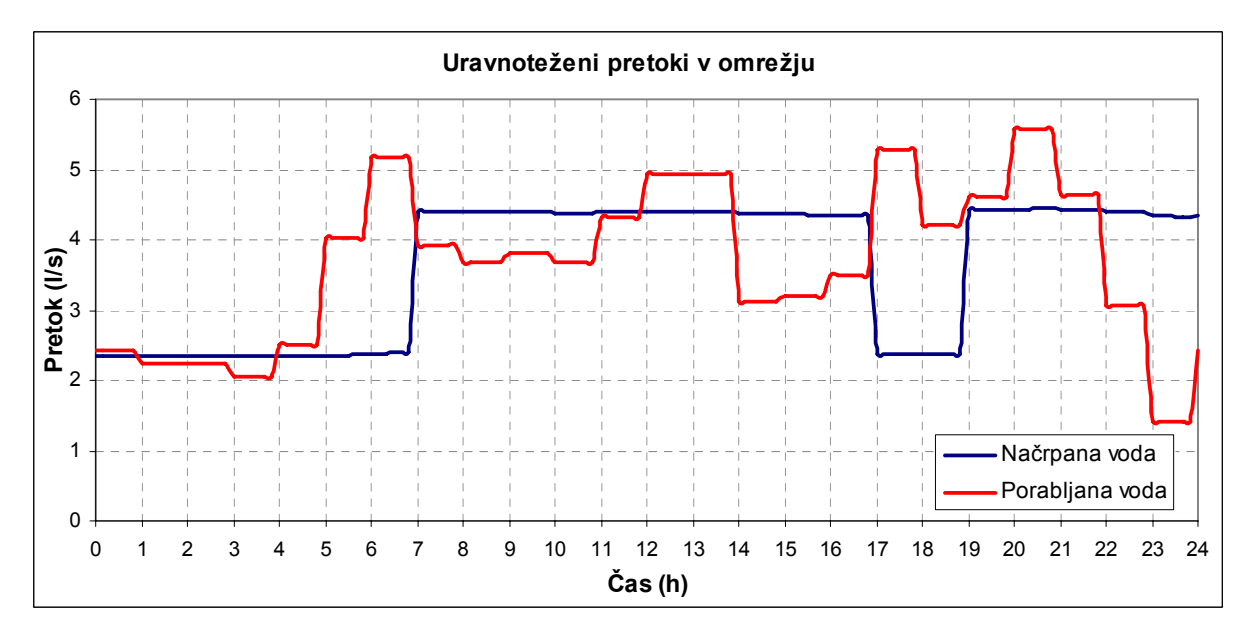

Grafikon 18: Primerjava količin načrpane in porabljena vode v omrežju

Z analizo hidravličnih razmer pri minimalni porabi ugotovimo, da na spodnjem delu omrežja tlaki presegajo 6 barov. Zaradi tega bi bilo potrebno na sistem vgraditi dodatne ventile za zniževanje tlaka (PRV) ter s tem zmanjšati tlake pod mejo 6 barov.

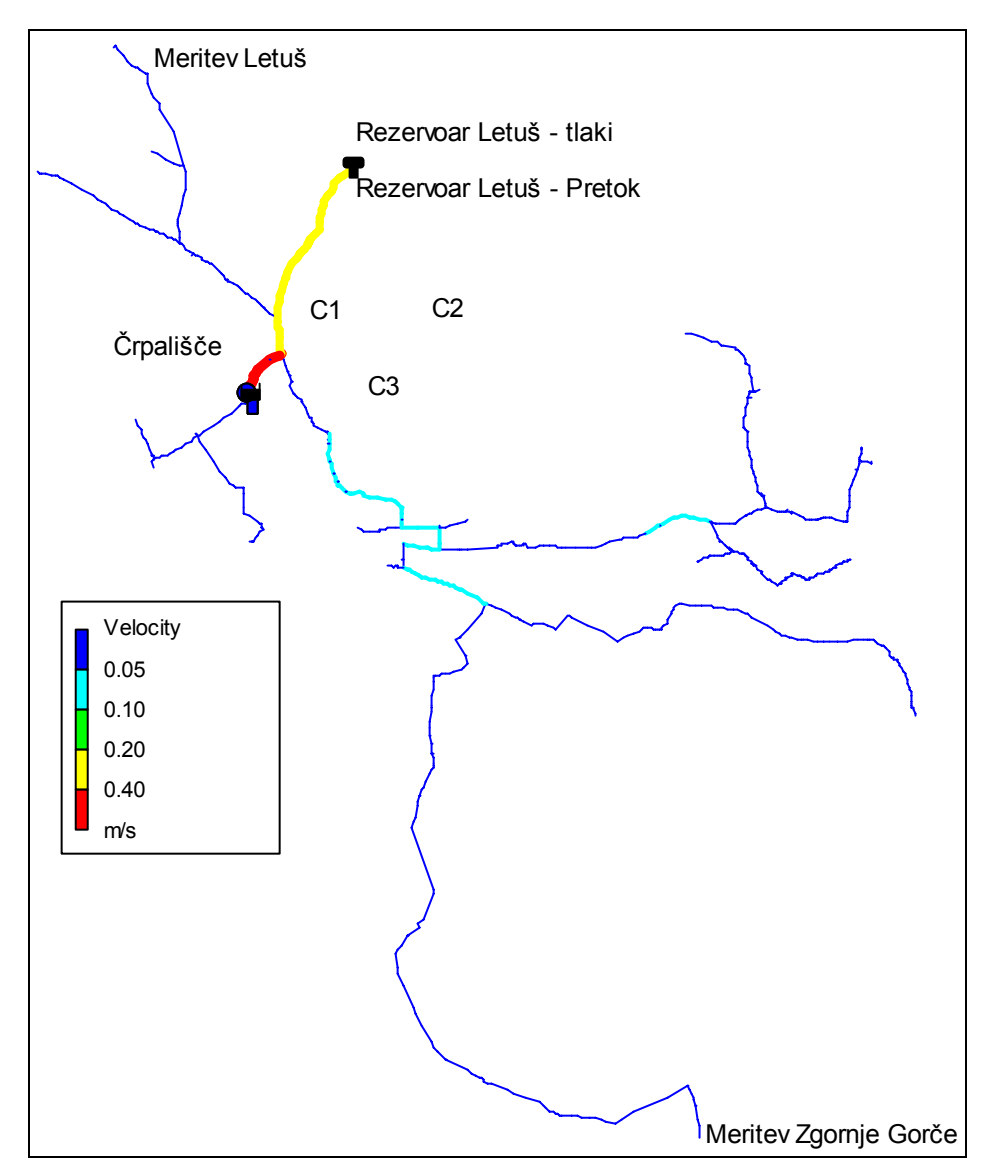

Slika 33: Hitrosti vode v omrežju pri minimalni porabi

Različni vzdolžni profili, s tlačnimi črtami različnih hidravličnih razmer v omrežju, se nahajajo v prilogah.

#### **6.2 Maksimalna poraba**

Iz diagrama dnevnega nihanja porabe vode lahko razberemo tri konice v porabi. Najvišja konica porabe nastopi v omrežju nekje med 18:00 do 22:00 uro. Ker je gospodinjska poraba na tem območju 99%, je to razumljivo, saj se takrat prebivalci odpravljajo spat ali pa še opravljajo razna gospodinjska opravila. Ostali konici se pojavita med 06:00 in 09:00 ter 12:00 in 14:00. Vzrok za jutranjo konico je pričetek delovnega dneva, za opoldansko konico pa kosilo. Pri maksimalni porabi določen čas sodelujejo dve črpalki. Čeprav bi glede na potreben pretok zadoščala že ena, nivo vodohrana včasih narekuje vklop še druge. Tretja črpalka deluje samo del leta, takrat ko je poraba maksimalna. To je nekje med junijem in septembrom. Tako v sistemu pri maksimalni porabi zagotavljajo vodo črpalke in vodohran. Z analizo različnih vzorcev dnevne porabe v mesecu marcu 2007, sem določil koeficient maksimalne porabe, ki znaša 1,57 in sem ga uporabil kot množilnik srednje porabe pri statični analizi. Izračunan pretok na podlagi srednje porabe in množilnika porabe pri maksimalni porabi, znaša 5,39 l/s, kar lahko ugotovimo tudi iz hidravlične analize in meritev. Računani in merjeni pretoki na črpališču in cevi pred vodohranom so razvidni iz grafikona 10 in 11. Tlaki v omrežju pri maksimalni porabi padejo približno za 1 bar, predvsem na spodnjem delu omrežja, medtem ko na osrednjem in zgornjem delu ostanejo nespremenjeni predvsem zaradi bližine vodohrana in črpališča. Pri maksimalni porabi so tlaki na spodnjem delu približno 6,5 bara, na delu omrežja v zgornjem delu pa ne dosežejo niti 2 bara. To je posledica visoke lege omrežja glede na vodohran in majhnega premera cevi.

Tlačne razmere na različnih delih omrežja se nahajajo v prilogah.

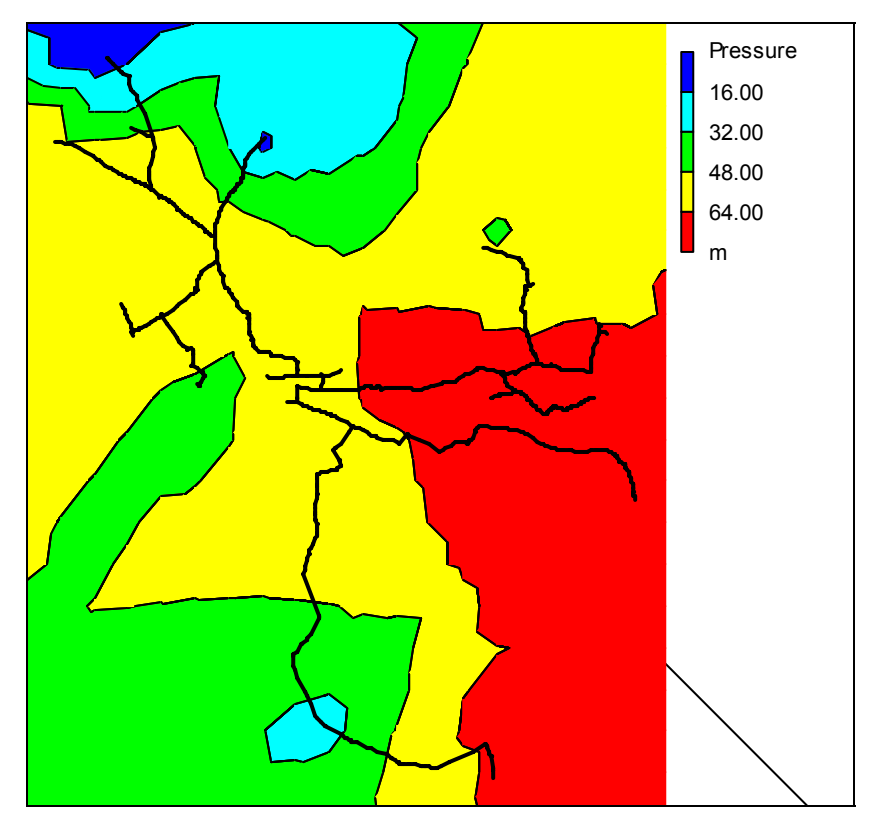

Slika 34: Tlačne razmere na vodovodnem omrežju Letuš pri maksimalni porabi

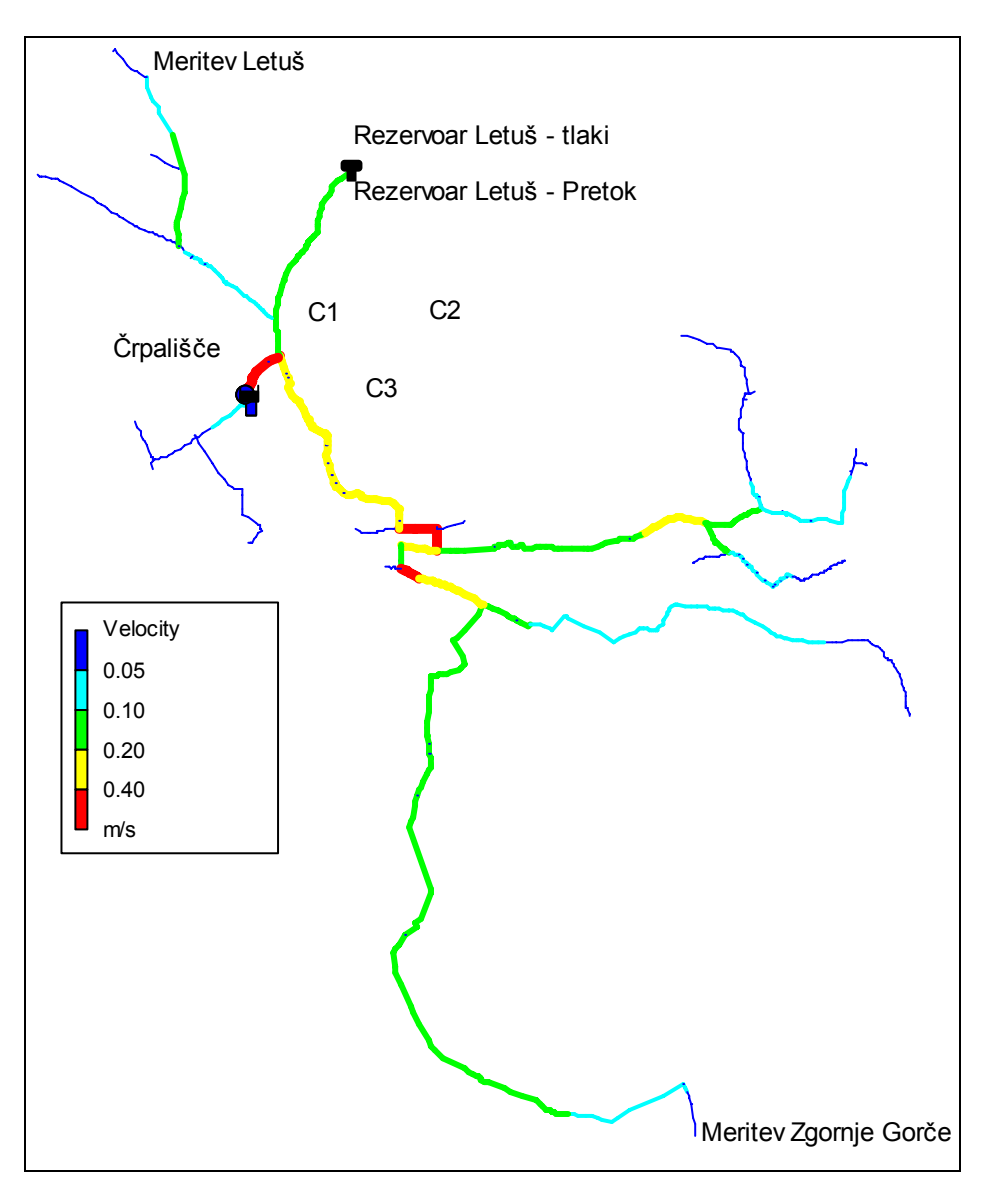

Slika 35: Hitrosti vode v omrežju pri maksimalni porabi

Tudi z analizo tlačnih razmer pri maksimalni porabi ugotovimo, da tlaki v spodnjem delu omrežja še vedno presegajo 6 barov, zato so potrebni dodatni ukrepi za zmanjšanje tlaka.

# **6.3 Kritična poraba**

Za primerjavo računanih parametrov pri srednji, minimalni in maksimalni porabi obstajajo podatki meritev na podlagi katerih lahko hitro ocenimo ali so izračunane vrednosti primerljive z merjenimi. Temu pa ni tako pri kritični porabi, saj moramo v tem primeru simulirati poleg maksimalne porabe, še odvzem vode zaradi požara. Ker gre za majhen

vodovodni sistem, ki oskrbuje 943 prebivalcev in pretežno za gospodinjski odvzem, pravilnik določa eno požarno mesto, z odvzemom vode 10 l/s. (Pravilnik o tehničnih normativih za hidrantno omrežje gašenja požarov (Uradni list SFRJ, št. 30/91)).

Najprej določimo obtežne primere. Določiti moramo vozlišča, katerim bomo priredili porabo 10 l/s. Ker je vodovodni sistem Letuš vejičast, se lahko voda do določenega mesta zagotovi samo preko ene cevi in ne preko večih, kakor je to način pri krožnih vodovodnih sistemih. Zaradi tega določimo mesta, kjer bomo enemu izmed vozlišč priredili porabo 10 l/s. Takih mest na vodovodnem sistemu je šest, dva v zgornjem delu, eden v srednjem in trije v spodnjem delu omrežja.

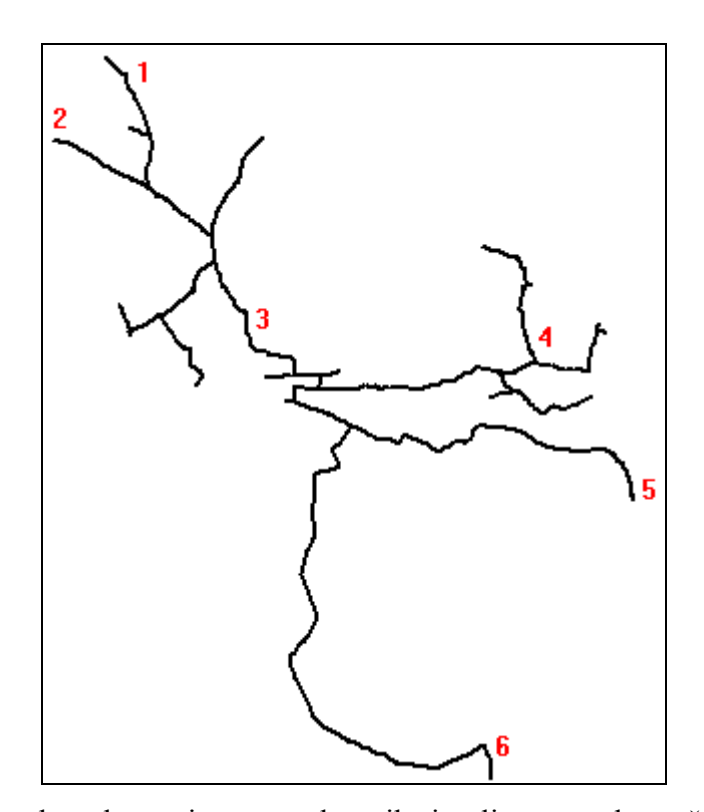

Slika 36: Mesta na vodovodnem sistemu na katerih simuliram porabo požara 10 l/s Določimo še časovni vzorec porabe ob požaru. Oblikoval sem ga tako, da se poraba pojavi ob 13:00 uri in traja do 15:00 ure. Sicer poraba takrat ni maksimalna, se pa takrat pojavi konica, ki je blizu maksimalne dnevne porabe. Vzorec priredimo porabi za šest različnih primerov, kjer simuliramo odvzem zaradi požara. V vseh ostalih vozliščih so pri posameznih primerih, vzorci porabe nespremenjeni. Z metodo neuspelih poskusov določimo maksimalno možno porabo v teh primerih. Ker se požar pojavi hitro in vpliva na računske razmere v

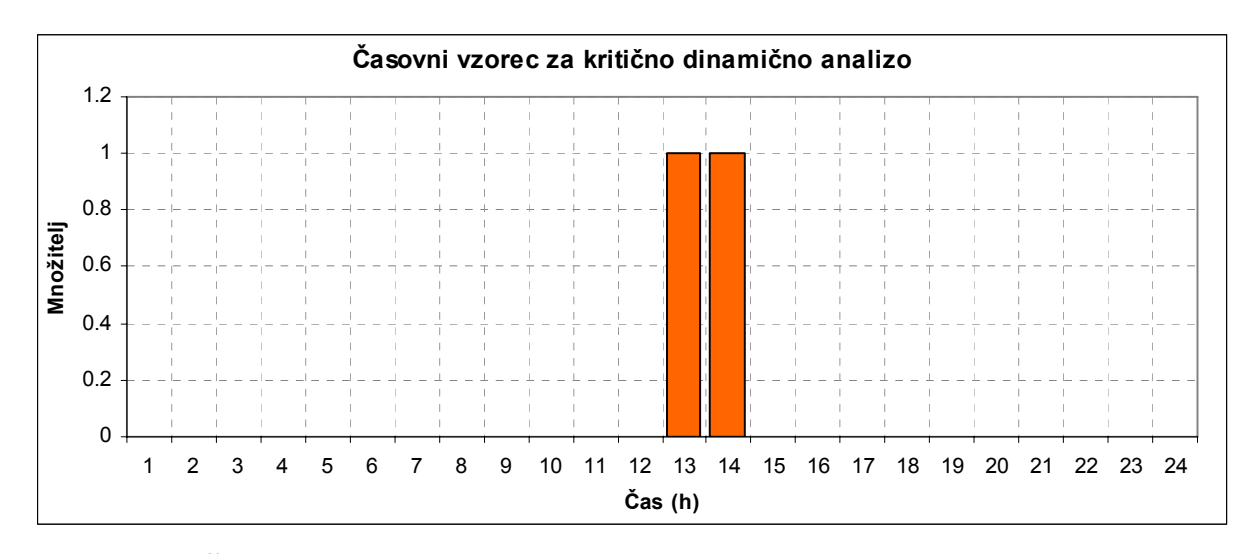

relativno kratkem času, sem računski korak skrajšal na 10 min.

Grafikon 19: Časovni vzorec porabe za dinamično analizo kritične porabe

Iz analize vseh šestih primerov ugotovimo sledeče:

- o v primeru 1 hidravlična analiza NE USPE, saj se na delu omrežja pojavijo negativni tlaki
- o v primeru 2 hidravlična analiza prav tako NE USPE, ker se na istem delu omrežja pojavijo negativni tlaki
- o v primeru 3 hidravlična analiza USPE
- o v primeru 4 hidravlična analiza NE USPE, ker se na delu omrežja pojavijo negativni tlaki
- o v primeru 5 hidravlična analiza NE USPE, ker se na delu omrežja pojavijo negativni tlaki
- o v primeru 6 hidravlična analiza NE USPE, ker se na delu omrežja pojavijo negativni tlaki

Iz navedenega ugotovimo, da je kritična poraba možna samo v osrednjem delu vodovodnega sistema, v vseh ostalih primerih pa vodovodni sistem ne omogoča kritične porabe 10 l/s.

Največjo možno porabo (poraba v primeru požara) v teh šestih primerih, sem določil z metodo neuspelih poskusov, dokler hidravlična analiza ni uspela. Dobil sem sledeče maksimalne, še možne porabe. Sicer postopek ni pravilen, ker bi bilo potrebno izračunati
maksimalno porabo za te primere, ob predpostavki da nikjer v omrežju tlaki ne padejo pod 2 bar-a. Takšno analizo je mogoče opraviti s »pressure – driven« hidravličnimi modeli. Epanet pa je »demand – driven« hidravlični model. Sicer se ga da predelati v »pressure – driven«, vendar to ni tema te diplomske naloge.

Preglednica 26: Maksimalne, še možne porabe na delih omrežja pridobljene s poskušanjem, s pomočjo dinamične hidravlične analize za 6 različnih primerov

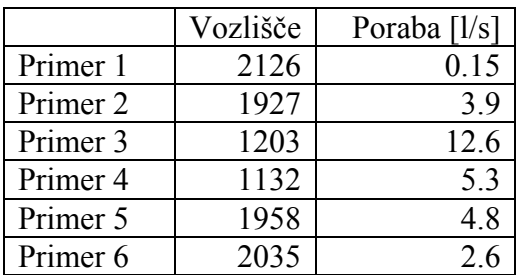

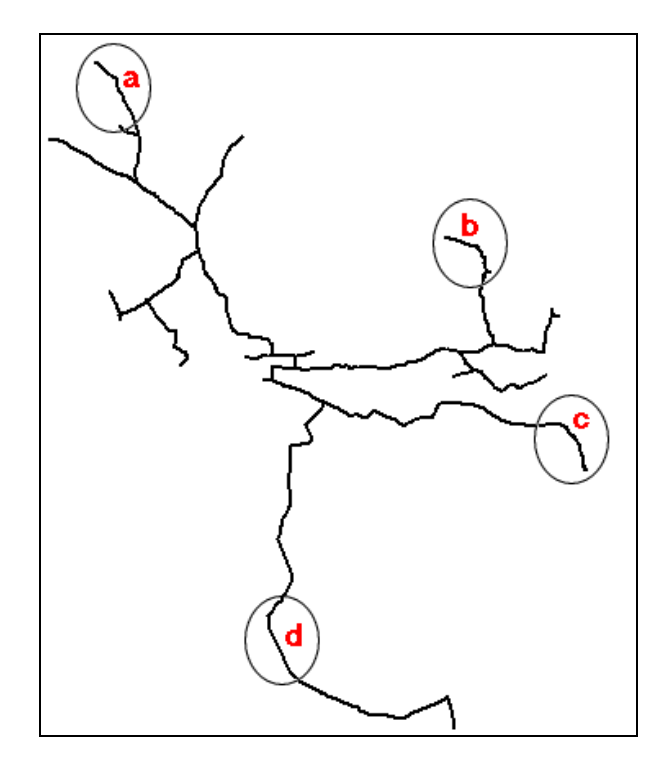

Slika 37: Deli omrežja, kjer so se najprej pojavili negativni tlaki pri kritični porabi, v različnih primerih

Razlogi, zakaj dinamična hidravlična analiza v posameznih primerih ni dopuščala večje porabe:

o v primeru 1 so se pojavili negativni tlaki na delu omrežja *a* za vozliščem 2126

- o poraba večja od 3,9 l/s (v primeru 2) povzroči negativne tlake na istem delu omrežja kot v primeru 1, na delu omrežja *a*
- o pri porabi večji kot 12,6 l/s, (v primeru 3), sistem črpalk in vodohran ne moreta zagotoviti dovolj vode
- o v primeru 4 so se pojavili negativni tlaki v delu omrežja *b*
- o v primeru 5 so se pojavili negativni tlaki na dveh delih omrežja in sicer na delu omrežja *c* in *d*

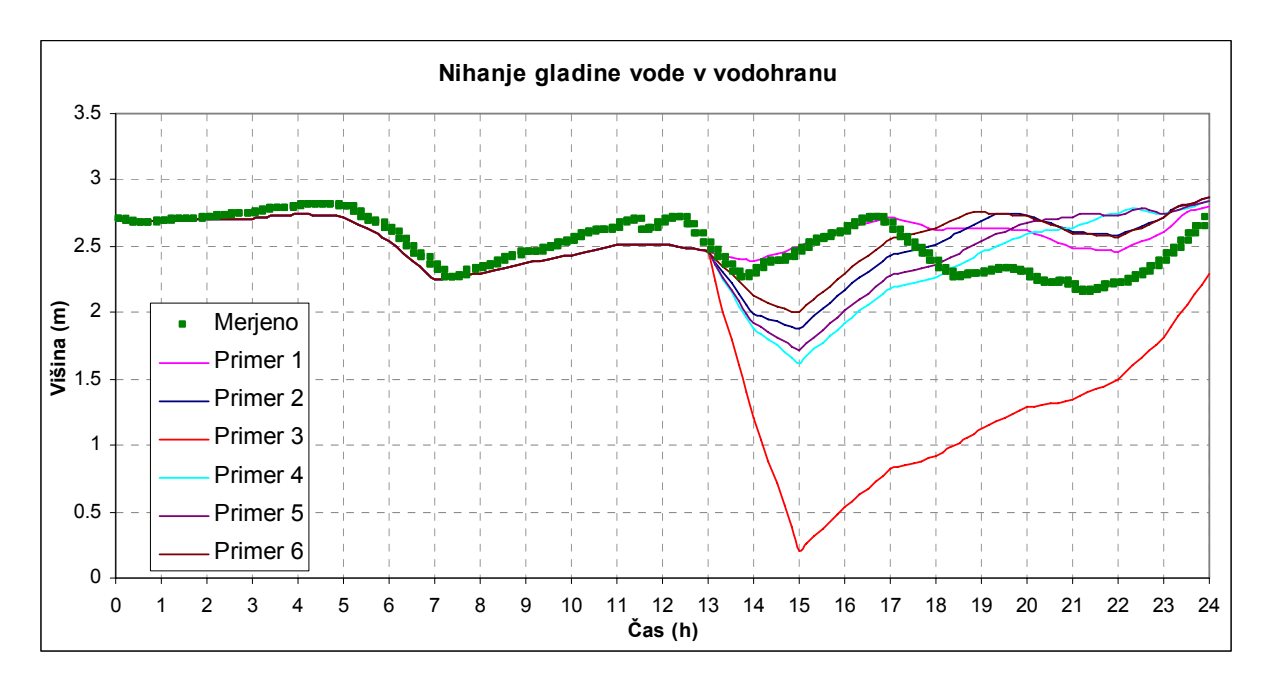

o v primeru 6 so se pojavili negativni tlaki na delu omrežja *d*

Grafikon 20: Nihanje vodne gladine v vodohranu za različne primere kritične dinamične hidravlične analize

S simulacijo kritične porabe na različnih delih vodovodnega omrežja sem lahko določil štiri področja, kjer se najprej pojavijo težave. Najbolj občutljivo na povečano porabo je območje **a**, kjer se pojavijo težave ob povečani porabi že za 0,15 l/s. Ker ta del vodovodnega sistema leži relativno visoko glede na vodohran in vsebuje male premere cevi, smo to lahko pričakovali že v naprej. V naslednjem koraku se bom posvetil temu delu omrežja in skušal analizirati, kako različne spremembe na omrežju vplivajo na hidravlične rezultate na tem delu vodovodnega omrežja Letuš.

## **6.4 Okvara črpalke na črpališču Letuš**

Na črpališču Letuš se nahajajo 3 črpalke proizvajalca Elektrokovina. Vklop in izklop vseh treh narekuje nivo vode v vodohranu Letuš. Pravila vklopa in izklopa so navedena v preglednici 26. Črpalka Č11 praviloma obratuje čez cel dan, črpalki Č12 in Č13 se vklopita po potrebi glede na stanje nivoja vode v vodohranu. To je razvidno tudi iz meritev. Kaj se zgodi v primeru, če katera izmed črpalk odpove?

Z analizo pridemo do ugotovitve, da sta v primeru okvare ene črpalke, dve črpalki in vodohran še zmožni zagotoviti zadostno količino vode. To velja za porabo, ki je 95% povprečne letne porabe in predstavlja mesec marec. V primeru, da bi analizirali maksimalno letno porabo, ki je 20% večja od povprečne letne porabe, bi za zadostitev porabe potrebovali tudi tretjo črpalko. Pri okvari dveh črpalk ena ne more zagotoviti zadostne količine vode. Iz grafikona 21 je razvidno, da pri delovanju samo ene črpalke v sistemu zmanjka vode ob 19. uri. Če bi zmanjšali izgube na 30 % pa tudi pri okvari dveh črpalk ne bi bilo problemov. Da bi ugotovil, kako se nivo vode v vodohranu obnaša pri morebitnih okvarah črpalk, v daljšem časovnem obdobju, sem analizo podaljšal. Ugotovil sem, da bi se pri zmanjšanih izgubah na 30 % in delovanju samo ene črpalke, nivo vode v vodohranu po 10 dneh znižal za 70 cm in bi se stabiliziral na višini 2 m. Če bi bile izgube 50 %, bi po 10 dneh v vodohranu zmanjkalo vode, ker ena črpalka tudi pri nizki porabi ne uspe zadosti napolniti vodohrana. Vsekakor bi z zmanjšanjem izgub, ne samo zmanjšali stroške, ampak tudi zagotovili bolj stabilno delovanje sistema.

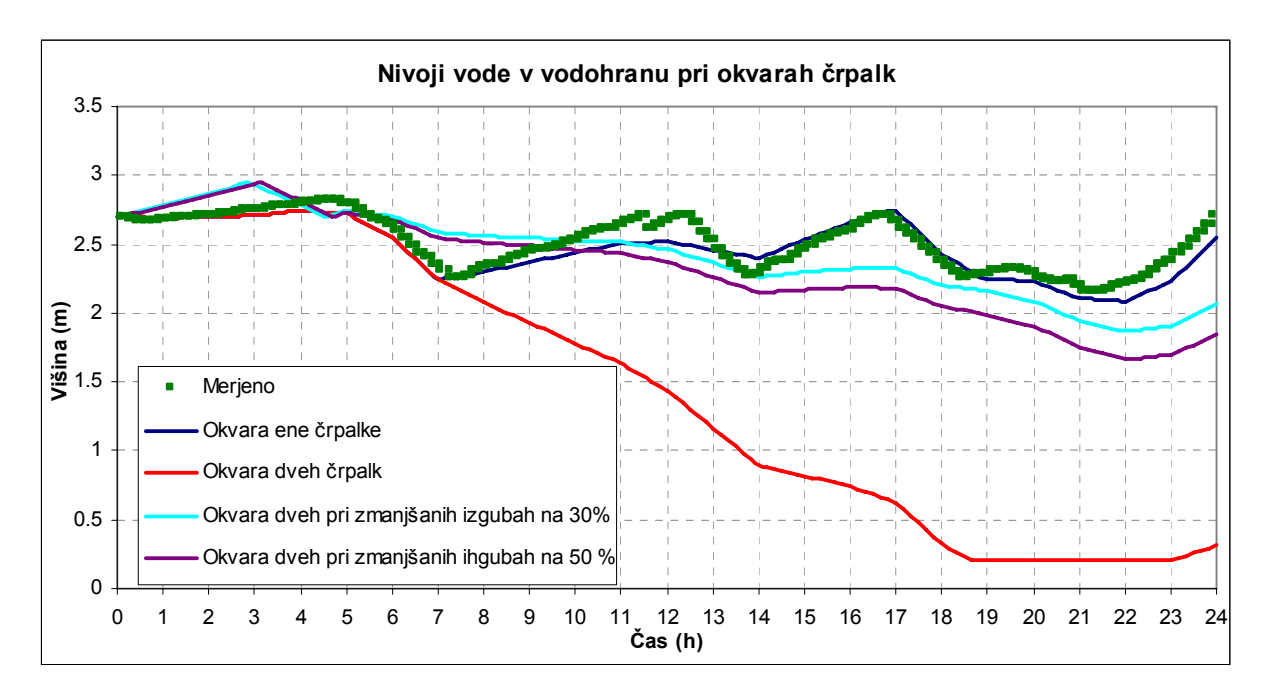

Grafikon 21: Nivoji vode v vodohranu pri različnih situacijah delovanja črpalk

## **6.5 Analiza starosti vode**

Za izdelavo analize starosti vode sem podaljšal čas simulacije iz 24 ur na 100 ur.

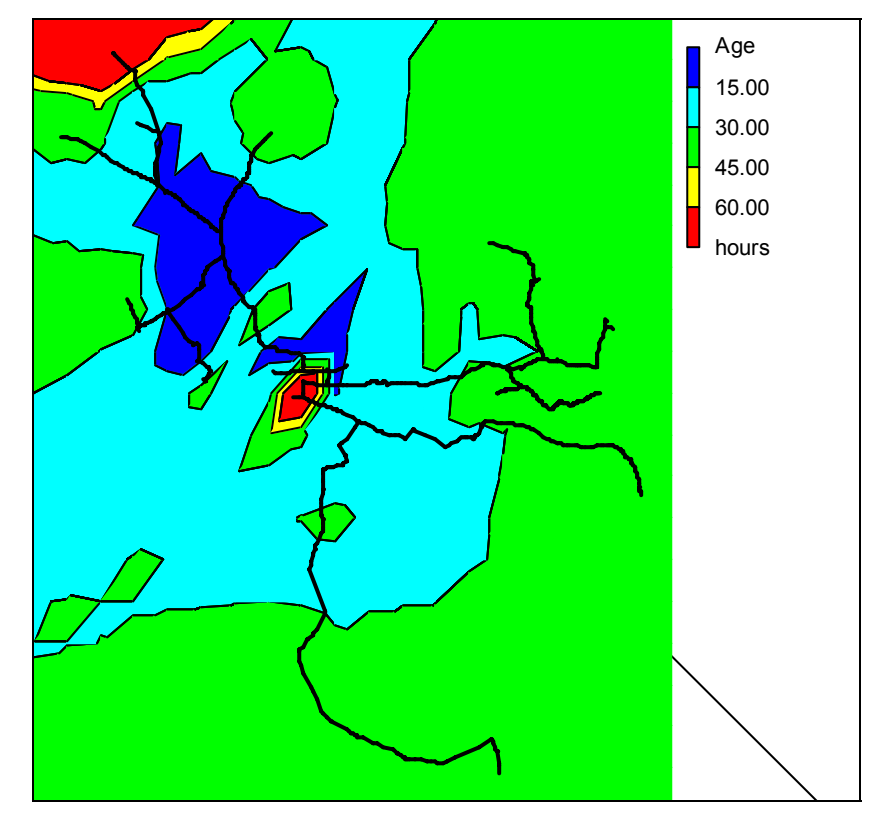

Slika 38: Razporeditev starosti vode po 100 urah

Z analizo ugotovimo, da starost vode v večjem delu omrežja ne presega 45 ur. Rdeča območja nastopijo le na odsekih, kjer v hidravlični model ni vnesene nobene porabe. To se je zgodilo zato, ker odjemnim mestom, ki se nahajajo na tem območju, v času ko sem izdeloval hidravlični model, še ni bila določena lokacija. Kasneje sem pridobil novejše podatke, pri katerih sem ugotovil, da je na tistih območjih bilo še nekaj odjemnih mest (15). Skupna poraba na teh odjemnih mestih je bila tako majhna, da ne bi bistveno vplivala na že izdelan hidravlični model.

### **6.6 Analiza stroškov, ki nastanejo zaradi izgub vode**

Izgube na vodovodnem sistemu so ogromne. V tej točki bom analiziral samo neposredne stroške, ne pa tudi posredne. Če bi uspelo izgube zmanjšati na razumljivo mejo, na 30 %, bi s tem zmanjšali naslednje neposredne stroške:

- o strošek električne energije zaradi delovanja dodatnih črpalk, ki morajo pokrivati izgubo vode
- o strošek vode, ki se izgubi

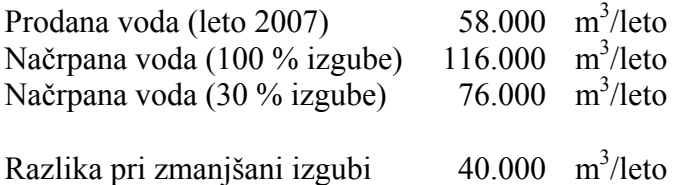

Ob zmanjšani izgubi, iz 100% na 30%, bi letno količino načrpane vode zmanjšali za 40.000 m<sup>3</sup>. Za zagotovitev te količine mora ena črpalka na črpališču Letuš delovati 3.704 ur.

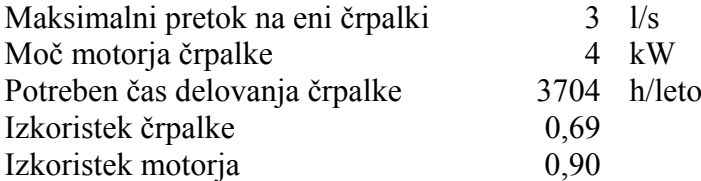

Če poznamo cene, lahko ocenimo letne stroške, ki nastanejo zaradi izgube vode:

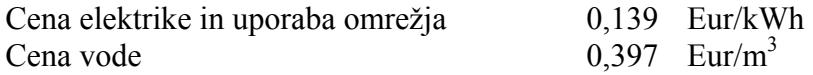

Letni stroški, ki nastanejo zaradi izgube vode na vodovodnem omrežju Letuš so:

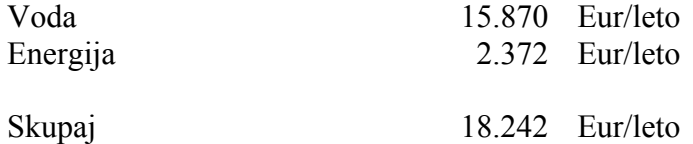

18.242 Eur na leto je hitra ocena neposrednih stroškov, ki jih pretirane izgube vode prinašajo na vodovodnem sistemu Letuš. Z bolj poglobljeno analizo stroškov zaradi izgub vode, bi pridelali še kvečjemu večjo vsoto.

## **6.7 Predlagani ukrepi in izboljšave na vodovodnem sistemu Letuš**

S hidravlično analizo in tudi delno z analizo merjenih podatkov, lahko pridemo do zaključkov, kje na vodovodnem omrežju Letuš se pojavljajo težave in kako bi jih bilo možno odpraviti. Izboljšave, ki bi jih bilo potrebno izvesti na vodovodnem omrežju Letuš so:

- o Vgradnja ventilov za znižanje tlaka na spodnjem delu omrežja,
- o povečanje premerov cevi na vsaj 100 mm v predelih, kjer se želi zagotoviti požarni pretok,
- o sprejem ukrepov za znižanje izgub (odkrivanje okvar),
- o sprejem ukrepov za zagotovitev boljših hidravličnih razmer na delu omrežja *a*.

Za zniževanje tlaka so na voljo posebni ventili, ki jih lahko simuliramo tudi v Epanet-u. Kako vpliva na tlačne razmere pri minimalni porabi vgradnja ventila PRV, na označenem delu omrežja, je mogoče razbrati iz slike 39. Z vgradnjo ventila PRV in nastavitvijo redukcije na 4 bare, bi v spodnjem delu omrežja omejili tlake pod 6 barov, kot je razvidno tudi iz slike 39.

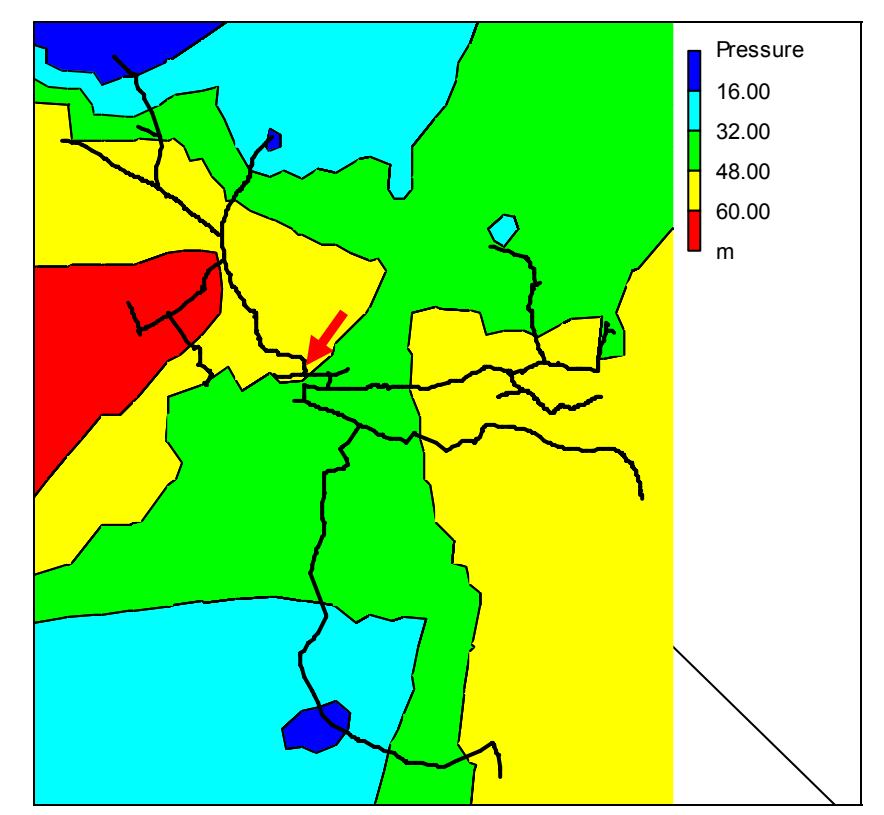

Slika 39: Tlaki pri minimalni porabi, pri ukrepu vgradnje ventila za zniževanje tlaka na osrednjem delu omrežja

Za zagotovitev požarnega pretoka morajo biti premeri cevi na delu omrežja vsaj 100 mm. Na sliki 40 je razvidno, da so ustrezni premeri samo na osrednjem delu omrežja in na tlačno povratni cevi do vodohrana. Tudi hidravlična analiza ob požaru je pokazala, da je požarni pretok možen samo na tem delu omrežja.

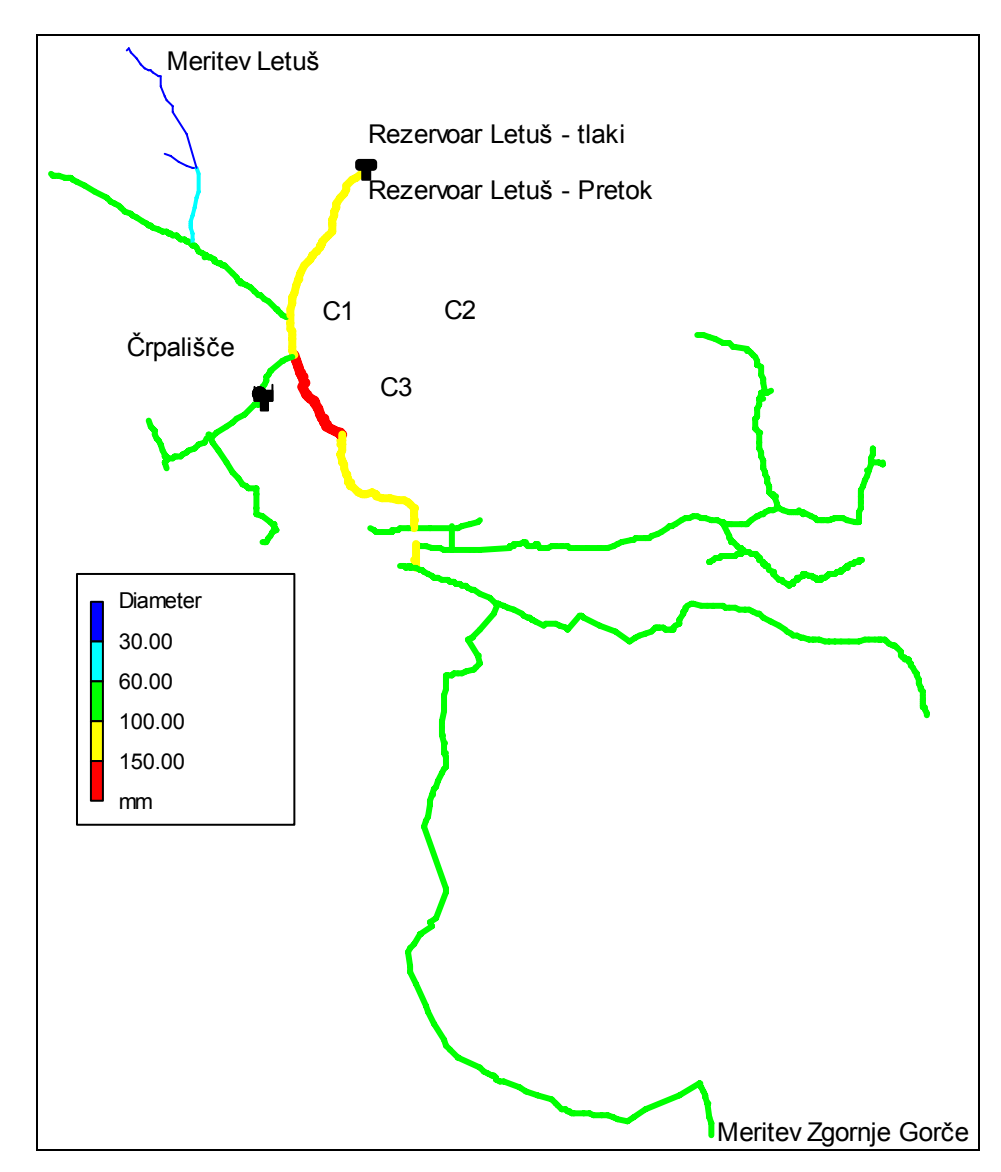

Slika 40: Razporeditev premerov cevi na omrežju

Z bolj podrobno hidravlično analizo posameznih primerov povečanja premerov cevi na omrežju, bi lahko sprejeli ukrepe za posamezne primere. Ker so izgube v omrežju velike, bi bilo potrebno najprej le te zmanjšati na razumljivo mejo, šele nato ponovno umeriti hidravlični model in izdelati analizo vplivov povečanja premerov za zadostitev požarnih pretokov. Dokler so izgube tako velike, hidravlične analize povečanja premerov cevi ne bi bile smiselne.

Kot sem opazil pri kritični analizi, težave v omrežju najprej nastanejo na štirih območjih vodovodnega sistema. Ker so na delu vodovodnega sistema *a* iz slike 37, premeri cevi manjših dimenzij, sem se odločil, da bom na tem delu naredil analizo. Ta del vodovodnega omrežja se na višini 323 m priključuje na primarni vodovodni sistem dimenzije DN90. Na zgornjem delu poteka do višine 365 m, kar je le okoli 10 m nižje kot višina na kateri se nahaja vodohran. Dolžina trase je 870 m. Premeri cevi so od 6/4'' do 1''. Trasa oskrbuje 15 odjemnih mest, ki imajo skupno dnevno porabo določeno iz računovodstva 7,12 m<sup>3</sup>. Ob upoštevanju izgub, letnega nihanja in dnevnega nihanja porabe vode, je največji pričakovani pretok na vtoku v odsek 0,2 l/s in največja pričakovana hitrost vode pri trenutnih presekih dosežejo največ 0,2 m/s, kar ne dosega niti priporočene hitrosti vode. Zaradi malega števila odjemnih mest trenutni preseki zadostujejo porabi, ne zadostujejo pa za primer večjih pretokov v primeru požara.

Glede na to, da obravnavani odsek leži relativno visoko glede na vodohran bi v primeru, da bi v odseku povečali premer cevi na 100 mm, izboljšali tlačne razmere kvečjemu za 0,4 bar. Maksimalni pretok bi se v primeru požara lahko povečal iz 0,15 l/s na 3,5 l/s. Samo z povečanjem premera cevi na tem območju torej ne bi bistveno izboljšali hidravličnih razmer oz. zadostili potrebam pretokov v primeru požara. Zaradi tega bi bilo potrebno poleg povečanja premera na odseku vgraditi še dodatne objekte.

Za bolj podrobno hidravlično analizo obravnavanega odseka vodovodnega omrežja Letuš bi bilo potrebno opraviti dodatne meritve tlakov in predvsem pretokov, hidravlični model umeriti na te vrednosti in izdelati analizo različnih ukrepov na tem delu omrežja.

Tlačne razmere začetnega stanja pri minimalni, maksimalni in kritični porabi ter tlačne razmere stanja pri povečanju cevi se nahajajo v prilogi C.

# **7 MOŽNOSTI PREDSTAVITE IN UPORABE REZULTATOV**

Predstavitev rezultatov hidravličnega računa je ena izmed pomembnejših stvari pri hidravlični analizi, saj nam samo rezultati včasih ne povedo dovolj, temveč lahko preko različnih predstavitev, prikazov in analiz odkrijemo veliko več. Prav tako je pomembna predstavitev rezultatov na način, ki jih lahko razume širši krog ljudi. Z vzpostavitvijo hidravličnega modela pridobimo pomemben vir informacij, ki lahko pomembno vplivajo pri načrtovanju in analizi teženj v prostoru in načrtu obnove omrežja.

#### **7.1 Predstavitev rezultatov v Epanet-u**

Epanet vsebuje veliko funkcionalnosti s katerimi lahko rezultate prikažemo in analiziramo. Te funkcionalnosti so dosegljive preko menija *Report*. Funkcionalnosti za pregled poročil in rezultatov v Epanet-u so:

- o poročilo o statusu sprememb na elementih med potekom hidravlične analize,
- o poročilo o energiji porabljeni na črpalkah,
- o poročilo o razlikah med merjenimi podatki in računanimi vrednostmi,
- o poročilo o kemičnih reakcijah,
- o popolno poročilo, ki shrani podatke o rezultatih hidravlične analize na vseh objektih, za vse čase v tekstovno datoteko,
- o poročilo v obliki grafov, kjer lahko na različne načine, iz izbranih rezultatov hidravlične analize, prikažemo grafe (časovni razpored rezultatov, vrednosti na vzdolžnem profilu, frekvence ponovitev, obrisi enakih vrednosti)
- o poročilo v obliki tabele.

Z vsemi temi poročili je mogoče na hiter in enostaven način analizirati izdelan hidravlični model in ga po potrebi dopolniti. Epanet vsebuje tudi možnost, da lahko rezultate izvozimo v zunanjo tekstovno datoteko. Te rezultate je mogoče poljubno analizirati in prikazati tudi v zunanjih programih (npr. Excel, AutoCAD) in GIS-u.

## **7.2 Uporaba rezultatov v katastru**

Če je hidravlični model izdelan iz GIS-a, je smiselno, da se izdela na takšen način, da je kasneje možno rezultate hidravlične analize sinhronizirati z GIS-om. V ta namen morajo biti vzpostavljene povezave med objekti v katastru in objekti v hidravličnem modelu. To povezavo nam zagotovi program, ki naredi izvoz katastra v hidravlični model in je nastal kot del te diplomske naloge. Ko hidravlični model dokončno izdelamo in umerimo v Epanet-u, naredimo izvoz v zunanjo datoteko, ki jo lahko nato programsko odpremo v GIS-u in rezultate zapišemo v ustrezne predpripravljene atribute. Ko kataster vsebuje rezultate hidravlične analize, lahko v takem katastru izdelamo poljubne GIS analize tudi nad vrednostmi hidravlične analize vodovodnega sistema.

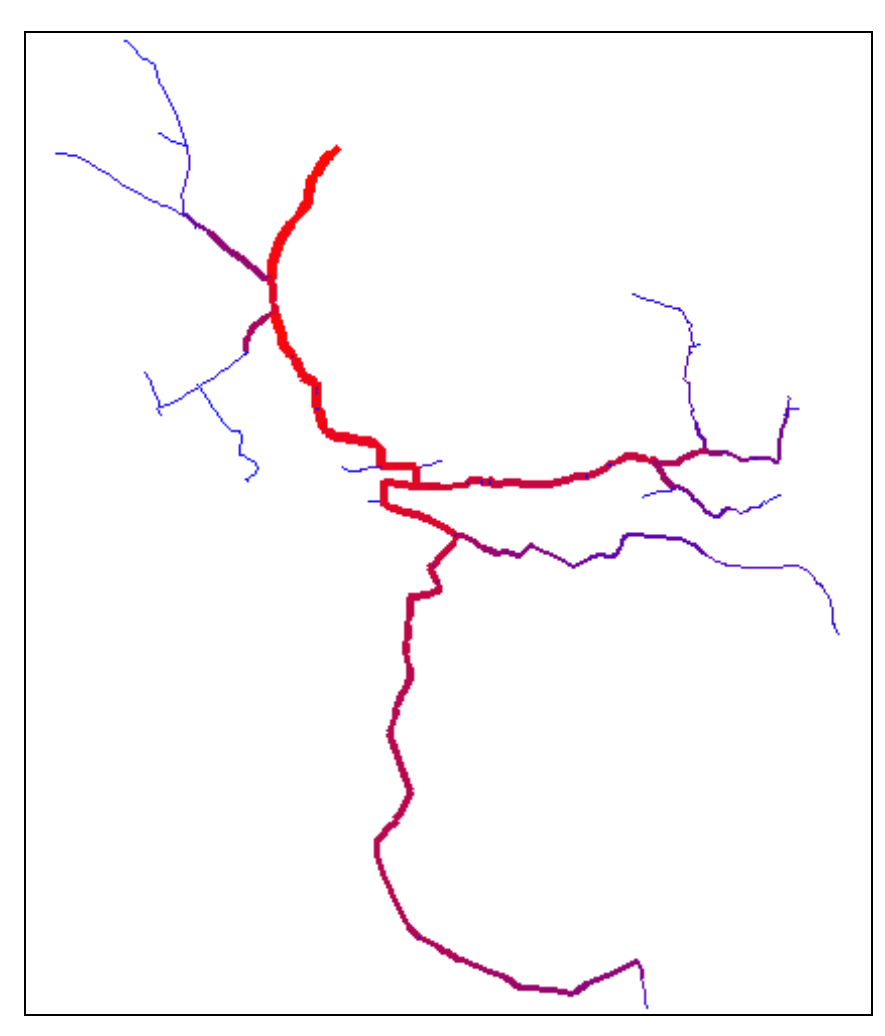

Slika 41: Razporeditev velikosti pretokov v vodovodnem sistemu Letuš, kot rezultat GIS analize rezultatov hidravlične analize

## **7.3 Predstavitev rezultatov v Google Earth**

Rezultate hidravlične analize lahko prikažemo tudi na druge načine, v povezavi z GIS-om. Eden izmed načinov je prikaz rezultatov hidravlične analize v 3D GIS pregledovalniku Google Earth. Aplikacija, ki je nastala kot del te diplomske naloge, nam omogoča izvoz rezultatov hidravlične analize v format, ki ga podpira Googe Earth. Omogočeno pa je še več, kot samo prikaz statične analize. Google Earth namreč omogoča tudi prikaz animacij in ta aplikacija iz rezultatov hidravlične analize naredi tudi to. V Google Earth lahko poleg prikaza 3D tlačne črte, vključimo tudi nekatere druge podatke npr. kataster stavb. Tako dobimo zelo realen pogled prostora, z vključeno tlačno črto na vodovodnem sistemu.

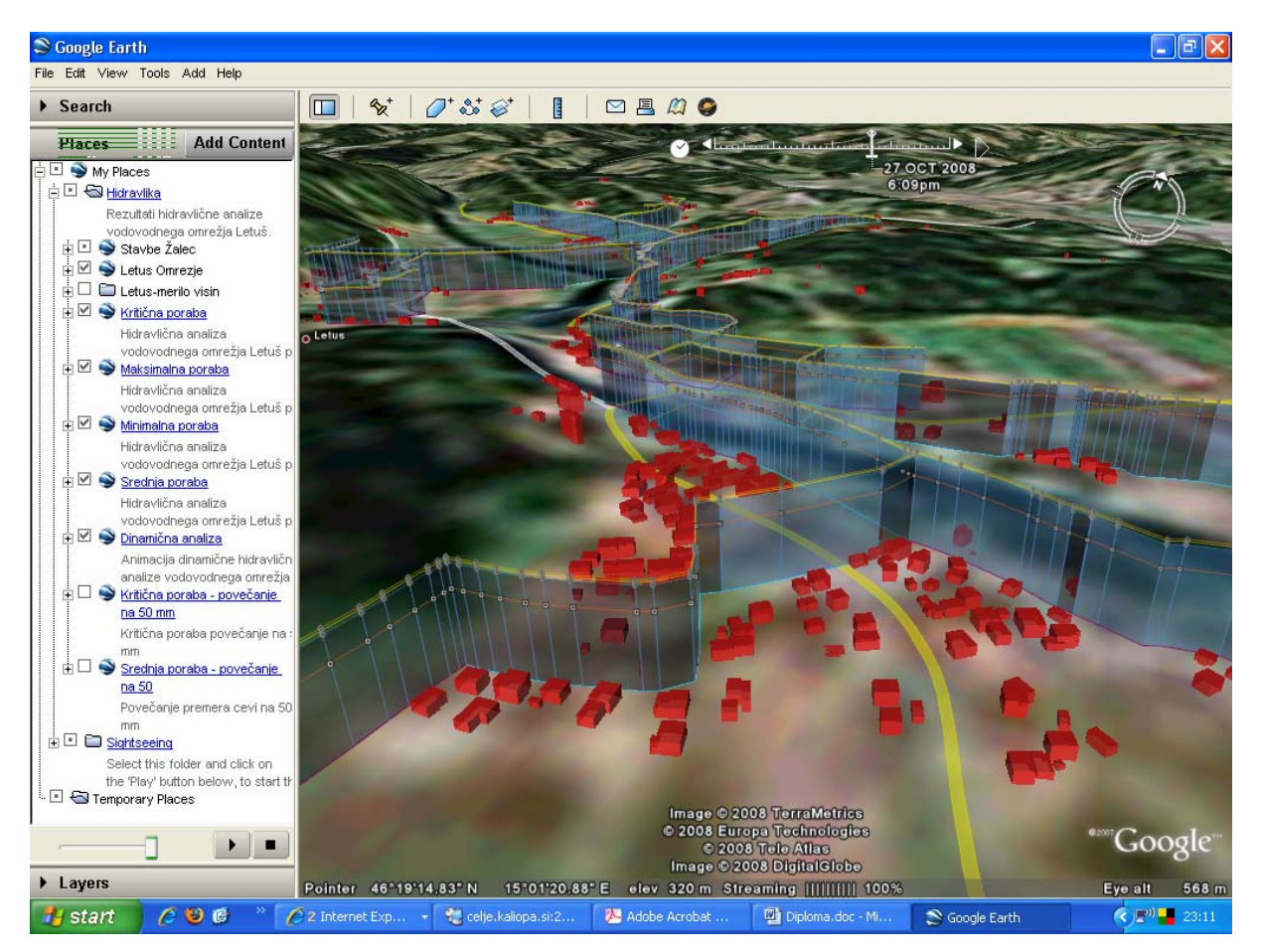

Slika 42: Predstavitev rezultatov hidravlične analize v Google Earth

#### **7.4 Uporaba rezultatov v AutoCAD Civil 3D**

Včasih si želimo, da bi lahko rezultate hidravlične analize (tlačno črto) prikazali tudi v kakšnem realnem vzdolžnem profilu. Epanet namreč omogoča tudi risanje vzdolžnih profilov, vendar tam v vzdolžni profil ne moremo dodati ničesar več. Ker je s prihodom AutoCAD Cilil-a prišlo na tržišče močno orodje za projektiranje, na področje nizkogradbeništva, sem raziskal možnost, kako bi lahko na vzdolžni profil dodal tudi rezultate hidravlične analize (tlačno črto). AutoCAD Civil 3D omogoča izdelavo dinamičnih vzdolžnih profilov. To pomeni, da je vzdolžni profil dinamično vezan na druge podatke (npr. na digitalni model terena, cev, …) in se pri spremembi v situaciji ali prečnem profilu, podatki samodejno popravijo tudi v vzdolžnem profilu.

Ker sem digitalne modele terena že imel izdelane, sem za izris tlačne črte v vzdolžnem profilu potreboval še rezultate hidravlične analize. Ploskev tlačnih višin določajo točke, ki jih moramo v AutoCAD Civil na ustrezen način dodati. Ker so v digitalnem modelu terena vsebovane absolutne višine, moramo za prikaz tlačne ploskve uporabiti rezultate o tlačni višini in ne tlak! V ta namen sem programsko kreiral iz hidravlične analize tekstovne datoteke. Izvozil sem X in Y koordinate ter tlačno višino vseh vozlišč. Pri dinamični analizi je takšnih datotek več. Posamezno datoteko je mogoče uvoziti v AutoCAD Civil in jo uporabiti na poljubnem vzdolžnem profilu, kjer prikazuje tlačno višino za določen čas.

Vzdolžni profili, ki se nahajajo v prilogah C in D, so nastali na podlagi zgoraj opisane tehnike. Poleg podatkov o terenu in tlačni višini pa lahko na takšen vzdolžni profil izrišemo še veliko ostalih stvari, ki so del vodovodnega omrežja, kar pa v Epanet-u ni mogoče.

# **8 ZAKLJUČKI**

Cilji, ki sem si jih zastavil v diplomski nalogi so bili doseženi. V okolju AutoCAD-a sem izdelal kar nekaj programske opreme, s katero sem uspešno zgradil hidravlični model vodovodnega omrežja Letuš. V kataster in posledično v hidravlični model sem z izdelano programsko opremo uspešno povezal podatke o porabi vode, višinah in podatke o objektih. Izdelan hidravlični model sem uspešno umeril na terenske meritve tlakov in meritve iz nadzornega sistema. Z umerjenim hidravličnim modelom sem izdelal različne hidravlične analize pri katerih sem ugotovil, da bi na sistemu bilo potrebno sprejeti določene ukrepe. Največji problem na vodovodnem sistemu Letuš predstavljajo velike izgube, težave z oskrbo z vodo na delu zgornjem delu omrežja in previsoki tlaki na spodnjem delu omrežja.

Poleg programske opreme, ki je nastala kot del te diplomske naloge, so se med izdelavo porodile nekatere druge ideje za izdelavo, analizo in povezavo hidravličnega modela in GIS podatkov. Ker je veliko GIS tehnologij v razvoju v odprto-kodni tehnologiji, bi bilo pri razvoju novih orodij smiselno uporabiti katero izmed njih. Odprto-kodne tehnologije v GISih omogočajo boljšo in hitrejšo povezljivost podatkov iz različni shramb. Pri uporabi teh tehnologij za izdelavo hidravličnih modelov bi lahko dosegli višji nivo povezljivosti podatkov (npr. na podlagi hidravličnega modela bi lahko hitro določili seznam odjemnih mest, ki v primeru okvare nimajo zagotovljene vode). Poleg uporabe odprto-kodnih tehnologij za izdelavo hidravličnega modela bi bilo možno izdelati še nekatere druge programe, ki bi služili za analizo in umerjanje izdelanega hidravličnega modela. Z znanjem programske uporabe hidravličnega solverja je to možno.

Z izdelano programsko opremo mi je uspelo doseči nivo povezljivosti katastra s hidravličnim modelom tudi v obratni smeri t.j. sinhronizacija rezultatov hidravlične analize nazaj v kataster. Z nadaljnjim razvojem programske opreme bi bilo potrebno doseči nivo, na katerem bi lahko hidravlični model poganjali direktno iz katastra. V ta sistem bi bilo potrebno povezati še digitalni model višin, sistem meritev in sistem nadzora (SCADA). S tako vzpostavljenim sistemom bi bila izdelava hidravličnega modela lažja in hitrejša, saj bi se vsaka sprememba v katastru poznala v hidravličnem modelu in obratno.

Pri analizi podatkov, ki se jih da uporabiti v hidravličnem modelu sem ugotovil, da je na komunalnem podjetju koncentrirana velika količina podatkov, ki se jih da s pridom uporabiti za izdelavo hidravličnega modela.

Primerjava izračunanih in merjenih rezultatov hidravlične analize je pokazala dobro ujemanje meritev z izračunanimi vrednostmi. Hidravlični model zato dobro predstavlja delovanje vodovodnega omrežja Letuš, vendar bi bilo potrebno za še bolj podrobno umerjanje izdelanega hidravličnega modela, izvesti več meritev. Zlasti meritve pretoka, preko katerih bi lahko s pomočjo izdelanega hidravličnega modela na določenih mestih, tudi delno locirali potencialna območja na katerih prihaja do velikih izgub. Pri primerjavi merjenih in računanih vrednosti je prihajalo do odstopanja pri pretoku med 12 in 14 uro. Meritev je pokazala, da je voda v vodohranu dosegla višino, pri kateri se je vklopila še črpalka Č22. To se v hidravličnem modelu ni zgodilo, razlogov pa je lahko več. Glede na to, da so se podatki meritev v preostalem času dobro ujemali z izračunom, je to zanemarljivo. Glede na to, da je bil hidravlični model izdelan in umerjen na podatke iz meseca marca (29.3.), bi ga bilo potrebno umeriti še na podatke meritev iz katerega drugega obdobja, da bi lahko z zagotovostjo trdili, da predstavlja dejansko stanje delovanja sistema.

Izgube na vodovodnem omrežju Letuš so ogromne, zato je potrebno nujno sprejeti načrt zmanjšanja teh izgub. Različne hidravlične analize so razkrile še nekatere druge težave na omrežju. Prevelik tlak na spodnjem delu omrežja je lahko tudi vzrok za te izgube. Premajhen tlak na zgornjem delu omrežja bi lahko glede na visok položaj v primerjavi z vodohranom, uspešno reševali samo z izgradnjo dodatnih objektov. Kritična analiza je pokazala, da je požarni pretok možen samo v osrednjem delu sistema. Ker so na ostalih delih premeri manjši kot 100 mm, je to bilo za pričakovati.

Eden izmed ciljev podjetij, ki upravljajo z vodovodnimi sistemi, bi moral biti tudi vzpostavitev hidravličnih modelov teh omrežij, kajti hidravlični je lahko poleg izkušenj o delovanju sistema dober pripomoček za analizo stanja in napovedovanja dogodkov na omrežjih.

## **VIRI**

## **Uporabljeni viri**

Rossman, L. A. 2000. Epanet 2 Users Manual. Cincinnati, OH, Water Supply and Water Resources Division, U.S. Environmental Protection Agency: 200 str.

Thomas M., et all. 2007. Advanced Water Distribution Modeling and Management. V: Integrating GIS and Hydraulic Modeling, Bently Institute Press: str. 527 – 571

Berdajs, A., et all. 2001. Gradbeniški priročnik. Ljubljana, Tehniška založba Slovenije: 509 str.

Radojković M., Obradović D., Maksimović Č. 1989. Računari u komunalnoj hidrotehnici. Beograd, IRQ Gradevinarska knjiga: 553 str.

Radojković M., Klem N. 1989. Primena računara u hidraulici. Beograd, IRQ Gradevinarska knjiga: 305 str.

Trifunović N. 2006. Introduction to Urban Water Distribution. Leiden, Netherlands, Taylor & Francis/Balkema: 509 str.

Steinman, F. 1999. Hidravlika, 1. ponatis. Ljubljana, Fakulteta za gradbeništvo in geodezijo: 295 str.

Peklaj U. 2006. Matematični model vodovodnega omrežja Dravlje. Diplomska naloga. Ljubljana, Univerza v Ljubljani, Fakulteta za gradbeništvo in geodezijo, Oddelek za gradbeništvo.

Kač S. 2004. Hidravlični model vodovodnega sistema Celje. Diplomska naloga. Ljubljana, Univerza v Ljubljani, Fakulteta za gradbeništvo in geodezijo, Oddelek za gradbeništvo.

# **Elektronski viri**

Navodila k programu Epanet 2.0

http://www.epa.gov/nrmrl/wswrd/dw/epanet/EN2manual.PDF (15.7.2007)

Epanet Programers Toolkit http://www.epa.gov/nrmrl/wswrd/dw/epanet/EN2toolkit.zip (15.10.2007)

Javno komunalno podjetje Žalec d.o.o. 2007. Kataster vodovodnega omrežja v digitalni obliki. (1.9.2007)

Javno komunalno podjetje Žalec d.o.o. 2007. Podatki iz računovodstva v digitalni obliki. (5.11.2007)

Microsoft Developer Network. http://msdn2.microsoft.com/sl-si/default(en-us).aspx (1.9.2007)

Autodesk Raster Design 2008 Help

Autodesk Civil 3D 2008 Help

Autodesk MAP 3D 2008 Help

Google KML 2.1 Reference. http://code.google.com/apis/kml/documentation/kml\_tags\_21.html (14.11.2007)

Google Earth User Guide. http://earth.google.com/userguide/v4 (4.12.2007)

PROJ.4 Cartographic Projection Library. http://proj.maptools.org (7.9.2007)

Shapelib .NET Library http://shapelib.maptools.org (7.9.2007)